## МИНОБРНАУКИ РОССИИ

## ВЛАДИВОСТОКСКИЙ ГОСУДАРСТВЕННЫЙ УНИВЕРСИТЕТ

# **РАБОЧАЯ ПРОГРАММА УЧЕБНОЙ ДИСЦИПЛИНЫ**

*ОП.06 Информатика и информационно-коммуникационные технологии в профессиональной деятельности* программы подготовки специалистов среднего звена *44.02.02. Преподавание в начальных классах*

Форма обучения: *очная* 

Уссурийск 2023

Рабочая программа учебной дисциплины «ОП.06Информатика и информационнокоммуникационные технологии в профессиональной деятельности» разработана в соответствии с требованиями Федерального государственного образовательного стандарта среднего профессионального образования по специальности 44.02.02 «Преподавание в начальных классах», утвержденного приказом Минобрнауки России от 17.08.2022, №742, примерной образовательной программой.

Разработчики: А.А. Компаниец, преподаватель филиал ВВГУ в г. Уссурийске, Д.А. Атабаева, преподаватель АК ВВГУ;

Рассмотрено и одобрено на заседании цикловой методической комиссии Протокол № 8 от «14» апреля 2023 г. Председатель ЦМК <u>Фуре</u> А.Д. Гусакова  *подпись*

## **СОДЕРЖАНИЕ**

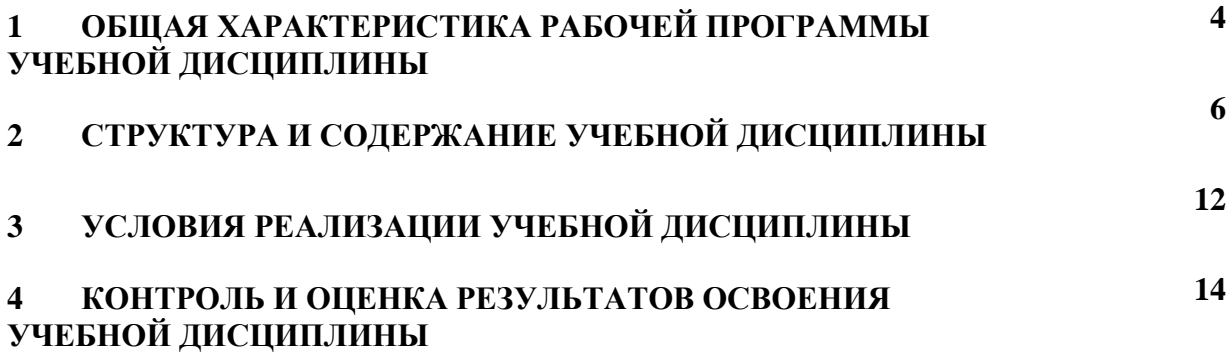

## **1 ОБЩАЯ ХАРАКТЕРИСТИКА РАБОЧЕЙ ПРОГРАММЫ УЧЕБНОЙ ДИСЦИПЛИНЫ**

#### **1.1 Место дисциплины в структуре основной образовательной программы**

Учебная дисциплина ОП.06 Информатика и информационно-коммуникационные технологии в профессиональной деятельности является частью общепрофессионального учебного цикла основной образовательной программы (далее ООП) в соответствии с ФГОС СПО по специальности 44.02.02 «Преподавание в начальных классах».

#### **1.2 Цель и планируемые результаты освоения дисциплины**

По итогам освоения дисциплины, обучающиеся должны продемонстрировать результаты обучения, соотнесённые с результатами освоения ООП СПО, приведенные в таблице.

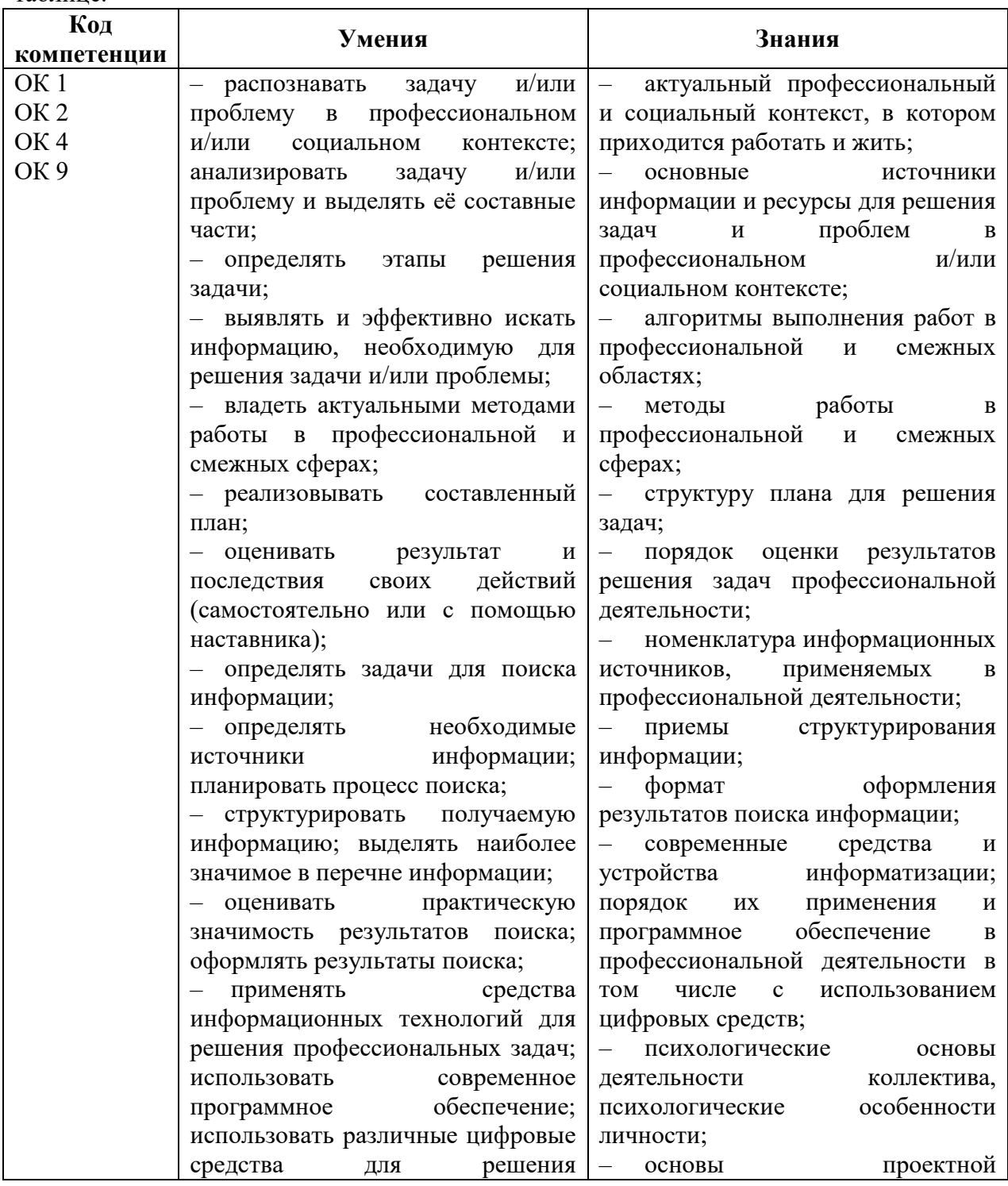

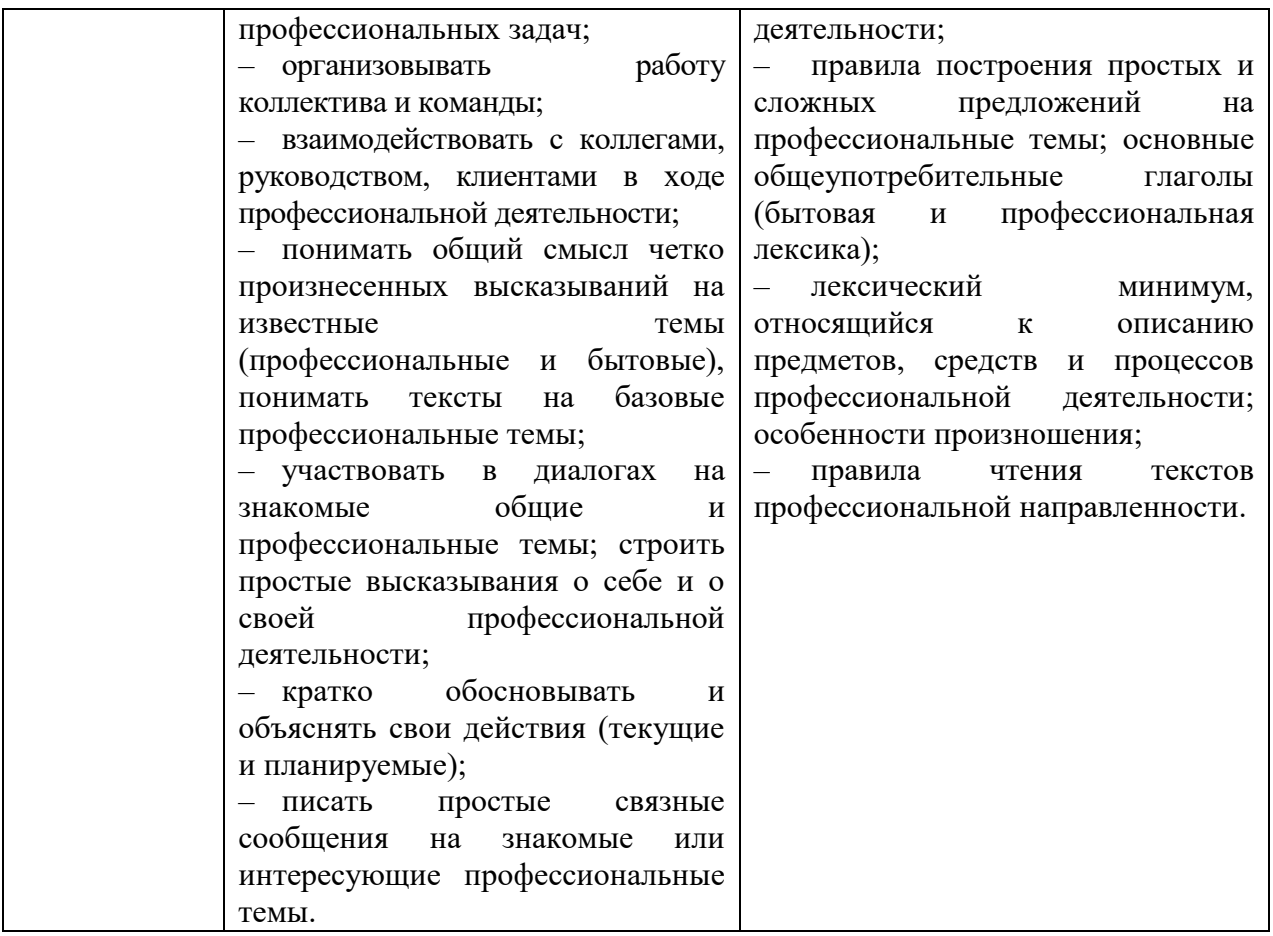

# **2 СТРУКТУРА И СОДЕРЖАНИЕ УЧЕБНОЙ ДИСЦИПЛИНЫ**

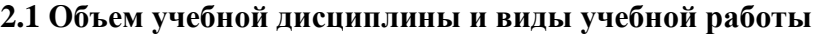

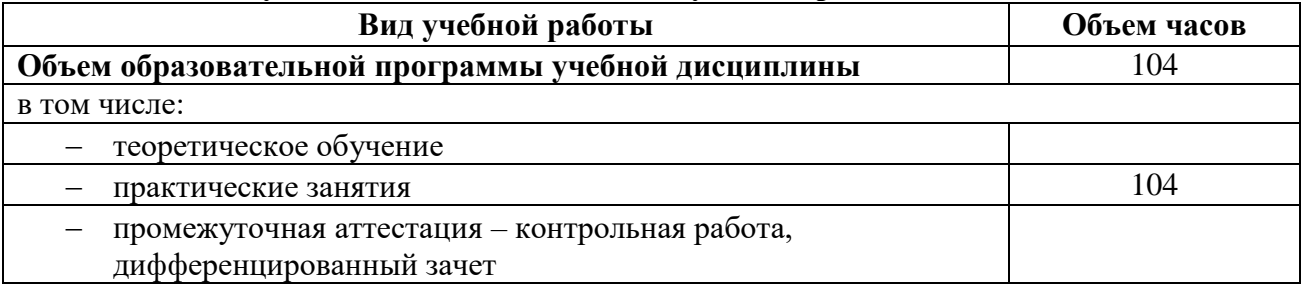

# **2.1 Тематический план и содержание учебной дисциплины**

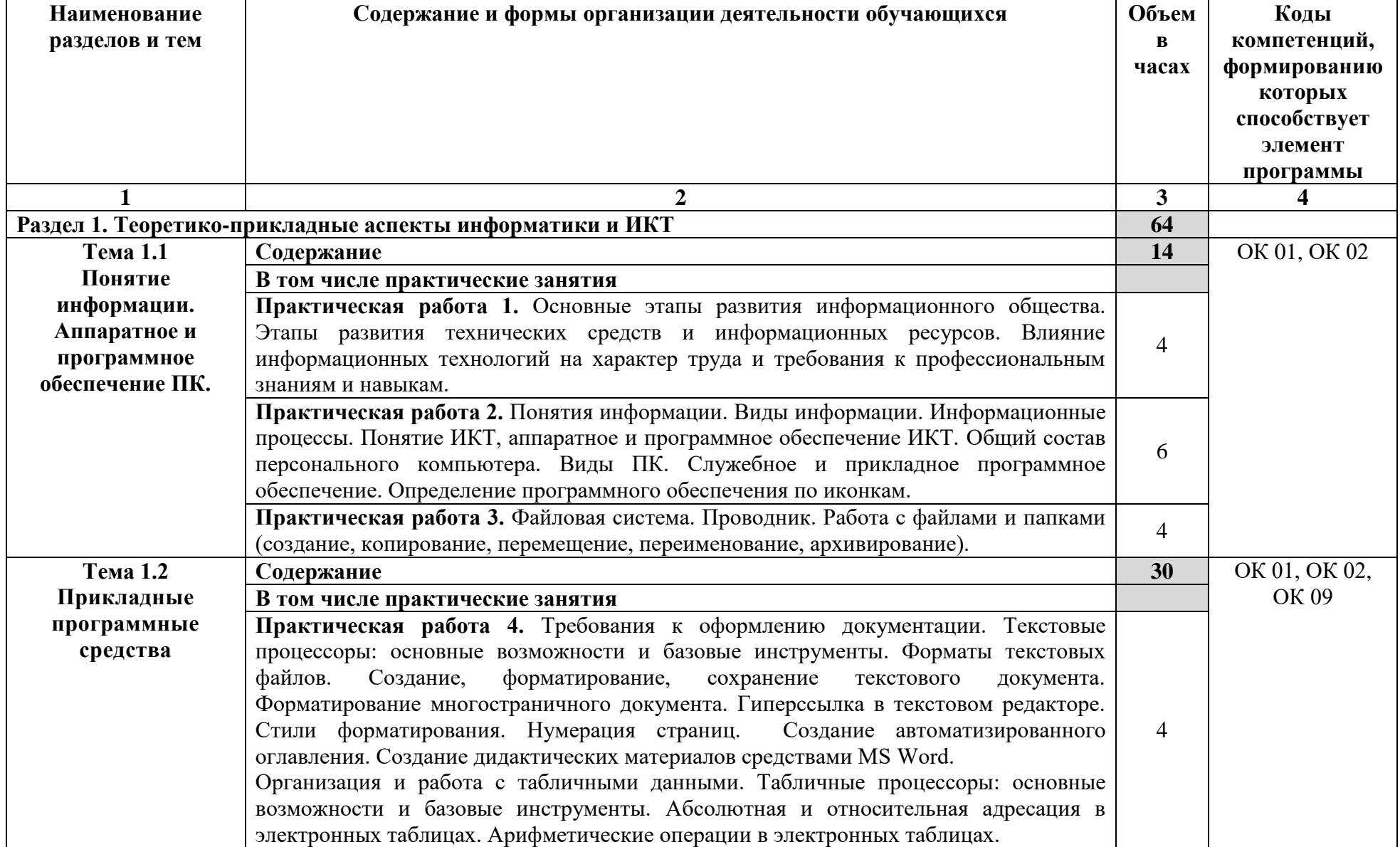

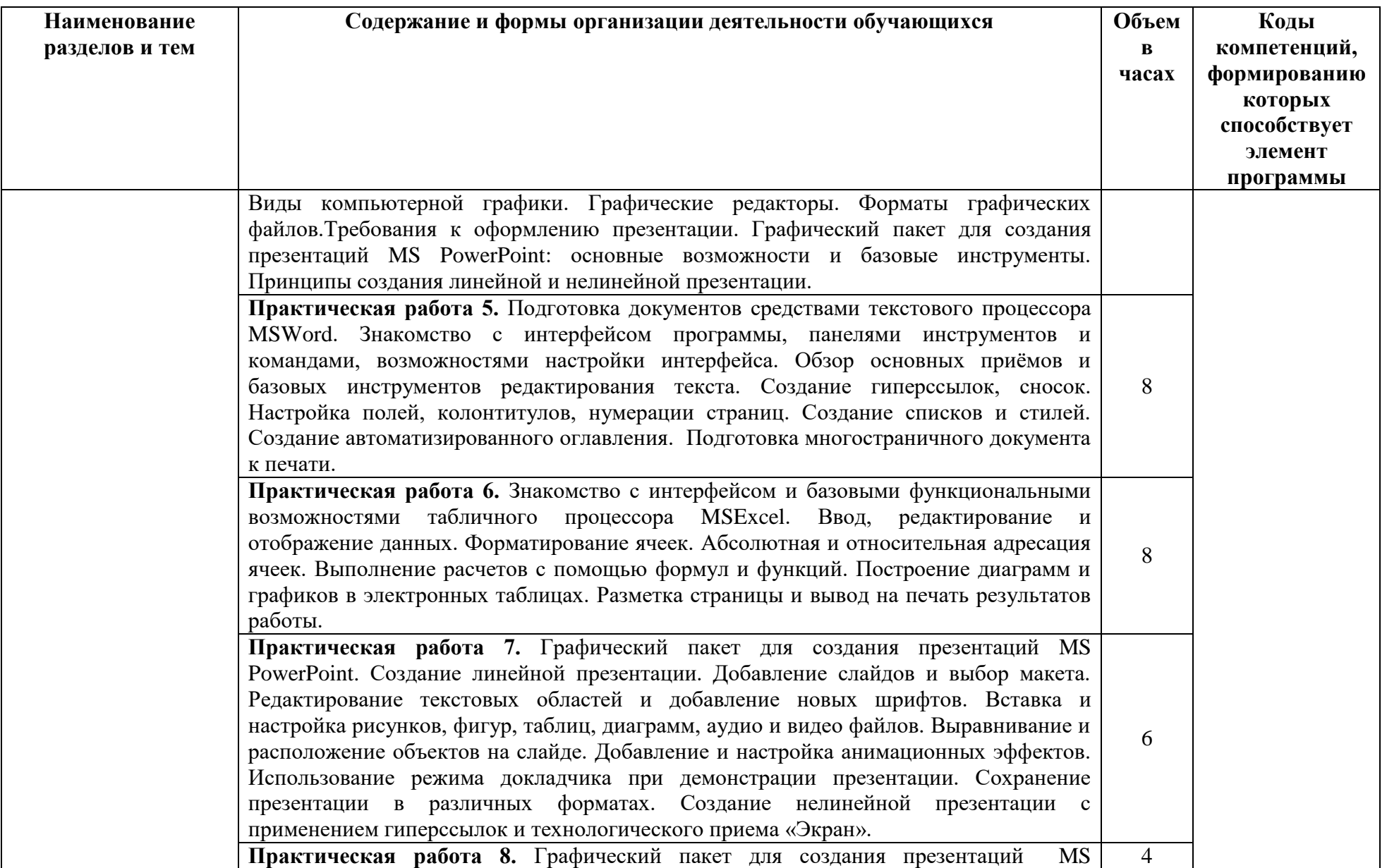

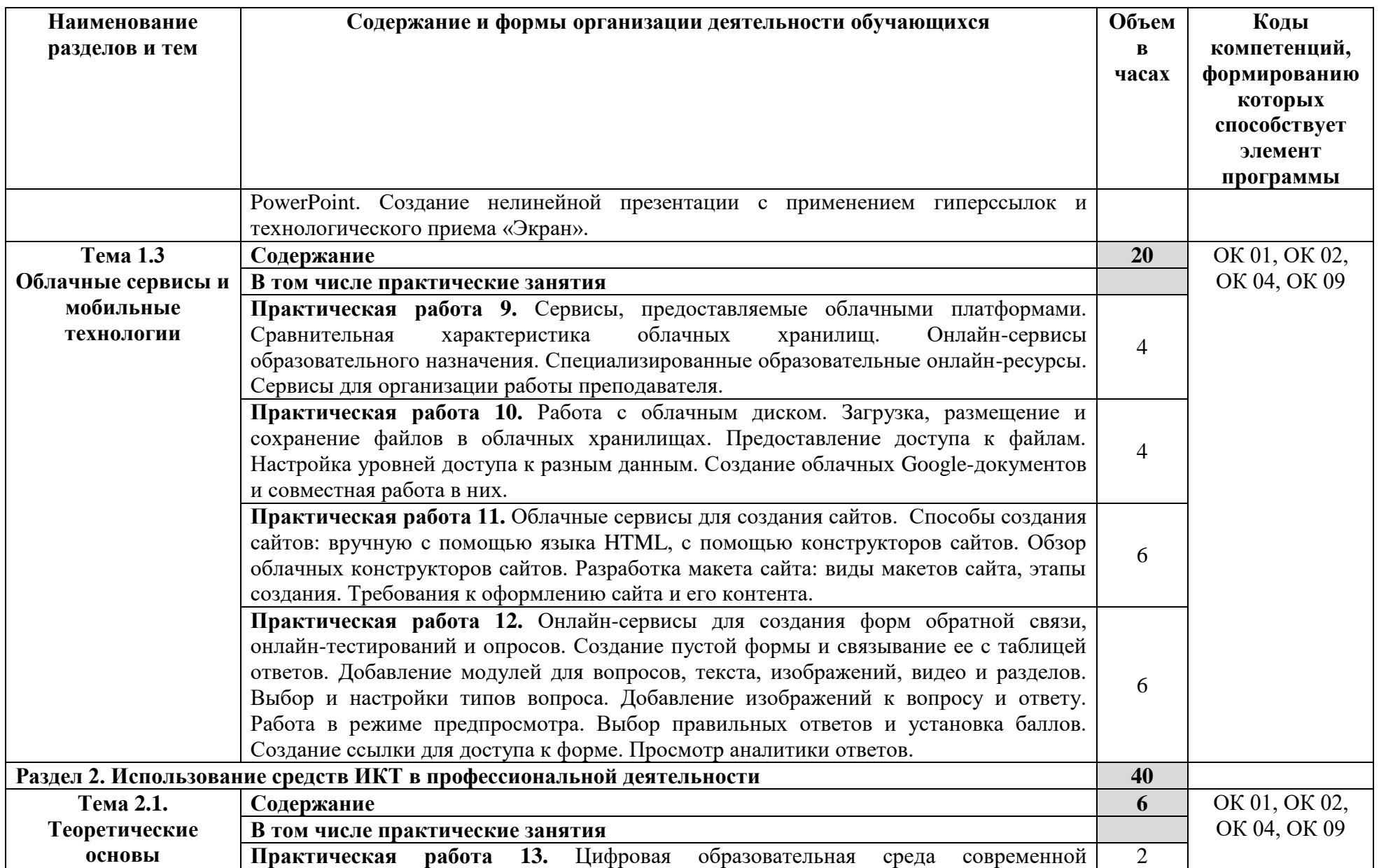

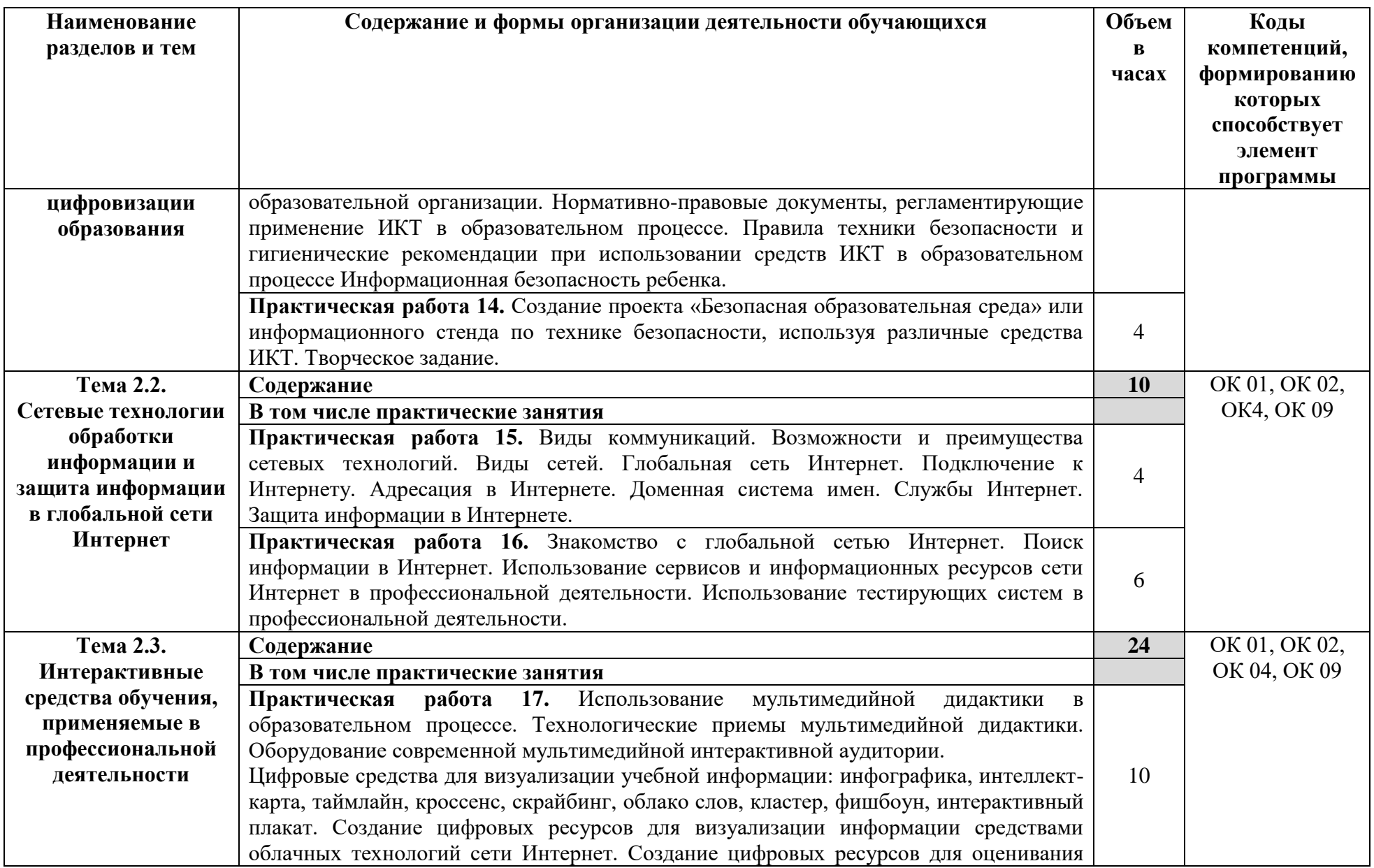

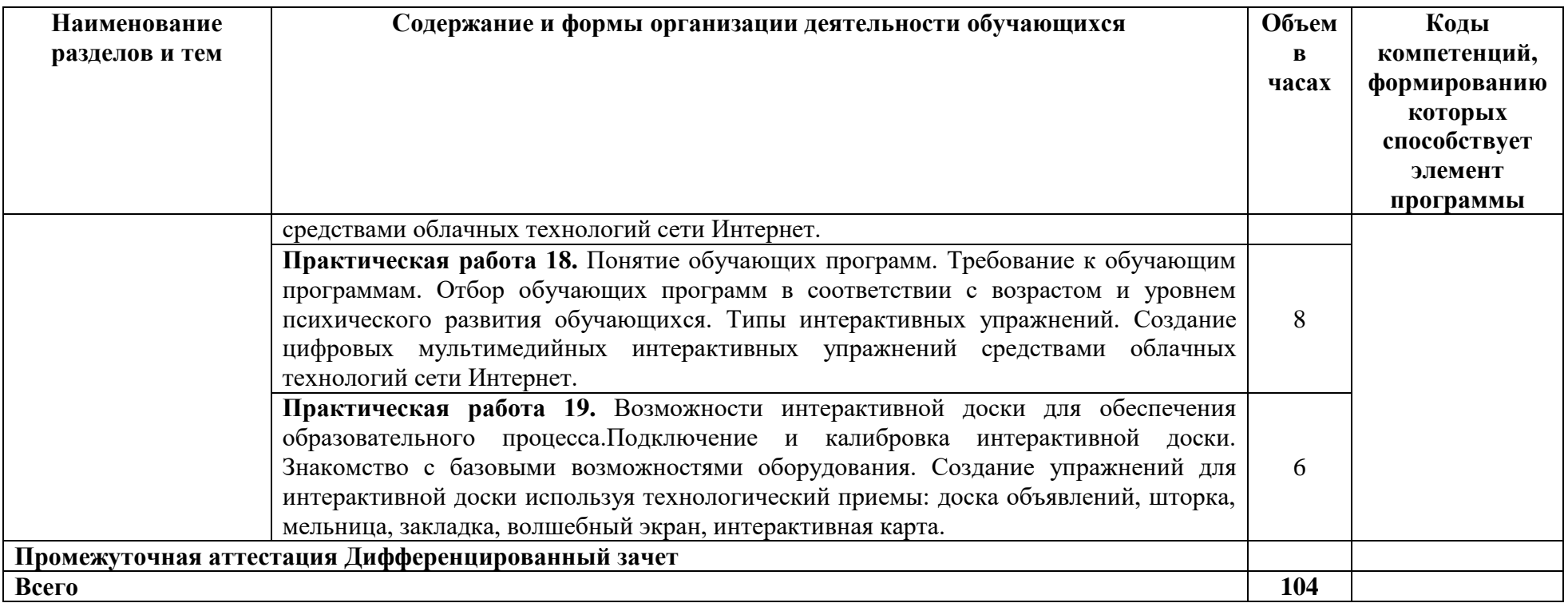

#### 3 УСЛОВИЯ РЕАЛИЗАЦИИ ПРОГРАММЫ УЧЕБНОЙ ЛИСЦИПЛИНЫ

#### 3.1. Материально-техническое обеспечение:

Для реализации программы учебной дисциплины предусмотрено наличие следующих специальных помещений:

Кабинет информационных технологий в профессиональной деятельности

Основное оборудование: Доска стеновая: Кондиционер Zunussi: Монитор LG (23"); Мультимедийный комплект (проектор Casio XJ-M146, экран LumienEcoPicture); Стол компьютерный ученический; Стол преподавателя; Стул.

Программное обеспечение: 1. MicrosoftWINVDAPerDeviceAllLng. 10. Система управления гостиницей Logus HMS (для MS SOL Srv) с неограниченным количеством установок и одновременных подключений к серверу. 11. 1С: Предприятие 8 (учебнаяверсия). 12. Adobe Acrobat Reader DC. 13. Visual Studio 2017. 14. Yandex. 15. Google Chrome. 16. Internet Explorer. 2. Microsoft Office ProPlus Educational AllLng. 3. Программа "Альт-ИнвестСумм 8". 4. Программа "Альт-Финансы 3". 6. MatLab Concurrent Academic Perpetual R2014b BCOCTABE: MatLab, Simulink, Image Processing Toolbox, Symbolic Math Toolbox. 7. Пакет обновления Компас-3D 8. Единое информационное пространство Elma с правами BУЗЕlma BPM: Управление бизнес процессами. 9. СПС КонсультантЮрист: Версия Проф. 9. СПС КонсультантЮрист: Версия.

#### 3.2. Информационное обеспечение реализации программы

Для реализации программы библиотечный фонд библиотечный фонд ВВГУ укомплектован печатными и электронными изданиями.

Обучающиеся из числа инвалидов и лиц с ограниченными возможностями здоровья обеспечены печатными и (или) электронными образовательными ресурсами в формах, адаптированных к ограничениям их здоровья.

#### Основные печатные и электронные издания

1. Информатика для гуманитариев: учебник и практикум для среднего профессионального образования / Г. Е. Кедрова [и др.]; под редакцией Г. Е. Кедровой. — Москва: Издательство Юрайт, 2021. — 439 с. — (Профессиональное образование). — ISBN 978-5-534-10244-4. — Текст: электронный // Образовательная платформа Юрайт [сайт]. — URL: https://urait.ru/bcode/442471

Т. Н. Информатика. Информационные технологии учебно-2. Лебелева. метолическое пособие для СПО / Т. Н. Лебелева, Л. С. Носова, П. В. Волков. — Саратов: Профобразование, 2019. - 128 с. - ISBN 978-5-4488-0339-0. - Текст: электронный // Электронный ресурс цифровой образовательной среды СПО PROF образование: [сайт]. — URL: https://profspo.ru/books/86070

3. Зимин, В. П. Информатика. Лабораторный практикум в 2 ч. Часть 1: учебное пособие для среднего профессионального образования / В. П. Зимин. - 2-е изд., испр. и доп. — Излательство Юрайт,  $2021 -$ 126 с. — (Профессиональное Москва: образование). — ISBN 978-5-534-11851-3. — Текст: электронный // Образовательная платформа Юрайт [сайт]. - URL: https://urait.ru/bcode/446277

#### Дополнительные источники

информатика: учебник 1. Математика  $\overline{M}$  $\overline{M}$ Практикум среднего ЛЛЯ профессионального образования / Т. М. Беляева [и др.]; под редакцией В. Д. Элькина. — 2-е изд., перераб. и доп. — Москва: Издательство Юрайт, 2019. — 402 с. — (Профессиональное образование). — ISBN 978-5-534-10683-1. — Текст: электронный // Образовательная платформа Юрайт [сайт]. — URL: https://urait.ru/bcode/431285

2. Петлина, Е. М. Информационные технологии в профессиональной деятельности:

учебное пособие для СПО / Е. М. Петлина, А. В. Горбачев. — Саратов: Профобразование, 2021. — 111 c. — ISBN 978-5-4488-1113-5. — Текст: электронный // Электронный ресурс цифровой образовательной среды СПО PROFобразование: [сайт]. — URL: <https://profspo.ru/books/104886>

#### **Электронные ресурсы**

1. Информационно-образовательный портал для учителя информатики и ИКТ. - URL[:http://www.klyaksa.net](http://www.klyaksa.net/)

2. Мир информатики. - URL[:http://jgk.ucoz.ru/dir.](http://jgk.ucoz.ru/dir)

3. Операционные системы. - URL[:http://www.krs.fio.ru/learn/18/index.htm](http://www.krs.fio.ru/learn/18/index.htm) Программирование, логика, графика<http://www.krs.fio.ru/learn/370/index.htm>

#### **Перечень информационных технологий и программного обеспечения**

В учебном процессе по дисциплине используются следующие информационносправочные системы, а также программное обеспечение и электронные библиотечные системы:

1. Поисковые системы: Google, Mail.ru, Bing, Yandex;

2. Программное обеспечение: Операционная система Windows;

3. Пакетприкладныхпрограмм Microsoft Office: Microsoft Word, Microsoft Excel, Microsoft Power Point.

4. Электронные библиотечные системы:

Научная электронная библиотека eLIBRARY.RU – режим доступа URL: <http://elibrary.ru/defaultx.asp>

Электронно-библиотечная система Znaniun.com – режим доступа URL: [http://www.znanium.com](http://www.znanium.com/)

Электронно-библиотечная система ЮРАЙТ Образовательная платформа – режим доступа URL:<https://urait.ru/>

# 4 КОНТРОЛЬ И ОЦЕНКА РЕЗУЛЬТАТОВ ОСВОЕНИЯ УЧЕБНОЙ<br>ДИСЦИПЛИНЫ

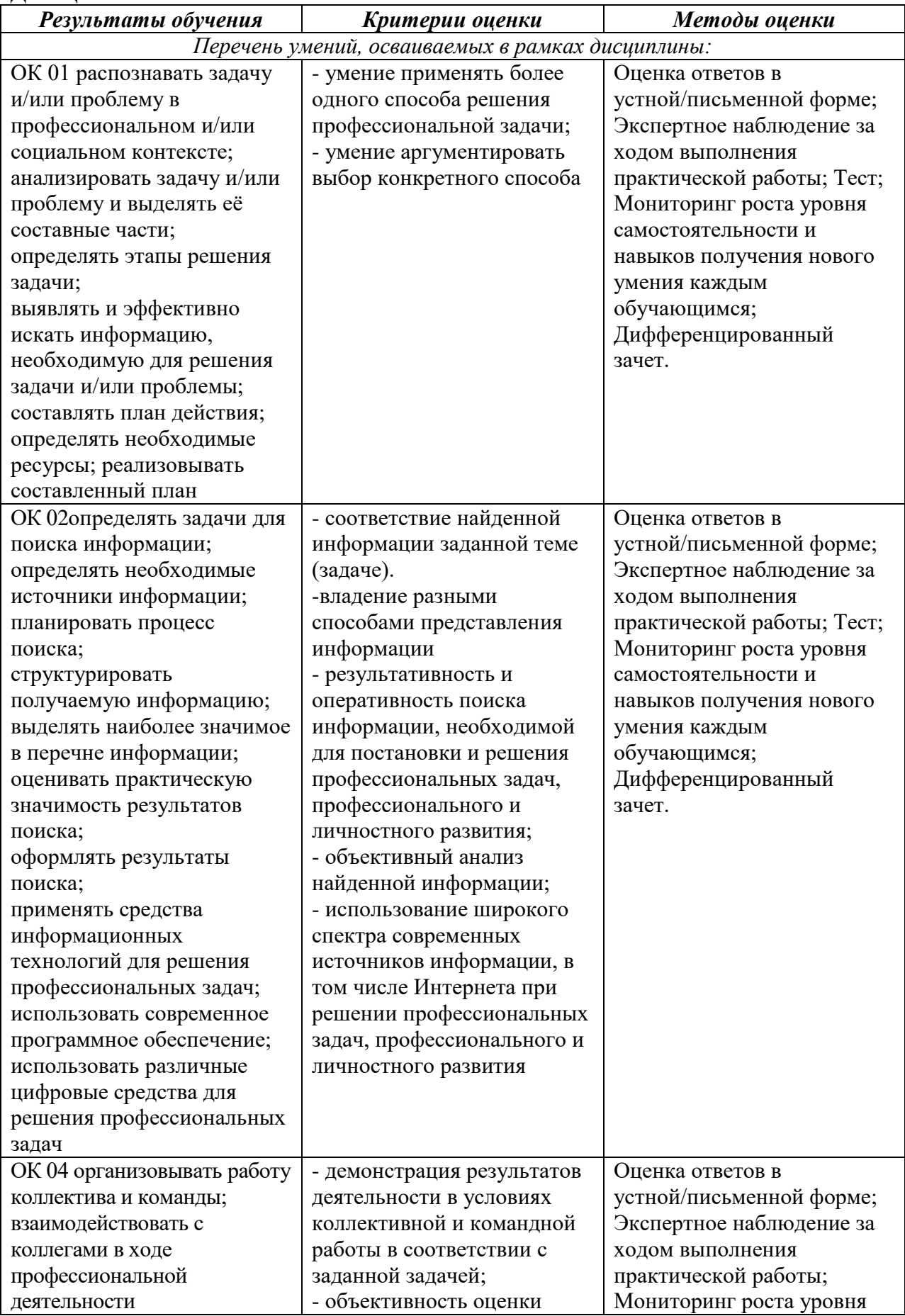

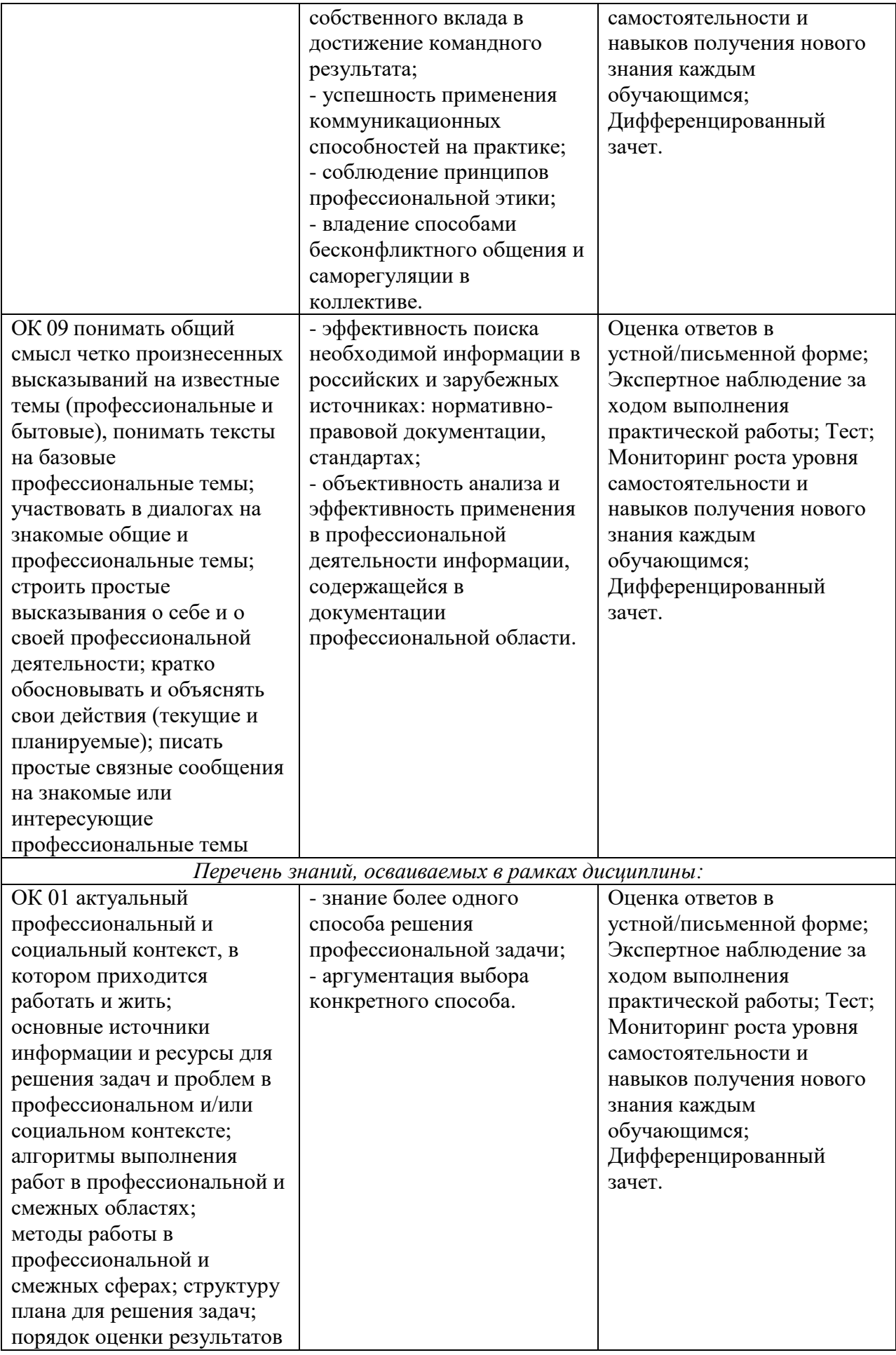

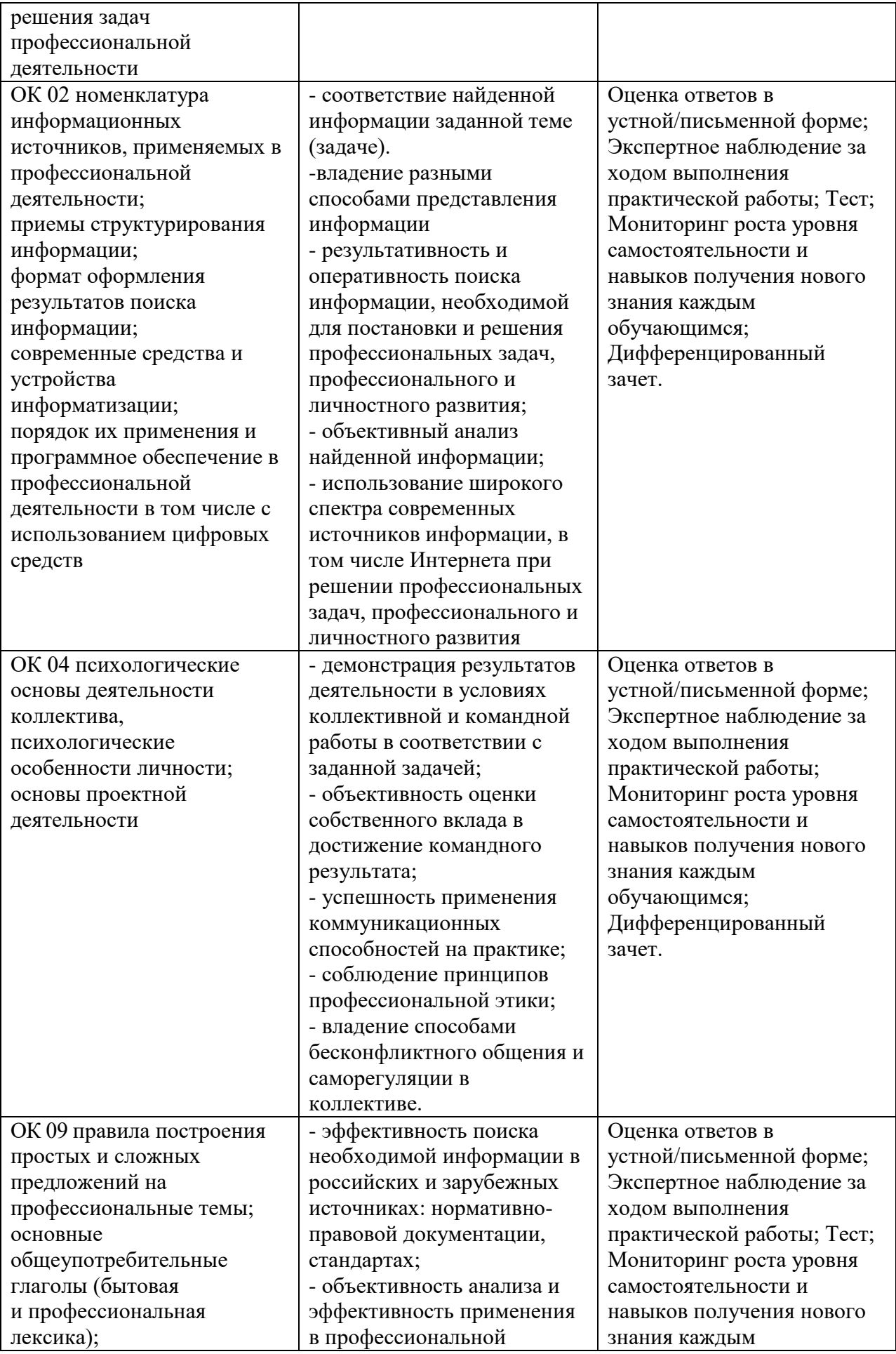

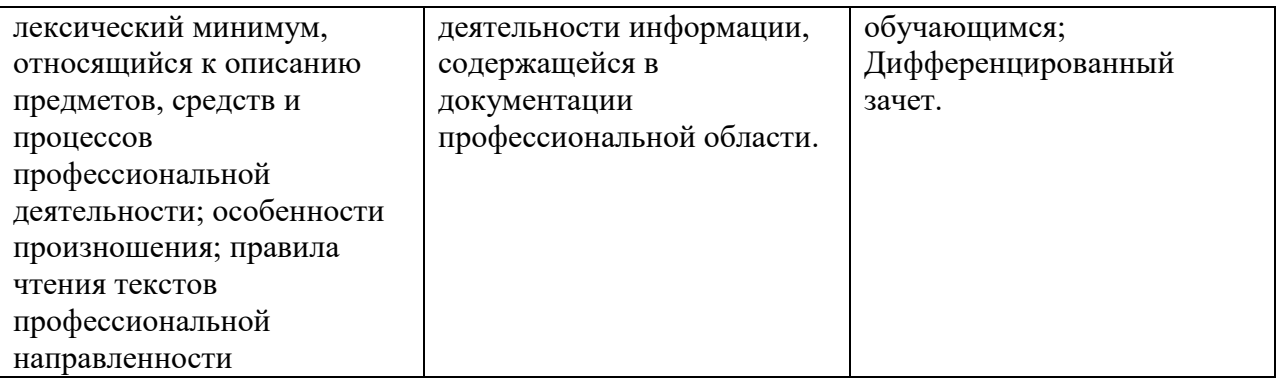

Для оценки достижения запланированных результатов обучения по дисциплине разработаны контрольно-оценочные средства для проведения текущего контроля и промежуточной аттестации, которые прилагаются к рабочей программе дисциплины.

#### МИНОБРНАУКИ РОССИИ ВЛАДИВОСТОКСКИЙ ГОСУДАРСТВЕННЫЙ УНИВЕРСИТЕТ

## **ФОНД ОЦЕНОЧНЫХ СРЕДСТВ**

для проведения текущего контроля и промежуточной аттестации по учебной дисциплине *ОП.06Информатика и информационно-коммуникационные технологии в профессиональной деятельности*

> программы подготовки специалистов среднего *44.02.02 «Преподавание в начальных классах»*

> > Форма обучения: *очно*

Владивосток 2023

Фонд оценочных средств для проведения текущего контроля и промежуточной аттестации по учебной дисциплине ОП.06Информатика и информационнокоммуникационные технологии в профессиональной деятельности разработаны в соответствии с требованиями ФГОС СПО по специальности 44.02.02 «Преподавание в начальных классах», утвержденного приказом Минобрнауки России от 17.08.2022, №742, примерной образовательной программой, рабочей программой учебной дисциплины.

Разработчик(и): Атабаева Д.А., преподаватель АК ВВГУ; А.А. Компаниец, преподаватель филиал ВВГУ в г. Уссурийске

Рассмотрено и одобрено на заседании цикловой методической комиссии Протокол № 8 от «14» апреля 2023 г. Председатель ЦМК \_\_\_\_\_\_\_\_\_\_\_\_\_\_\_ *А.Д. Гусакова подпись*

#### $\mathbf{1}$ Обшие свеления

Фонд оценочных средств (далее - ФОС) предназначен для контроля и оценки образовательных достижений обучающихся, освоивших программу учебной дисциплины ОП.06Информатика информационно-коммуникационные  $\mathbf{H}$ технологии  $\mathbf{B}$ профессиональной деятельности.

ФОС включает в себя контрольные материалы для проведения текущего контроля успеваемости и промежуточной аттестации по дисциплине, которая проводится в форме дифференцированного зачёта (с использованием оценочного средства -собеседования (устного опроса), тестирования).

#### $\overline{2}$ Планируемые результаты обучения по дисциплине, обеспечивающие результаты освоения образовательной программы

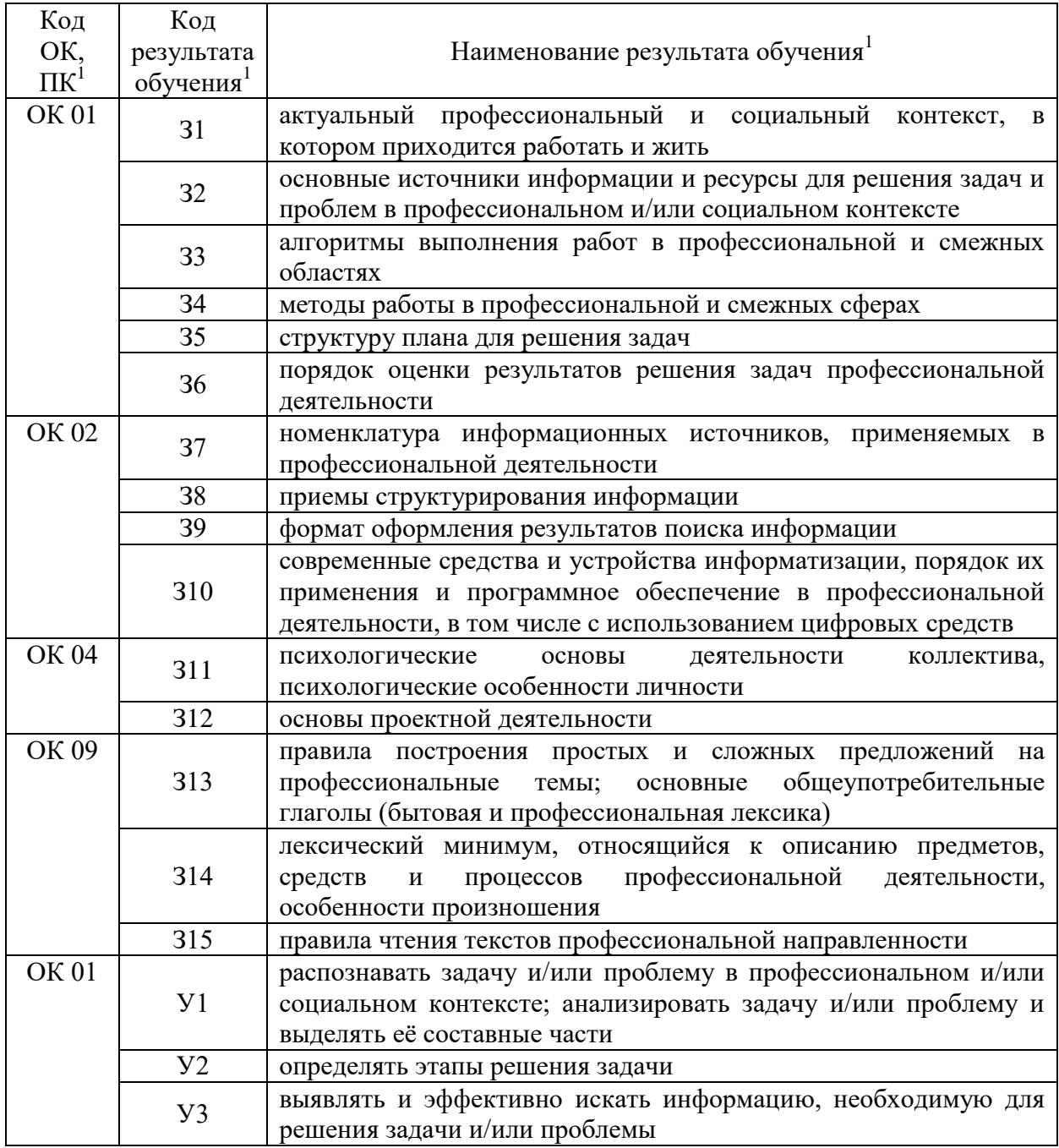

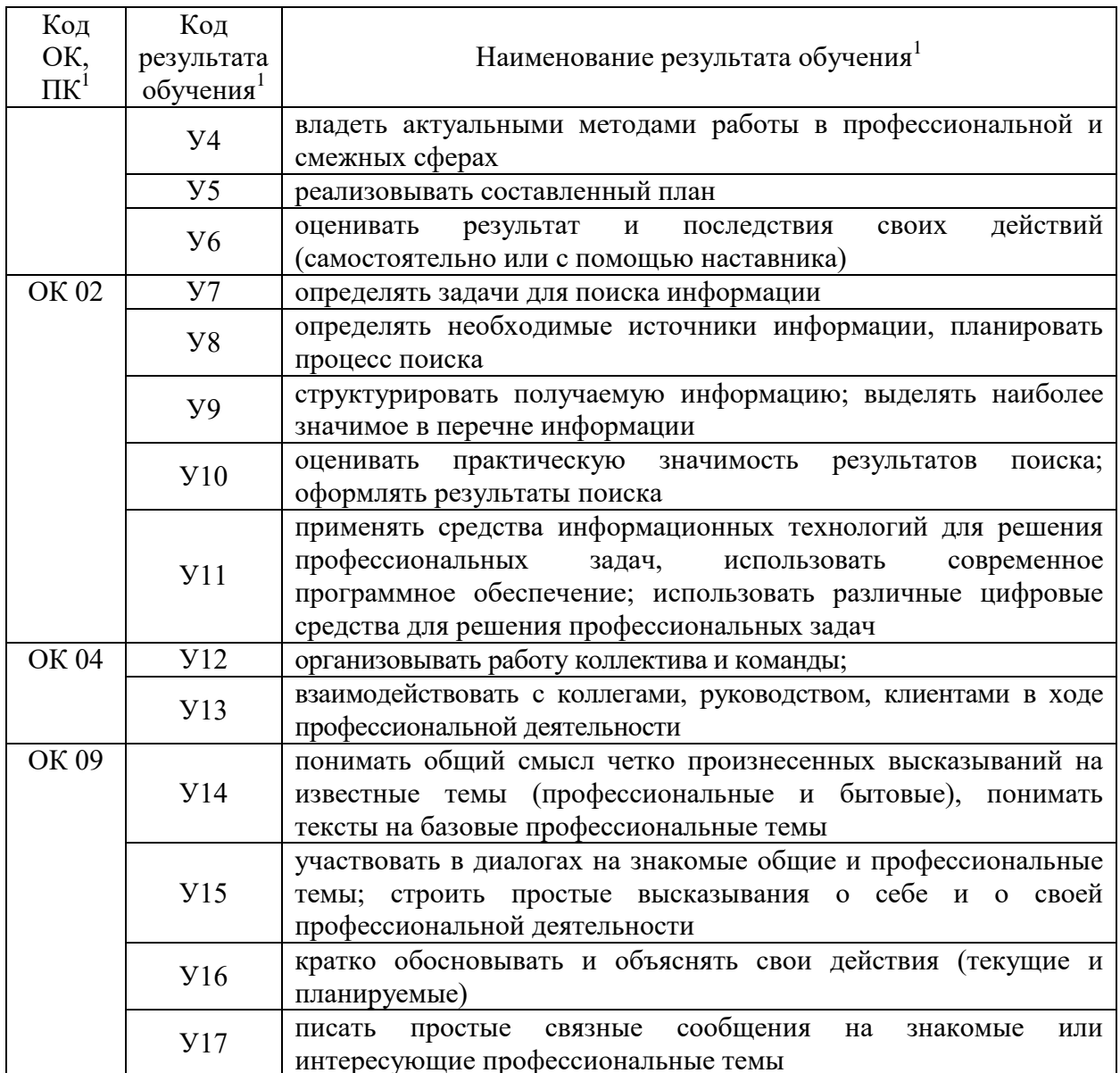

#### $\overline{\mathbf{3}}$ Соответствие оценочных средств контролируемым результатам обучения

## 3.1 Средства, применяемые для оценки уровня теоретической и практической подготовки

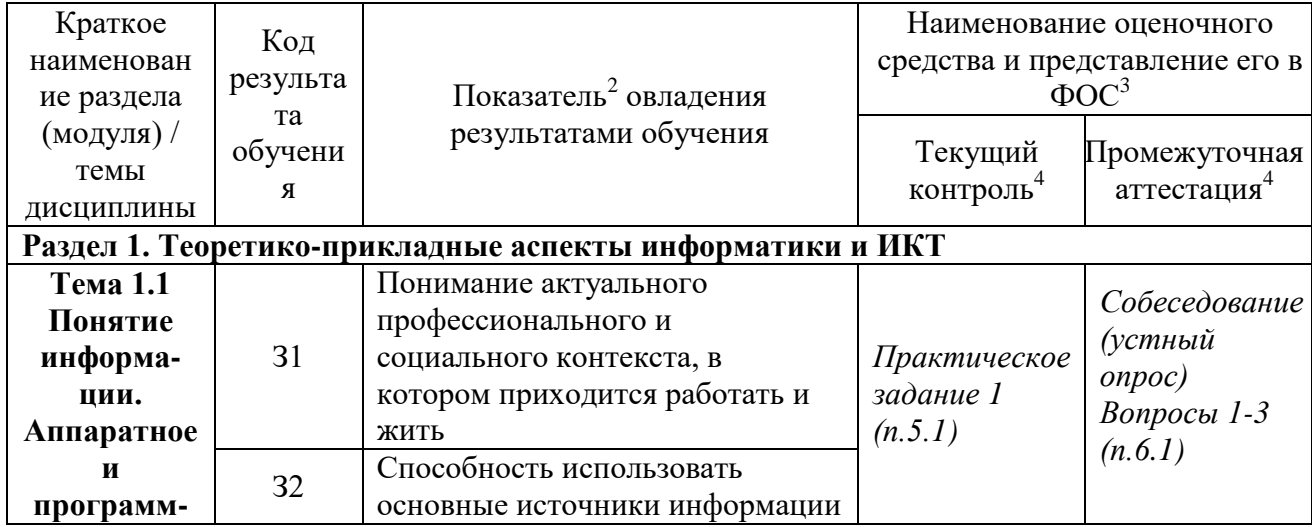

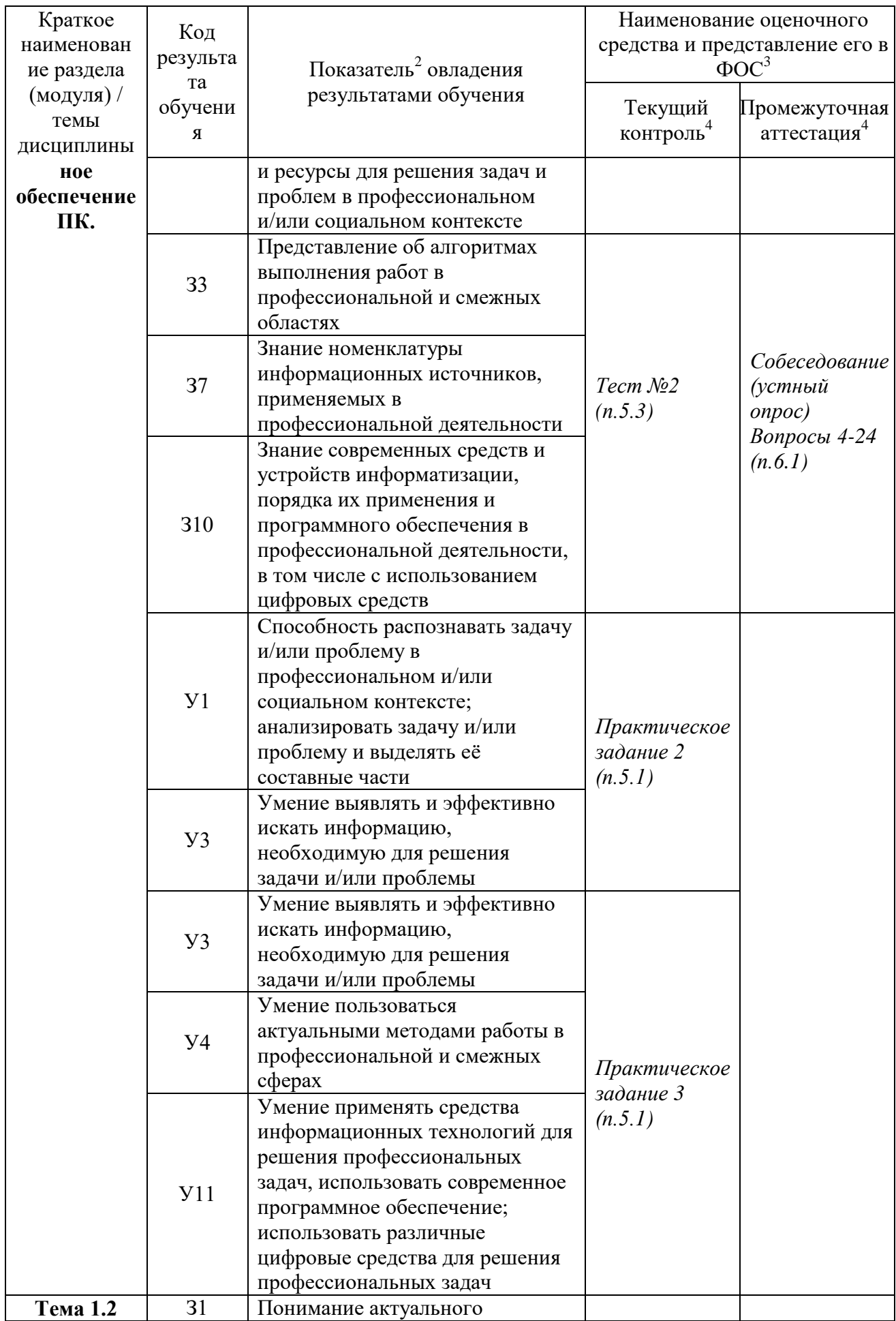

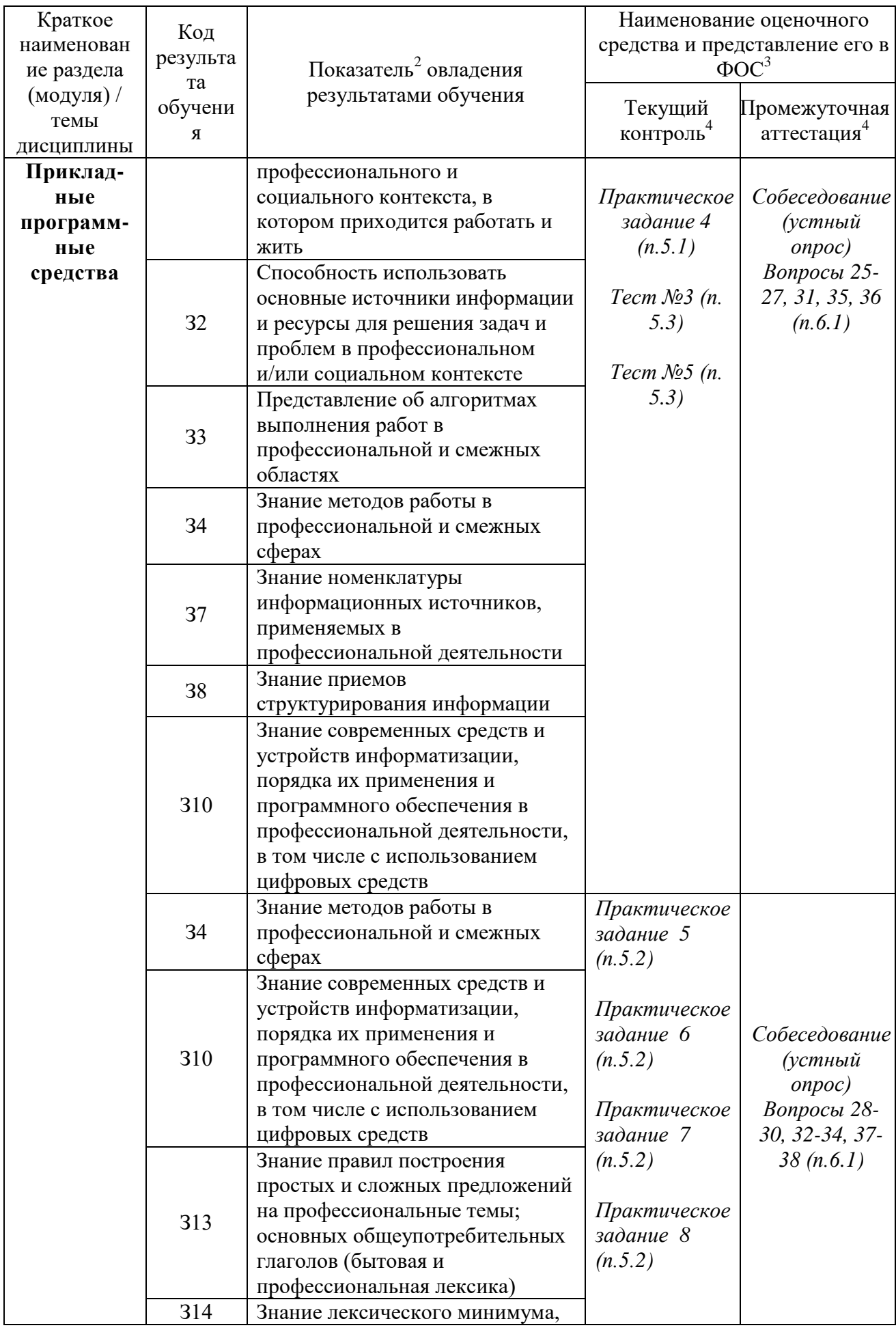

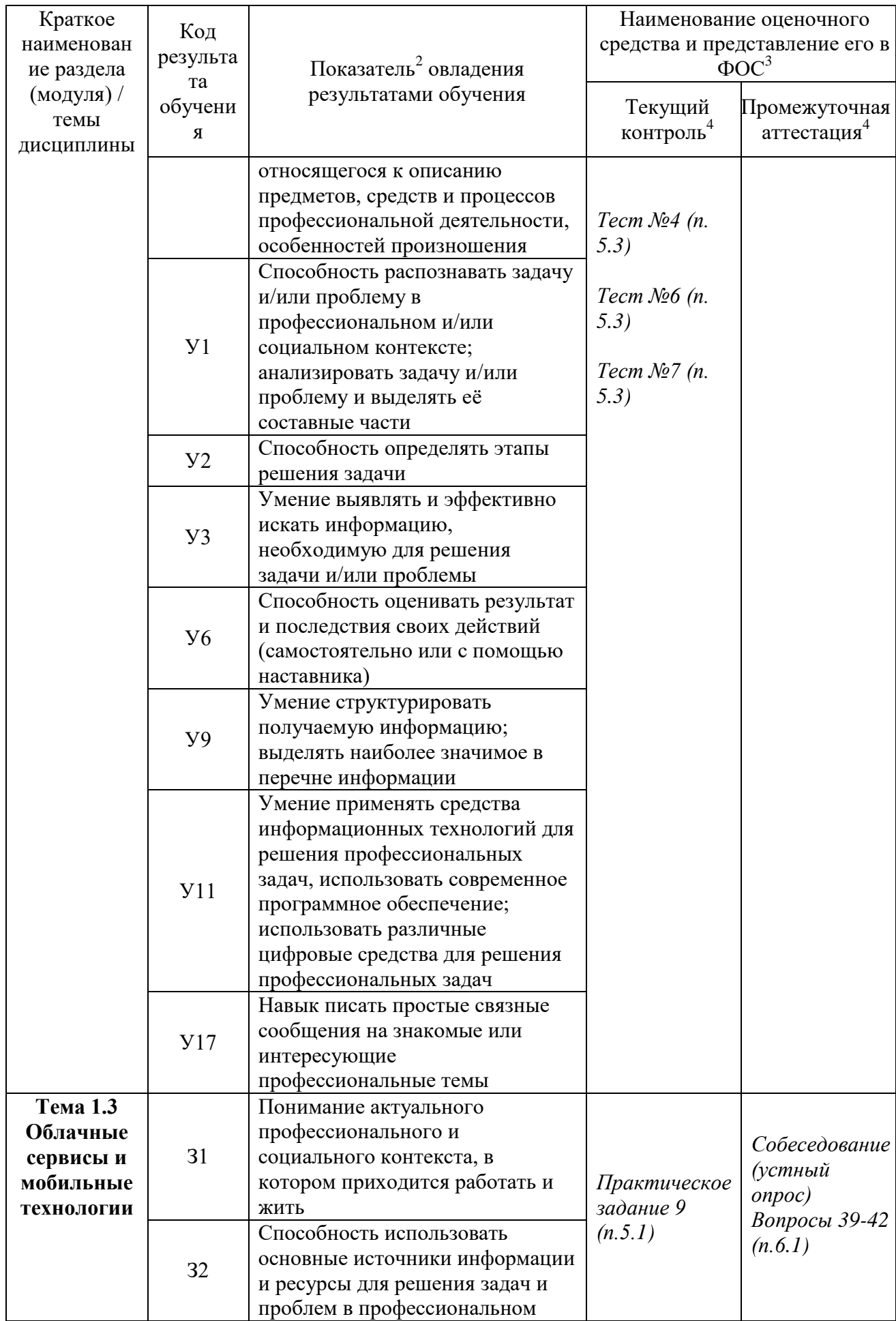

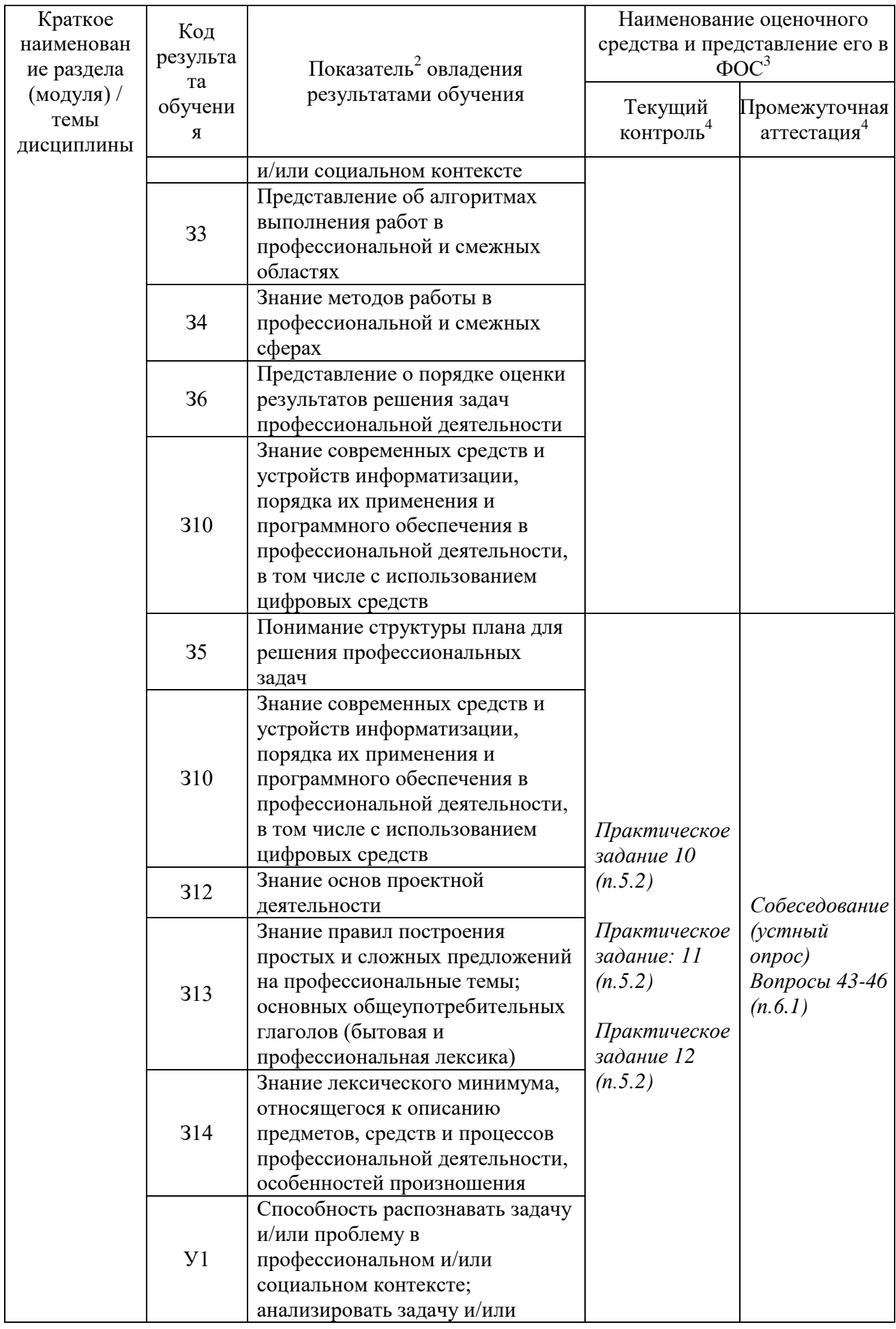

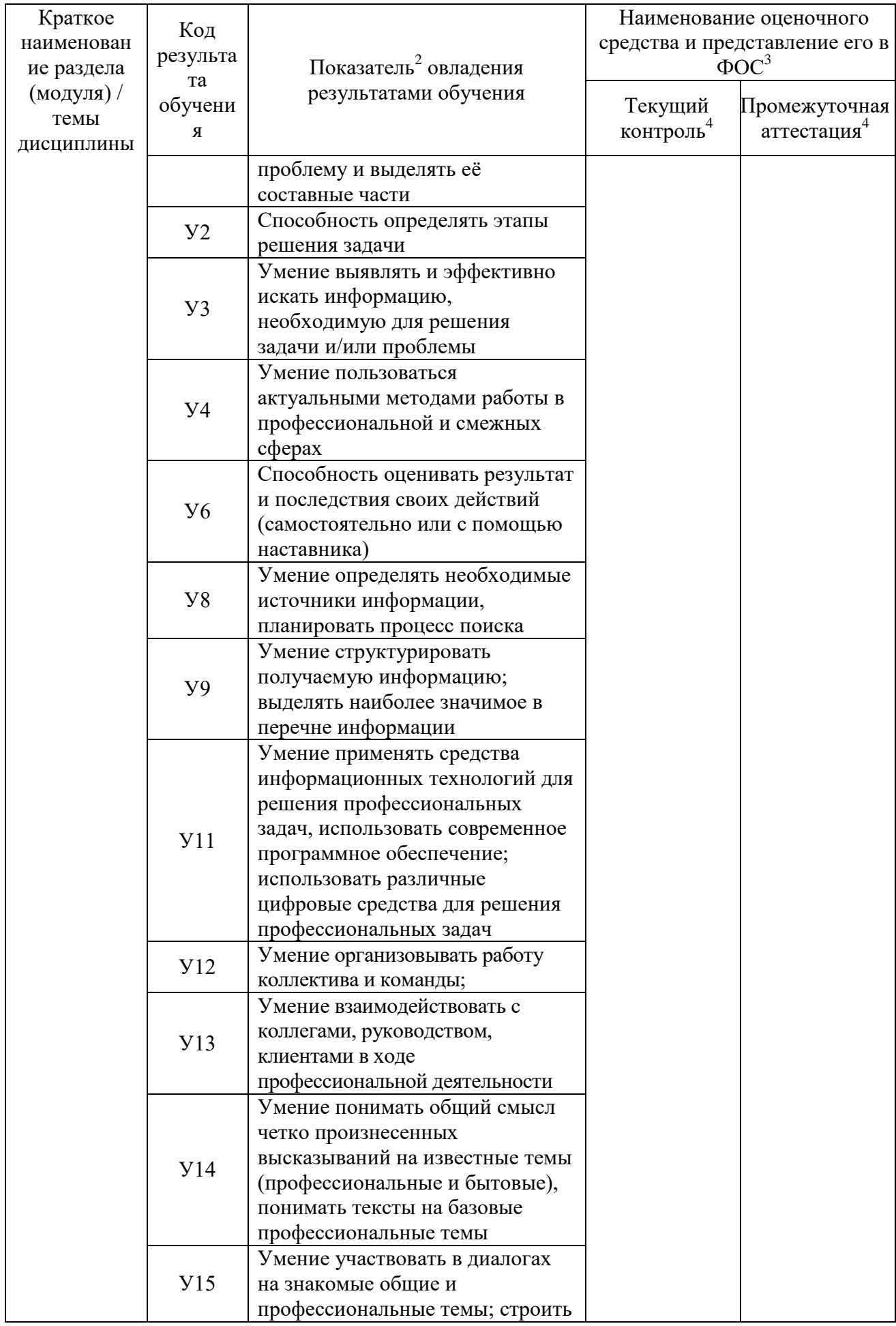

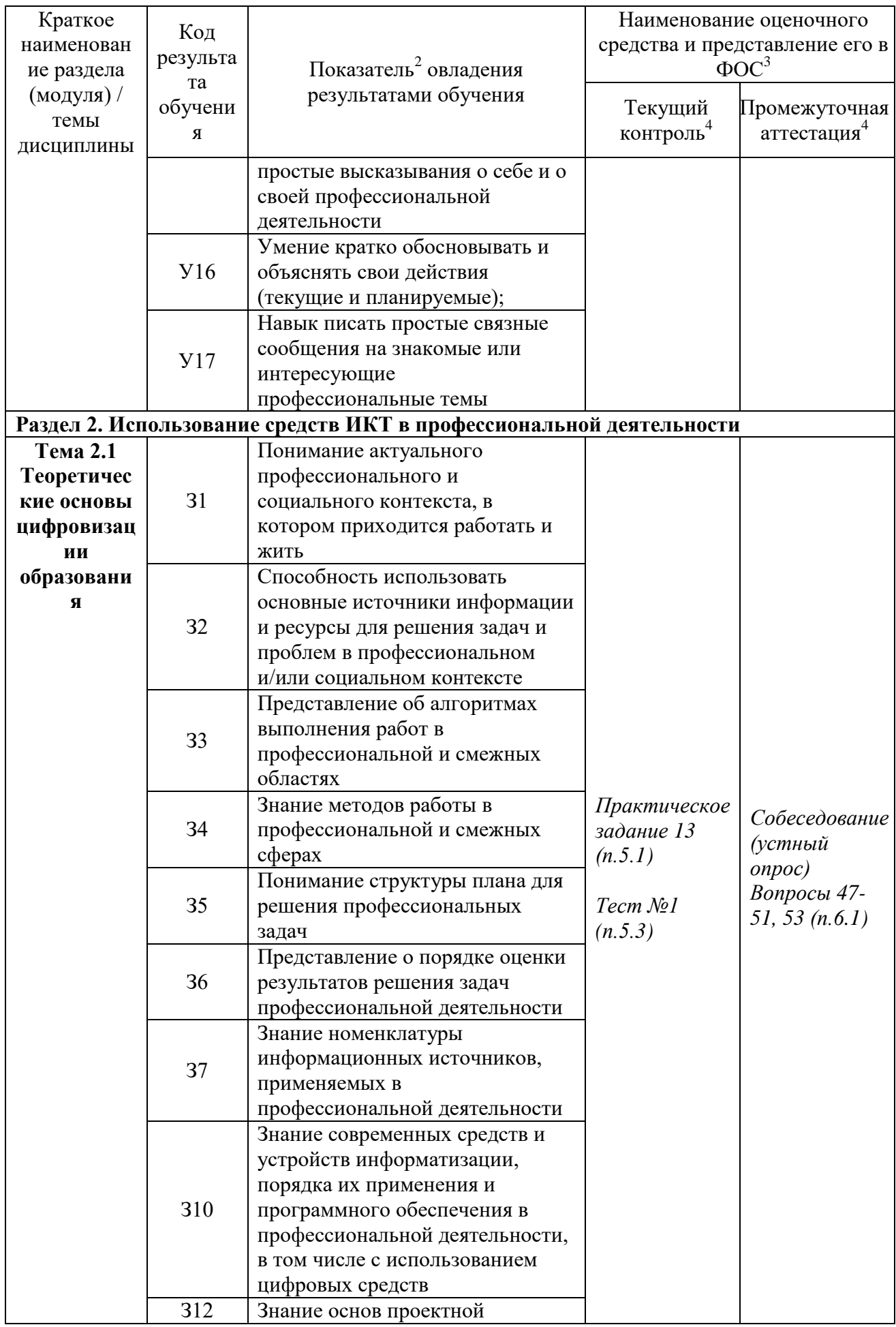

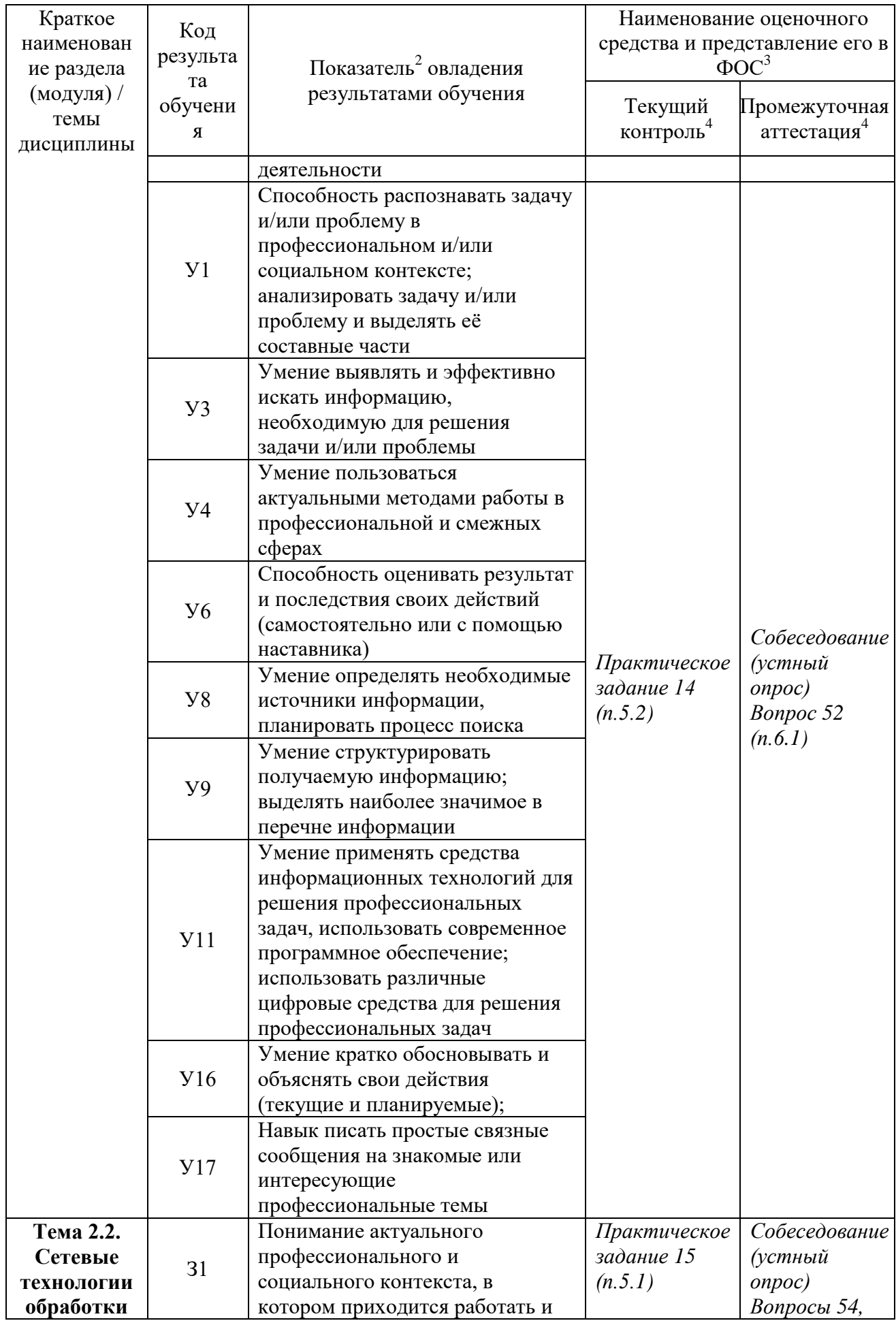

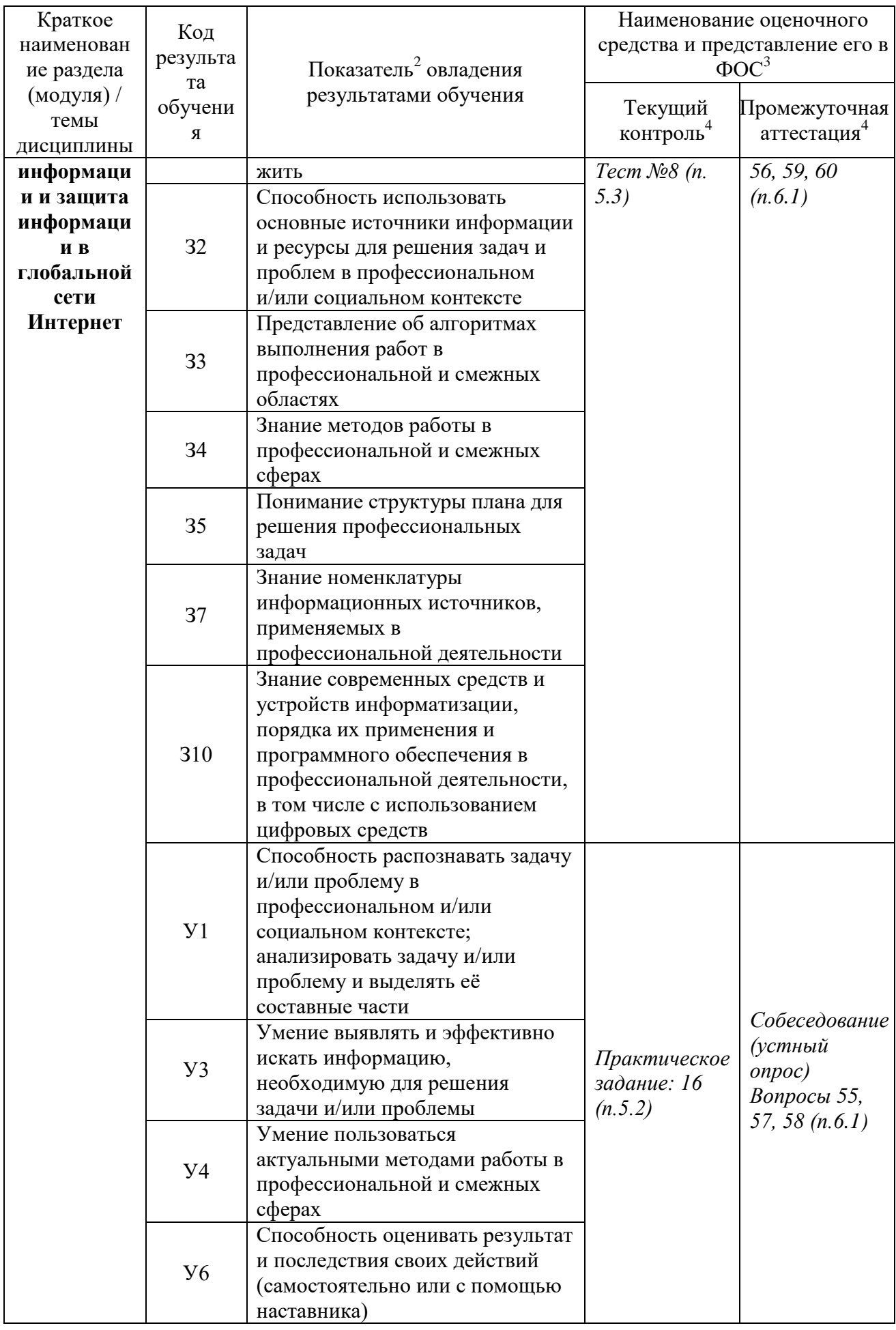

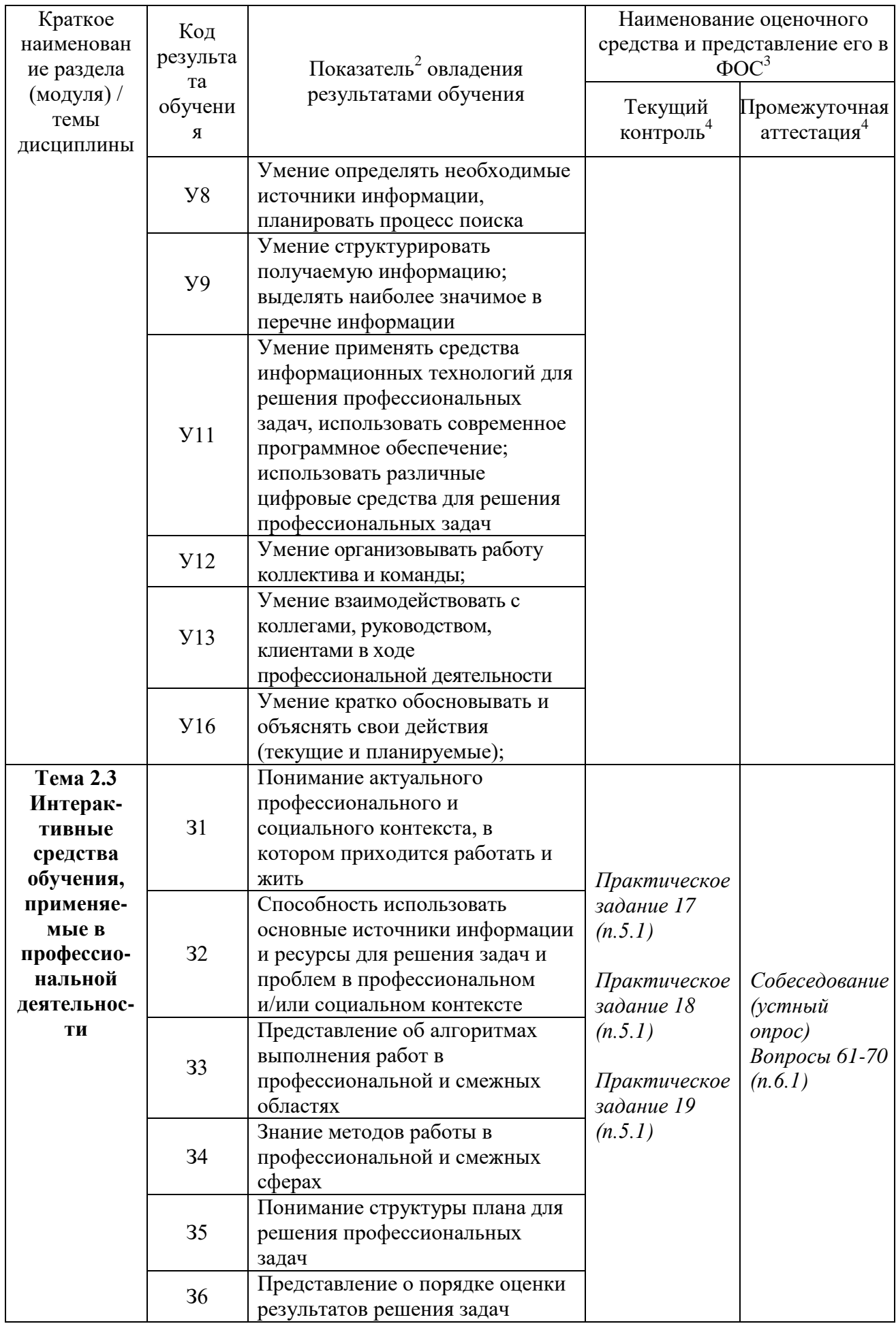

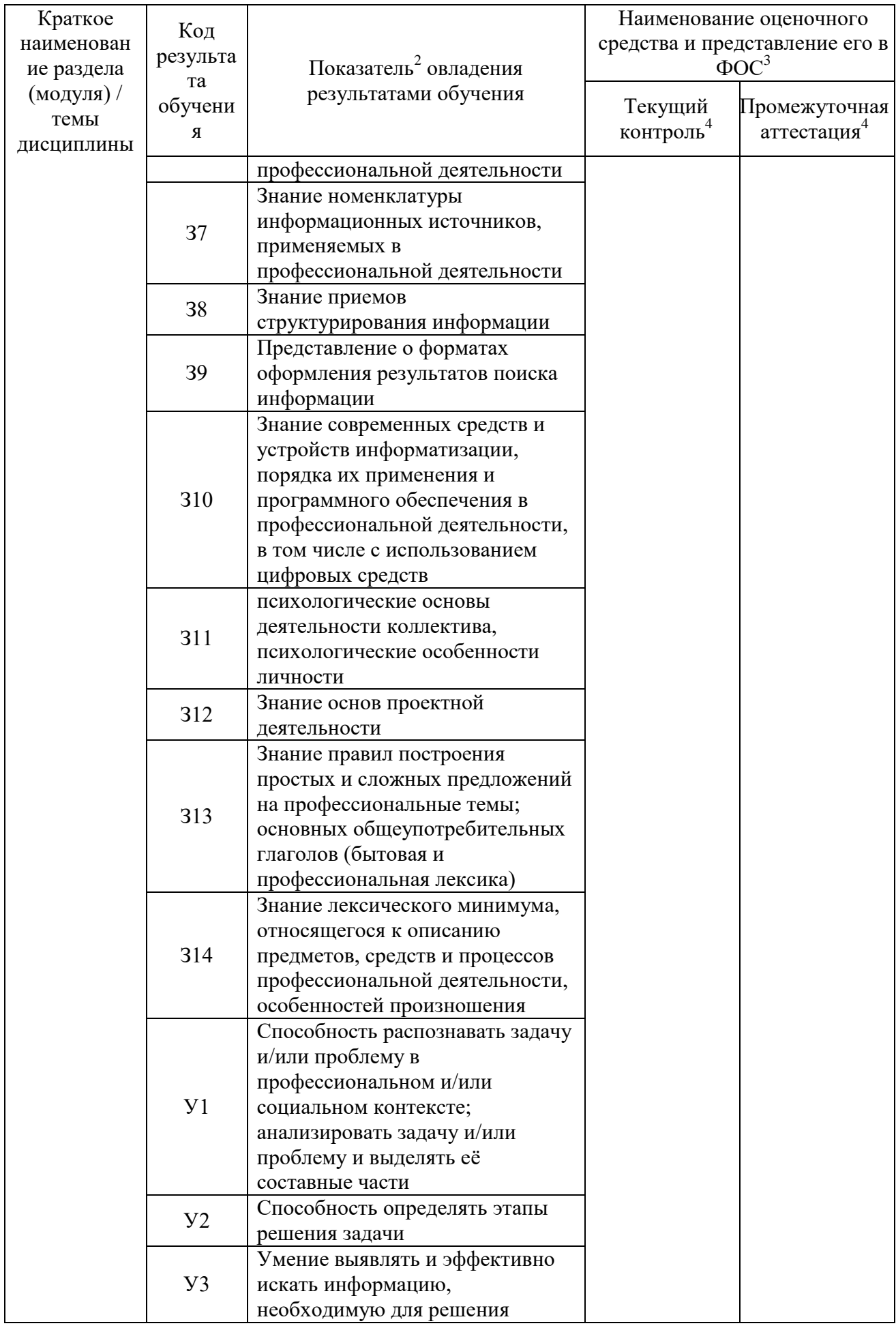

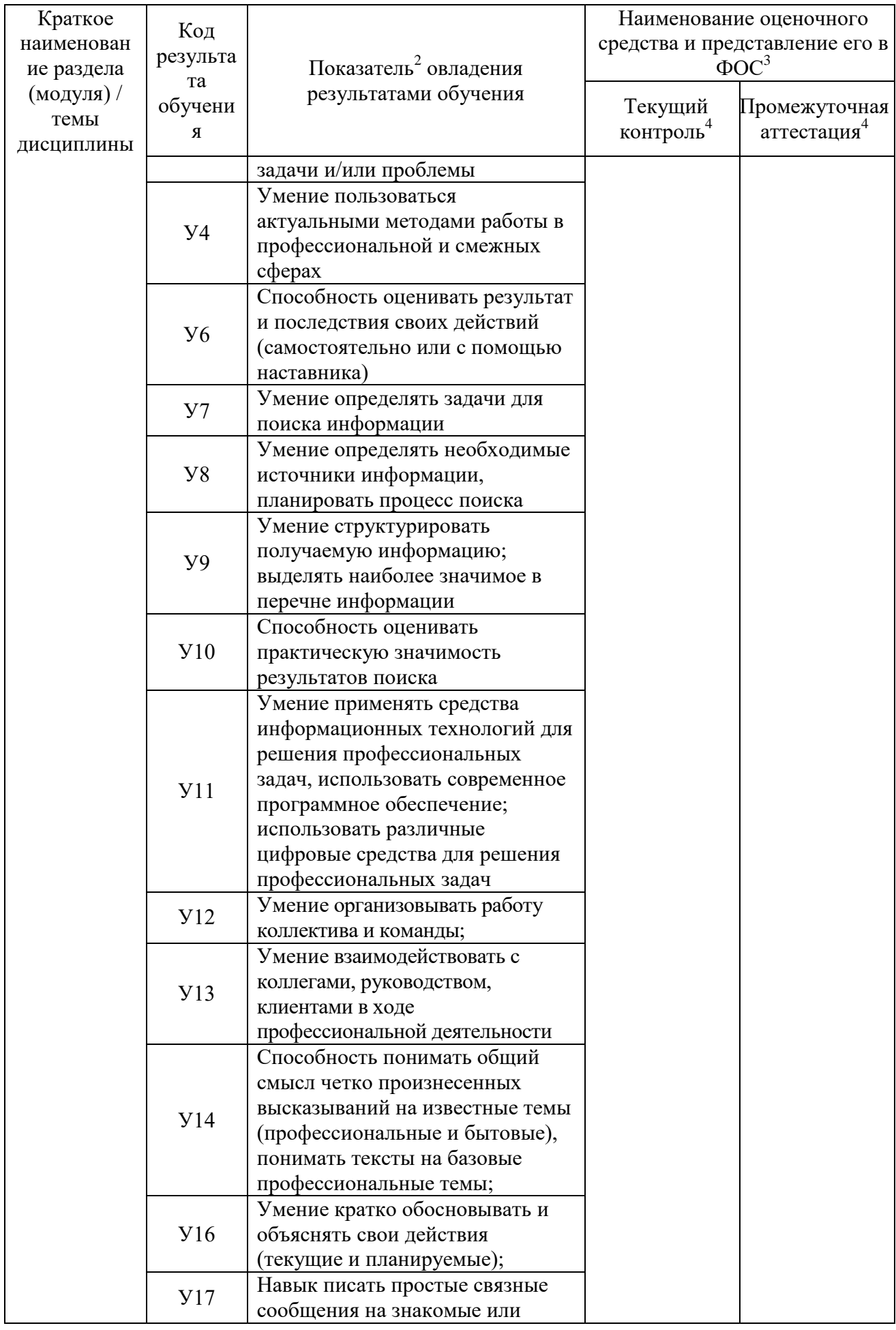

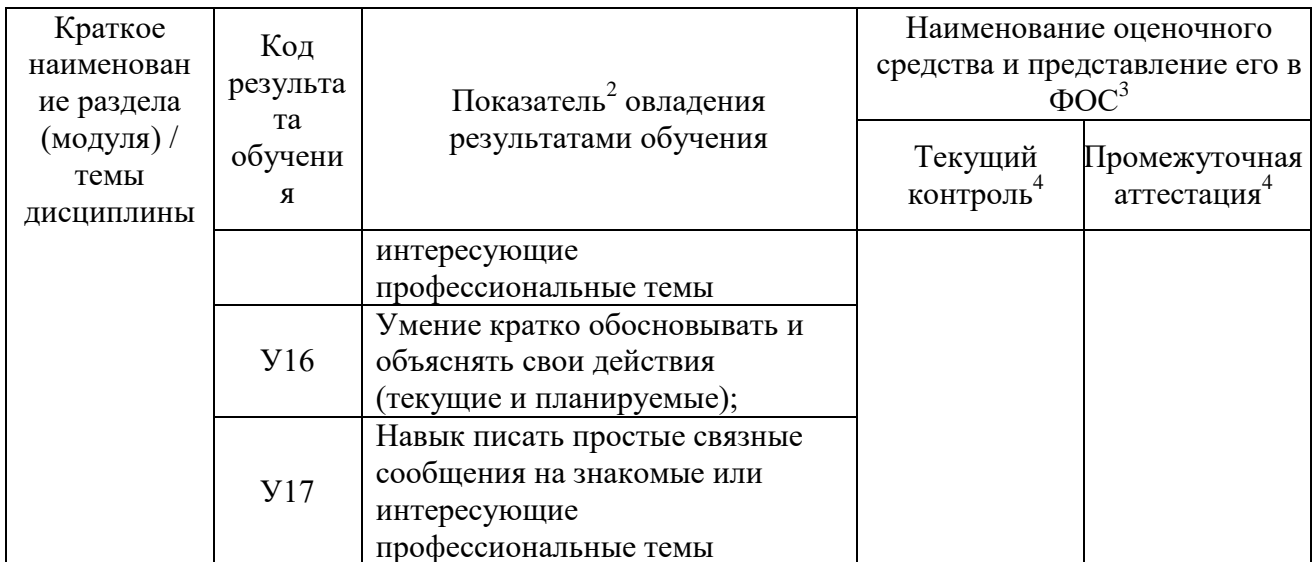

#### 4 Описание процедуры оценивания

Результаты обучения по дисциплине, уровень сформированности компетенций шкале оценками: бальной оцениваются  $\Pi{\rm O}$ четырёх «отлично», «хорошо», «удовлетворительно», «неудовлетворительно».

Текущая аттестация по дисциплине проводится с целью систематической проверки лостижений обучающихся. Объектами оценивания являются: степень усвоения теоретических знаний, уровень овладения практическими умениями и навыками по всем видам учебной работы, качество выполнения самостоятельной работы, учебная дисциплина (активность на занятиях, своевременность выполнения различных видов заданий, посещаемость всех видов занятий по аттестуемой дисциплине).

При проведении промежуточной аттестации оценивается достижение студентом запланированных по дисциплине результатов обучения, обеспечивающих результаты освоения образовательной программы в целом. Оценка на зачете выставляется с учетом оценок, полученных при прохождении текущей аттестации.

#### Критерии оценивания устного ответа

Оценочные средства: практические задания (фронтальный опрос по понятиям практических работ)

5 баллов - ответ показывает прочные знания основных процессов изучаемой предметной области, отличается глубиной и полнотой раскрытия темы; владение терминологическим аппаратом; умение объяснять сущность, явлений, процессов, событий, делать выводы и обобщения, давать аргументированные ответы, приводить примеры; свободное владение монологической речью, логичность и последовательность ответа; умение приводить примеры современных проблем изучаемой области.

4 балла - ответ, обнаруживающий прочные знания основных процессов изучаемой предметной области, отличается глубиной и полнотой раскрытия темы; владение терминологическим аппаратом; умение объяснять сущность, явлений, процессов, событий, делать выводы и обобщения, давать аргументированные ответы, приводить примеры; свободное владение монологической речью, логичность и последовательность ответа. Однако допускается одна - две неточности в ответе.

3 балла – ответ, свидетельствующий в основном о знании процессов изучаемой предметной области, отличающийся недостаточной глубиной и полнотой раскрытия темы; знанием основных вопросов теории; слабо сформированными навыками анализа явлений, процессов, недостаточным умением давать аргументированные ответы и приводить примеры; недостаточно свободным владением монологической речью, логичностью и последовательностью ответа. Допускается несколько ошибок в содержании ответа; неумение привести пример развития ситуации, провести связь с другими аспектами изучаемой области.

**2 балла** – ответ, обнаруживающий незнание процессов изучаемой предметной области, отличающийся неглубоким раскрытием темы; незнанием основных вопросов теории, несформированными навыками анализа явлений, процессов; неумением давать аргументированные ответы, слабым владением монологической речью, отсутствием логичности и последовательности. Допускаются серьезные ошибки в содержании ответа; незнание современной проблематики изучаемой области.

#### **Критерии оценивания письменной работы**

Оценочные средства – практические задания

**5 баллов** - студент выразил своё мнение по сформулированной проблеме, аргументировал его, точно определив ее содержание и составляющие. Проблема раскрыта полностью, выводы обоснованы. Приведены данные отечественной и зарубежной литературы, статистические сведения, информация нормативно-правового характера. Студент владеет навыком самостоятельной работы по заданной теме; методами и приемами анализа теоретических и/или практических аспектов изучаемой области. Фактических ошибок, связанных с пониманием проблемы, нет; графически работа оформлена правильно.

**4 балла** - работа характеризуется смысловой цельностью, связностью и последовательностью изложения; допущено не более 1 ошибки при объяснении смысла или содержания проблемы. Проблема раскрыта. Не все выводы сделаны и/или обоснованы. Для аргументации приводятся данные отечественных и зарубежных авторов. Продемонстрированы исследовательские умения и навыки. Фактических ошибок, связанных с пониманием проблемы, нет. Допущены одна-две ошибки в оформлении работы.

**3 балла** – студент проводит достаточно самостоятельный анализ основных этапов и смысловых составляющих проблемы; понимает базовые основы и теоретическое обоснование выбранной темы. Проблема раскрыта не полностью. Выводы не сделаны и/или выводы не обоснованы Проведен анализ проблемы без привлечения дополнительной литературы. Допущено не более 2 ошибок в смысле или содержании проблемы, оформлении работы.

**2 балла** - работа представляет собой пересказанный или полностью переписанный исходный текст без каких бы то ни было комментариев, анализа. Не раскрыта структура и теоретическая составляющая темы. Проблема не раскрыта. Выводы отсутствуют. Допущено три или более трех ошибок в смысловом содержании раскрываемой проблемы, в оформлении работы.

#### **Критерии оценивания практической работы, выполняемой средствами персонального компьютера**

Оценочные средства – тематика практических работ, выполняемых средствами персонального компьютера

Основными критериями оценки выполненной студентом и представленной для проверки работы являются:

1. Степень соответствия выполненного задания поставленным требованиям;

2. Структурирование лабораторной работы;

3. Уникальность выполнение работы (отличие от работ коллег);

4. Ответы на вопросы по результатам выполненной лабораторной работы.

**5 баллов** – работа выполнена без существенных ошибок, оформление соответствует требованиям, критерии выдержаны, защита всего перечня вопросов по результатам выполненной лабораторной работы.

**4 балла** – работа выполнена с несущественными ошибками, оформление соответствует требованиям, большая часть критериев выдержана, защита не менее 80% вопросов по результатам выполненной лабораторной работы.

**3 балла** – работа выполнена с существенными ошибками, оформление частично соответствует требованиям, критерии частично выдержаны, защита не менее 61% вопросов по результатам выполненной лабораторной работы.

**2 балла** – работа выполнена частично или неверно выполнена, оформление не соответствует требованиям, критерии не выдержаны, защита менее 61% вопросов по результатам выполненной лабораторной работы.

#### **Критерии оценивания тестового задания**

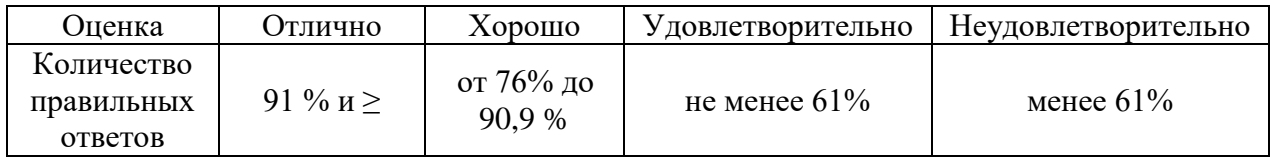

#### **Критерии выставления оценки студенту на зачете**

Оценочные средства: собеседование в форме ответов на вопросы

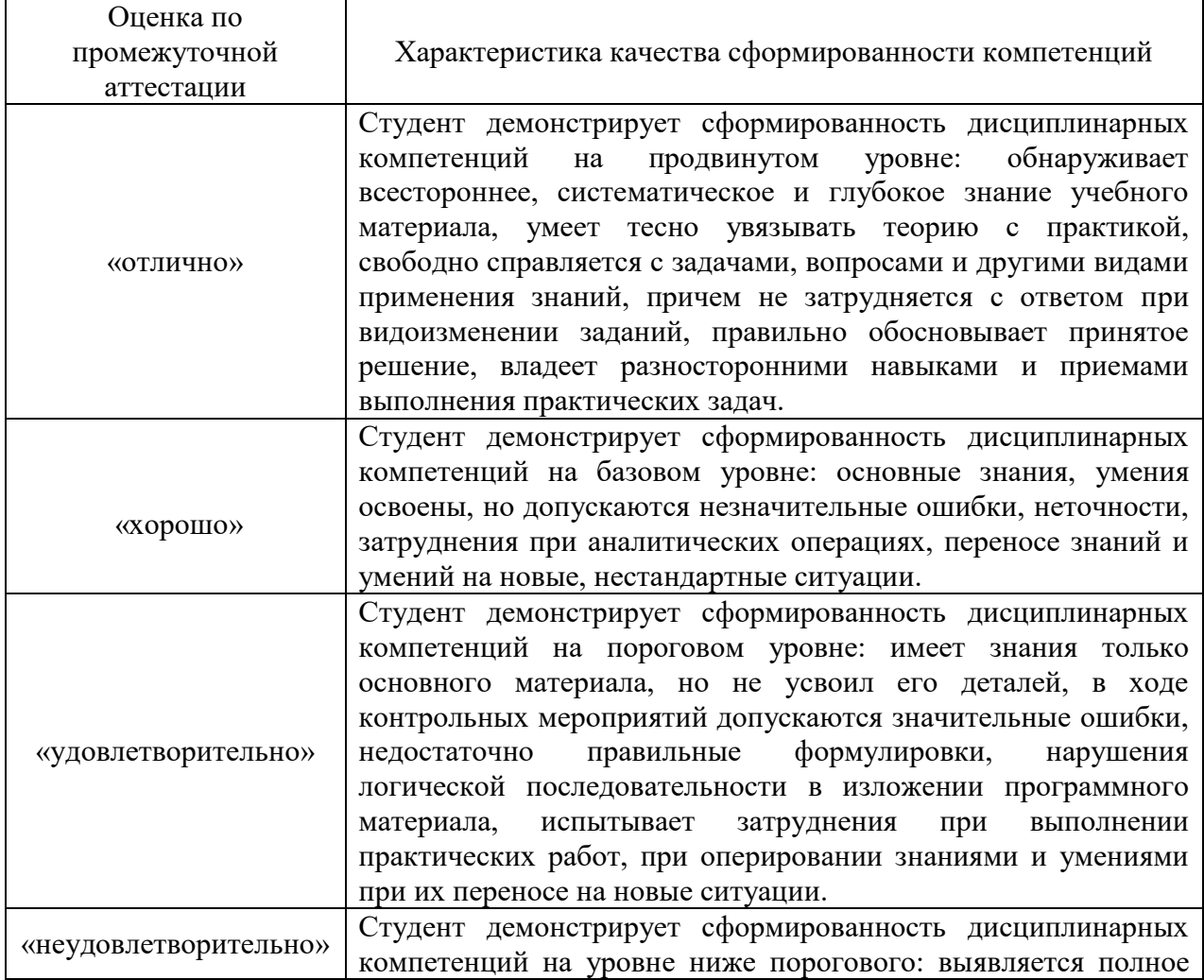

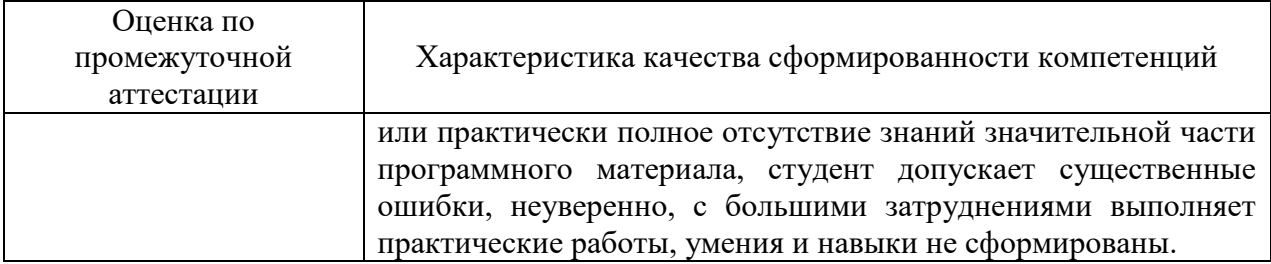
### **5. Примеры оценочных средств для проведения текущей аттестации**

# *5.1. Практические задания (устный ответ; письменная работа) (\*номер практического задания совпадает с номером практической работы)*

# **3 СЕМЕСТР**

**Практическое задание 1.** Основные этапы развития информационного общества. Этапы развития технических средств и информационных ресурсов.

**Практическое задание 2.** Понятия информации, ее виды. Виды информации. Информационные процессы. Понятие ИКТ, аппаратное и программное обеспечение ИКТ. Общий состав персонального компьютера. Виды ПК. Виды ПО. Определение ПО по иконкам.

**Практическое задание 3.** Файловая система. Основные операции с файлами и папками (создание, копирование, перемещение, переименование, архивирование) и способы их выполнения.

#### **Практическое задание 4.**

Текстовые процессоры: основные возможности и базовые инструменты. Форматы текстовых файлов.

Табличные процессоры: основные возможности и базовые инструменты.

Виды компьютерной графики. Форматы графических файлов.

Требования к оформлению презентации. Графический пакет для создания презентаций MS PowerPoint: основные возможности и базовые инструменты.

### **4 СЕМЕСТР**

**Практическое задание 9.** Сервисы, предоставляемые облачными платформами. Сравнительная характеристика облачных хранилищ. Онлайн-сервисы образовательного назначения. Специализированные образовательные онлайн-ресурсы. Сервисы для организации работы преподавателя.

**Практическое задание 11.** Облачные сервисы для создания сайтов. Способы создания сайтов: вручную с помощью языка HTML, c помощью конструкторов сайтов. Обзор облачных конструкторов сайтов. Разработка макета сайта: виды макетов сайта, этапы создания. Требования к оформлению сайта и его контента.

**Практическое задание 12.** Онлайн-сервисы для создания форм обратной связи, онлайн-тестирований и опросов.

**Практическое задание 13.** Цифровая образовательная среда современной образовательной организации. Нормативно-правовые документы, регламентирующие применение ИКТ в образовательном процессе. Правила техники безопасности и гигиенические рекомендации при использовании средств ИКТ в образовательном процессе.

### **5 СЕМЕСТР**

**Практическое задание 15.** Виды коммуникаций. Возможности и преимущества сетевых технологий. Виды сетей. Глобальная сеть Интернет. Службы Интернет. Защита информации в Интернете.

**Практическое задание 17.** Использование мультимедийной дидактики в образовательном процессе. Технологические приемы мультимедийной дидактики. Оборудование современной мультимедийной интерактивной аудитории.

**Практическое задание 18.** Понятие обучающих программ. Требование к обучающим программам. Типы интерактивных упражнений.

**Практическое задание 19.** Возможности интерактивной доски для обеспечения образовательного процесса. Технологические приемы для интерактивной доски.

*5.2. Тематика практических заданий, выполняемых средствами персонального компьютера*

*(\*номер практического задания совпадает с номером практической работы)*

# **3 СЕМЕСТР**

# **Практическое задание 5.**

Тема 1: Эффективные способы редактирования и форматирования в текстовом процессоре MS Word.

Цель: Изучить быстрые способы редактирования и форматирования текста в текстовом процессоре MS Word.

Тема 2: Форматирование документа в текстовом процессоре MS Word.

Цель: Создание автоматизированного оглавления, списков, ссылок, сносок, примечания, списка литературы, нумерации страницы, титульного листа в текстовом процессоре MS Word в текстовом процессоре MS Word.

# **Практическое задание 6.**

Тема 1: Создание таблиц и выпадающих списков в табличном процессоре MS Excel. Цель: научиться создавать таблицы, содержащие выпадающие списки для удобного ввода информации.

Тема 2: Создание формул в табличном процессоре MS Excel. Построение диаграмм. Цель: научиться создавать формулы в MS Excel; научиться создавать круговые диаграммы и гистограммы.

# **4 СЕМЕСТР**

# **Практическое задание 7.**

Тема: Создание линейных презентаций в редакторе презентаций MS PowerPoint. Цель: научиться создавать линейные презентации в MS PowerPoint с заданным макетом; научиться создавать анимированный слайд презентации, используя различный виды эффектов анимации.

# **Практическое задание 8.**

Тема: Создание нелинейных презентаций в редакторе презентаций MS PowerPoint. Цель: научиться создавать нелинейные презентации в MS PowerPoint, используя систему гиперссылок и технологический прием «Экран».

# **Практическое задание 10.**

Тема: Облачные сервисы Google для создания документов, таблиц, презентаций. Цель: научиться создавать облачные Google-файлы (документ, таблица, презентация); предоставлять им разные виды доступа; работать в совместных облачных Google-файлах с общим доступом.

# **Практическое задание 11.**

Тема: Основы сайтопостроения.

Цель: научиться создавать макет сайта; по разработанному макету разработать сайт с помощью онлайн-сервиса конструктора сайтов.

# **Практическое задание 12.**

Тема: Облачные сервисы Google для форм и опросов. Цель: научиться создавать облачные Google-форму и Google-опрос.

# **Практическое задание 14.**

Составить и оформить правила для учащихся по организации безопасной работы с компьютером, в соответствии с возрастной группой (учащиеся 3-4 классов) и соблюдением следующих условий: наличие заголовка, использование не менее одной иллюстрации, описание обязанностей учащихся (перед началом и по окончании работы на ЭВМ), а также описание того, что может произойти в случае нарушения данных правил.

# **5 СЕМЕСТР**

# **Практическое задание 16.**

Тема: Использование возможностей глобальной сети Интернет в профессиональной деятельности.

Цель: научиться грамотно искать информацию, используя поисковые системы; сохранять различные виды информации (текст, графика, видео).

# *5.3 Тестовые задания*

# **3 СЕМЕСТР**

# **Тест №2**

1. Компьютер это –

а)устройство для обработки аналоговых сигналов;

б)устройство модуляции/демодуляции сигналов;

в) многофункциональное электронное устройство для работы с информацией;

г)устройство для хранения информации любого вида;

д)электронное вычислительное устройство для обработки чисел;

2. Производительность работы компьютера (быстрота выполнения операций) зависит от:

а)объема обрабатываемой информации.

б)тактовый частоты процессора;

в)напряжения питания;

г)быстроты нажатия на клавиши;

д)размера экрана монитора;

3. Система взаимосвязанных технических устройств, выполняющих ввод, хранение, обработку и вывод информации называется: а)программное обеспечение;

б)BIOS;

в)компьютерное обеспечение;

г)аппаратное обеспечение;

д)системное обеспечение

4. Во время исполнения программа находится в а)клавиатуре; б)процессоре; в)оперативной памяти; г)буфере 5. Какое устройство не находятся в системном блоке? а)процессор; б)видеокарта; в)жесткий диск; г)сетевая карта; д)сканер 6. При отключении компьютера информация стирается а)на жестком диске; б)из оперативной памяти; в)на компакт-диске г)на магнитном диске; 7. Для подключения компьютера к телефонной сети используется: а)принтер; б)сканер; в)плоттер; г)модем; д)монитор;

8. Какое это устройство

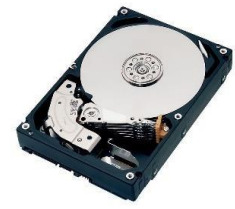

а)оперативная память; б)принтер; в)жесткий диск; г)видеокарта; д)процессор

9. Какое это устройство

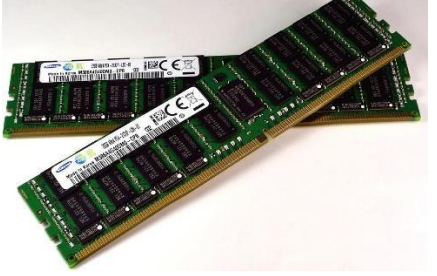

а)оперативная память; б)принтер; в)жесткий диск; г)видеокарта; д)процессор 10. Для длительного хранения данных и программ широко применяется – а)оперативная память; б)жесткий диск; в)видеокарта;

г)процессор

11. Совокупность программ, хранящихся на компьютере, называется: а)программное обеспечение; б)BIOS; в)компьютерное обеспечение; г)аппаратное обеспечение; д)системное обеспечение 12. Какое устройство не является периферийным? а)жесткий диск; б)модем; в)сканер; г)принтер; д)web-камера 13. Какое это устройство

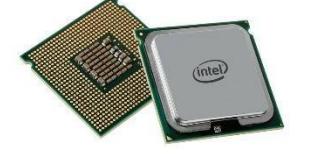

а)оперативная память; б)сетевая карта; в)жесткий диск; г)видеокарта; д)процессор

14. Какое это устройство

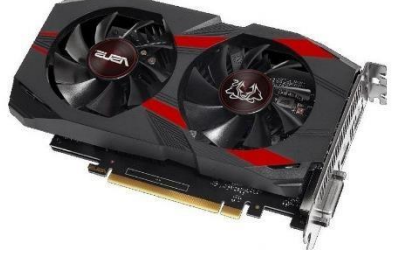

а)оперативная память; б)принтер; в)сетевая карта; г) жесткий диск; д)видеокарта; е)процессор

# **Тест №3**

1. Текстовый редактор - программа, предназначенная для а)создания, редактирования и форматирования текстовой информации б)управление ресурсами ПК при создании документов в)автоматического перевода с символьных языков в машинные коды г)работы с изображениями в процессе создания игровых программ 2. В ряду "символ" -... - "строка" - "фрагмент текста" пропущено: а)"абзац" б)"слово" в)"страница" г)"текст" 3. К числу основных функций текстового редактора относятся:

а)создание, редактирование, сохранение и печать текстов б)копирование, перемещение, уничтожение и сортировка фрагментов текста в)строгое соблюдение правописания

г)автоматическая обработка информации, представленной в текстовых файлах

4. Символ, вводимый с клавиатуры при наборе, отображается на экране дисплея в позиции, определяемой:

а)положением предыдущей набранной букве

б)задаваемыми координатами

в)адресом

г)положением курсора

5. Курсор - это

а)устройство ввода текстовой информации

б)клавиша на клавиатуре

в)наименьший элемент отображения на экране

г)метка на экране монитора, указывающая позицию, в которой будет отображен вводимый с клавиатуры

6. Сообщение о местоположении курсора, указывается

а)в строке состояния текстового редактора

б)в меню текстового редактора

в)на панели задач

г)в окне текстового редактора

7. При наборе текста одно слово от другого отделяется:

а)пробелом

б)двоеточием

в)запятой

г)точкой

8. С помощью компьютера текстовую информацию можно:

а)хранить, получать и обрабатывать

б)только получать

в)только хранить

г)только обрабатывать

9. Редактирование текста представляет собой:

а)процесс внесения изменений в имеющийся текст

б)процесс передачи текстовой информации по компьютерной сети

в)процедуру сохранения текста на диске в виде текстового файла

г)процедуру считывания с внешнего запоминающего устройства ранее созданного текста

10. Какая операция не применяется для редактирования текста:

а)замена неверно набранного символа

б)удаление в тексте неверно набранного символа

в)печать текста

г)вставка пропущенного символа

11. В текстовом редакторе набран текст:

В нем просто находятся процедуры оброботки даты и времени дня, анализа состояния магнитных дисков, средства роботы со справочниками и отдельными файлами. Команда "Найти и заменить все" для исправления всех ошибок может иметь вид: а)найти РО

заменить на РА

б)найти БРОБ заменить на БРАБ

в)найти БРОБО заменить на БРАБО

г)найти Р заменить на РА

д)найти РОБ заменить на РАБ

12.Процедура автоматического форматирования текста предусматривает:

а)отмену предыдущей операции, совершенной над текстом

б)удаление текста

в)запись текста в буфер

г)автоматическое расположение текста в соответствии с определенными правилами.

13. В текстовом редакторе при задании параметров страницы устанавливаются: а)Стиль, шаблон

б)Гарнитура, размер, начертание

в)Поля, ориентация

г)Отступ, интервал

14. Копирование текстового фрагмента в текстовом редакторе предусматривает в первую очередь:

а)выбор соответствующего пункта меню

б)открытие нового текстового окна

в)указание позиции, начиная с которой должен копироваться объект

г)выделение копируемого фрагмента

15. Меню текстового редактора - это:

а)информация о текущем состоянии текстового редактора

б)своеобразное "окно", через которое тест просматривается на экране

в)часть его интерфейса, обеспечивающая переход к выполнению различных операций над текстом

г) подпрограмма, обеспечивающая управление ресурсами ПК при создании документа

16. Поиск слова в тексте по заданному образцу является процессом:

а)хранения информации

б)передачи информации

в)обработки информации

г)уничтожение информации

17. Текст, набранный в тестовом редакторе, хранится на внешнем запоминающем устройстве:

а)каталога

б)в виде файла

в)таблицы кодировки

г)директории

18. Гипертекст - это

а)распределенная совокупность баз данных, содержащих тексты

б)текст, буквы которого набраны шрифтом очень большого размера

в)обычный, но очень большой по объему текст

г)структурированный текст, в котором могут осуществляться переходы по выделенным меткам

19. При открытии документа с диска пользователь должен указать:

а)имя файла

б)дату создания файла

в)тип файла

г)размеры файла

# **Тест №5**

1. Одной из основных функций графического редактора является:

а)ввод изображений;

б)хранение кода изображения;

в)создание изображений;

г)просмотр и вывод содержимого видеопамяти.

2. Элементарным объектом, используемым в растровом графическом редакторе, является: а)точка экрана (пиксель);

б)прямоугольник;

в)круг;

г)палитра цветов;

д)символ.

3. Деформация изображения при изменении размера рисунка - один из недостатков: а)векторной графики;

б)растровой графики.

4. Примитивами в графическом редакторе называют:

а)простейшие фигуры, рисуемые с помощью специальных инструментов графического редактора;

б)операции, выполняемые над файлами, содержащими изображения, созданные в

графическом редакторе;

в)среду графического редактора;

г)режим работы графического редактора.

5. Кнопки панели инструментов, палитра, рабочее поле, меню образуют:

а)полный набор графических примитивов графического редактора;

б)среду графического редактора;

в)перечень режимов работы графического редактора;

г)набор команд, которыми можно воспользоваться при работе с графическим редактором.

6. Наименьшим элементом поверхности экрана, для которого могут быть заданы адрес, цвет и интенсивность, является: а)точка;

б)зерно люминофора;

в)пиксель;

г)растр.

7. Сетка которую на экране образуют пиксели, называют:

а)видеопамять;

б)видеоадаптер;

в)растр;

г)дисплейный процессор.

8. Графика с представлением изображения в виде совокупностей точек называется: а)фрактальной;

б)растровой;

в)векторной;

г) прямолинейной.

9. Пиксель на экране монитора представляет собой:

а) минимальный участок изображения, которому

б) независимым образом можно задать цвет;

в) двоичный код графической информации;

г) электронный луч;

д) совокупность 16 зерен люминофора.

10. Видеоадаптер - это:

а)устройство, управляющее работой монитора;

б)программа, распределяющая ресурсы видеопамяти;

в)электронное энергозависимое устройство для

г)хранения информации о графическом изображении;

д)процессор монитора.

11. Видеопамять - это:

а)электронное устройство для хранения двоичного кода изображения, выводимого на экран;

б)программа, распределяющая ресурсы ПК при обработке изображения;

в)устройство, управляющее работой монитора;

г)часть оперативного запоминающего устройства.

12. Для хранения 256-цветного изображения на кодирование одного пикселя выделяется:

а)2 байта; б)4 байта; в)256 бит; г)1 байт. 13. Цвет точки на экране цветного монитора формируется из сигнала: а)красного, зеленого, синего и яркости; б)красного, зеленого, синего; в)желтого, зеленого, синего и красного; г)желтого, синего, красного и белого; д)желтого, синего, красного и яркости. **4 СЕМЕСТР Тест №1**  1. Какое воздействие на человека оказывает ЭВМ? а)плохо влияет на зрение; б)вызывает усталость и снижение работоспособности; в)человек получает определенную дозу излучения.

2. Можно ли оставлять открытую жидкость на компьютерном столе?

а)можно;

б)можно только в кружке;

в)нельзя.

3. На каком расстоянии от монитора должен работать ученик на ЭВМ?

а)на расстоянии 15 – 20 см;

б)на расстоянии 60 – 70 см;

в)на расстоянии 40 см.

4. При каких условиях можно работать на компьютере?

а)при хорошем освещении и нормальном самочувствии;

б)при недостаточном освещении;

в)при плохом самочувствии.

5. При появлении запаха гари, что нужно делать?

а)прекратить работу, выключить аппаратуру;

б)сообщить преподавателю;

в)все данные ответы верны.

6. Через какое время необходимо проходить инструктаж?

а)через год;

б)через полгода;

в)через 4 месяца.

7. Что нужно сделать, войдя в кабинет вычислительной техники?

а)сразу сесть работать;

б)суетиться, подходить к ЭВМ;

в)спокойно занять свое рабочее место, ничего не трогая на столе.

8. Каким огнетушителем нужно пользоваться при загорании аппаратуры?

а)воздушно – пенный огнетушитель;

б)пенный огнетушитель;

в)углекислотный огнетушитель;

г)порошковый огнетушитель;

д)бромэтиловый огнетушитель.

9. Если ученик неоднократно нарушает инструкцию по технике безопасности, то:

а)не допускать до занятий;

б)вызвать с родителями;

в)провести внеплановый инструктаж по технике безопасности.

10. Что обязан сделать ученик, если в кабинете вычислительной техники возникла чрезвычайная ситуация?

а)делать то же, что делают все;

б)спокойно ожидать указания преподавателя;

в)немедленно покинуть кабинет.

# **Тест №4**

1. Электронная таблица - это:

а)прикладная программа, предназначенная для обработки структурированных в виде таблицы данных

б)системная программа, управляющая ресурсами ПК при обработке таблиц

в)прикладная программа для обработки кодовых таблиц

г)устройство ПК, управляющее его ресурсами в процессе обработки данных в табличной форме

2. Электронная таблица предназначена для:

а)обработки преимущественно числовых данных, структурированных с помощью таблиц б)визуализации структурных связей между данными, представленными в таблицах

в)упорядоченного хранения и обработки значительных массивов данных

г)редактирования графических представлений больших объемов информации

3. Электронная таблица представляет собой:

а)совокупность пронумерованных строк и столбцов

б)совокупность поименованных буквами латинского алфавита строк и нумерованных столбцов

в)совокупность нумерованных строк и поименованных буквами латинского алфавита столбцов

г)совокупность строк и столбцов, именуемых пользователем произвольным образом

4. Строки электронной таблицы:

а)нумеруются

б)обозначаются буквами латинского алфавита

в)обозначаются буквами русского алфавита

г)именуются пользователями произвольным образом

5. В общем случае столбы электронной таблицы:

а)именуются пользователями произвольным образом

б)обозначаются буквами латинского алфавита

в) нумеруются

г) обозначаются буквами русского алфавита

6. Для пользователя ячейка электронной таблицы идентифицируются:

а)именем, произвольно задаваемым пользователем

б)адресом машинного слова оперативной памяти, отведенного под ячейку

в)специальным кодовым словом

г)путем последовательного указания имени столбца и номера строки, на пересечении которых располагается ячейка

7. Вычислительные формулы в ячейках электронной таблицы записываются:

а)в обычной математической записи

б)по правилам, принятым исключительно для баз данных

в)по правилам, принятым исключительно для электронных таблиц

г)специальным образом с использование встроенных функций и по правилам, принятым для записи выражений в языках программирования

8. Выражение 5(A2+C3):3(2B2-3D3) в электронной таблице имеет вид:

a) $5*(A2+C3)/3*(2*B2-3*D3)$ 

б)5(A2+C3)/(3(2B2-3D3))

в)5(A2+C3)/3(2B2-3D3)

 $r$ )5\*(A2+C3)/(3\*(2\*B2-3\*D3))

9. Выражение 5(A2+C3):3(2B2-3D3) в электронной таблице имеет вид:

a) $5*(A2+C3)/3*(2*B2-3*D3)$ 

б)5(A2+C3)/(3(2B2-3D3))

в)5(A2+C3)/3(2B2-3D3)

 $r)5*(A2+C3)/(3*(2*B2-3*D3))$ 

10. При перемещении или копировании в электронной таблице абсолютные ссылки: а)преобразуются вне зависимости от нового положения формулы

б)преобразуются в зависимости от правил указанных в формуле

в)преобразуются в зависимости от длины формулы

г)не изменяются

д)преобразуются в зависимости от нового положения формулы

11. При перемещении или копировании в электронной таблице относительные ссылки:

а)преобразуются в зависимости от длины формулы

б)не изменяются

в)преобразуются вне зависимости от нового положения формулы

г)преобразуются в зависимости от нового положения формулы

12. Диапазон - это:

а)множество допустимых значений

б)все ячейки одного столбца

в)совокупность клеток, образующих в таблице область прямоугольной формы

г)все ячейки одной строки

13. Активная ячейка - это ячейка:

а)содержащая формулу, включающую в себя имя ячейки, в которой выполняется ввод данных

б)в которой выполняется ввод команд

в)формула в которой содержатся ссылки на содержимое зависимой ячейки г)для записи команд

14. Какая формула будет получена при копировании в ячейку С3, формулы из ячейки С2: С2=\$A\$1\*A2+B2. а)=A1\*A2+B2

 $6 = $A$2*A3+B3$ 

в)= $$A$1*$A$2+$B$2$ 

 $r$ =\$A\$1\*A3+B3

15. Чему будет равно значение ячейки B1, если в нее ввести формулу

- а) 20
- б) 15

в) 10

г) 0.5

д) 5

16. Чему будет равно значение ячейки С1, если в нее ввести формулу  $=$ CYMM $(A1:A7)/2: a)35$ 

б)40

в)140

г)280

# **Тест №6**

1. MS PowerPoint нужен для создания ….

а)таблиц с целью повышения эффективности вычисления формульных выражений; б)текстовых документов, содержащих графические объекты;

в)Internet-страниц с целью обеспечения широкого доступа к имеющейся информации; г)презентаций с целью повышения эффективности восприятия и запоминания

информации

2. Совокупность слайдов, собранных в одном файле, образуют…

а)показ;

б)презентацию;

в)кадры

г)рисунки

3. Запуск программы PowerPoint осуществляется с помощью команд …

а)Пуск – Всепрограммы – Microsoft Office – Microsoft Power Point;

б)Пуск – Главноеменю – Найти – Microsoft Power Point;

в)Панели задач – Настройка – Панель управления – MicrosoftPowerPoint;

г) Рабочий стол – Пуск – MicrosoftPowerPoint

4. В каком разделе меню окна программы PowerPoint находится команда Создать (Новый) слайд?

а)Показ слайдов;

б)Вид;

в)Файл;

г)Вставка

5. Выбор макета слайда в программе PowerPoint осуществляется с помощью команд … б)Формат – Разметка слайда;

в)Формат – Цветовая схема слайда;

г)Вставка – Дублировать слайд;

д)Правка – Специальная вставка

6. Какая кнопка панели Рисование в программе PowerPoint меняет цвет внутренней области фигуры? цвет заливки;

цвет линий;

стиль тени;

г)цвет шрифта

7. Команды вставки картинки в презентацию программы PowerPoint…

а)Вставка – Объект

б)Вставка – Рисунок – Картинки

в)Формат – Рисунок – Картинки

г)Формат – Рисунок – Из файла

8. Применение фона к определенному слайду в презентации PowerPoint -

а)Формат – Фон – Применить;

б)Формат – Фон – Применить ко всем;

в)Вставка – Фон;

г)Вид – Оформление – Фон

9. Команды настройки смены слайдов презентации программыPowerPoint по щелчку-

а)Показ слайдов – Смена слайдов – Автоматически после;

б)Показ слайдов – Настройка анимации – После предыдущего;

в)Показ слайдов – Настройка анимации – Запускать щелчком;

г)Показ слайдов – Смена слайдов – По щелчку

10. Какая команда контекстного меню программы PowerPoint превращает любой объект в управляющую кнопку?

а)настройка анимации;

б)настройка действия;

в)настройка презентации;

г)настройка времени

11. С помощью каких команд можно вставить Готовый звуковой файл в слайд презентации программы PowerPoint?

а)Вставка – Объект;

б)Показ слайдов – Звукозапись;

в)Вставка – Фильмы и звук – Запись звука;

г)Вставка – Фильмы и звук – Звук из файла

12. Укажите расширение файла, содержащего обычную презентацию Microsoft PowerPoint.

а).рpt 3.

 $6$ ).jpg

в).gif 4.

г).pp

# **Тест №7**

1. Какую клавишу нужно нажать, чтобы вернуться из режима просмотра презентации: а)Backspace.

б)Escape.

в)Delete.

2. Выберите правильную последовательность при вставке рисунка на слайд:

а)Вставка – рисунок.

б)Правка – рисунок.

в)Файл – рисунок.

3. Есть ли в программе функция изменения цвета фона для каждого слайда?

а)Да.

б)Нет.

в)Только для некоторых слайдов.

4. Microsoft PowerPoint нужен для:

а) Создания и редактирования текстов и рисунков.

б) Для создания таблиц.

в)Для создания презентаций и фильмов из слайдов.

5. Что из себя представляет слайд?

а)Абзац презентации.

б)Строчку презентации.

в)Основной элемент презентации.

6. Как удалить текст или рисунок со слайда?

а)Выделить ненужный элемент и нажать клавишу Backspace.

б)Щелкнуть по ненужному элементу ПКМ и в появившемся окне выбрать «Удалить».

в)Выделить ненужный элемент и нажать клавишу Delete.

7. Какую клавишу/комбинацию клавиш необходимо нажать для запуска демонстрации слайдов?

а)Enter.

б)F5.

в)Зажать комбинацию клавиш Ctrl+Shift.

8. Какую клавишу/комбинацию клавиш нужно нажать, чтобы запустить показ слайдов презентации с текущего слайда? а)Enter.

б)Зажать комбинацию клавиш Shift+F5.

в)Зажать комбинацию клавиш Ctrl+F5.

9. Каким образом можно вводить текст в слайды презентации?

а)Кликнуть ЛКМ в любом месте и начать писать.

б)Текст можно вводить только в надписях.

в)Оба варианта неверны.

10. Какую функцию можно использовать, чтобы узнать, как презентация будет смотреться в напечатанном виде?

а)Функция предварительного просмотра.

б)Функция редактирования.

в)Функция вывода на печать.

11. Какой способ заливки позволяет получить эффект плавного перехода одного цвета в другой?

а)Метод узорной заливки.

б)Метод текстурной заливки.

в)Метод градиентной заливки.

12. В MicrosoftPowerPoint можно реализовать:

а)Звуковое сопровождение презентации.

б)Открыть файлы, сделанные в других программах.

в)Оба варианта верны.

13. Выберите пункт, в котором верно указаны все программы для создания презентаций:

а)PowerPoint, WordPress, Excel.

б)PowerPoint, Adobe XD, Access.

в)PowerPoint, Adobe Flash, SharePoint.

14. Как запустить параметры шрифта в MicrosoftPowerPoint?

а)Главная – группа абзац.

б)Главная – группа шрифт.

в)Главная – группа символ.

15. Объектом обработки MicrosoftPowerPoint является:

а)Документы, имеющие расширение .txt

б)Документы, имеющие расширение .ppt

в)Оба варианта являются правильными.

16. Презентация – это…

Графический документ, имеющий расширение .txt или .pcx

Набор картинок-слайдов на определенную тему, имеющий расширение .ppt Инструмент, который позволяет создавать картинки-слайды с текстом.

17. Для того чтобы активировать линейки в MicrosoftPowerPoint, нужно выполнить следующие действия:

а)В меню Вид отметить галочкой пункт Направляющие.

б)В меню Формат задать функцию Линейка.

в)В меню Вид отметить галочкой пункт Линейка.

18. Для чего предназначенная данная вкладка в MicrosoftPowerPoint?

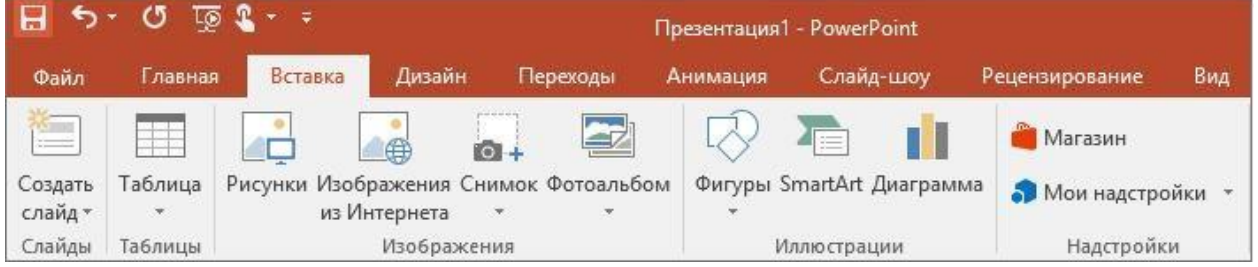

а)Для создания переходов между слайдами, удаления слайдов, изменения цвета фона и настройки рабочей области.

б)Для вставки в презентацию графиков, изображений, диаграмм и так далее.

в)Для изменения параметров шрифта, выбора шаблонов, настройки цветовых параметров и разметки слайдов.

# 19. Для чего предназначена данная вкладка в MicrosoftPowerPoint?

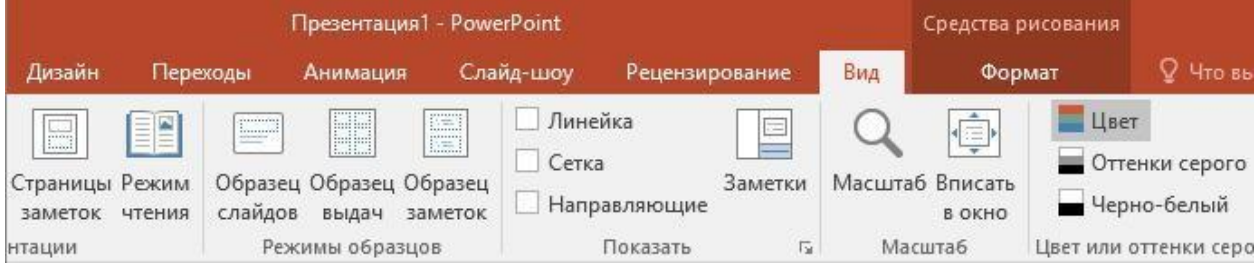

а)Для задания параметров текста, настройки цветовых схем, добавления шаблонов и разметки слайдов.

б)Для выбора способа просмотра презентации, сортировки слайдов, для показа линеек, сетки и направляющих.

в)Для добавления комментариев, проверки орфографии и сравнения презентаций.

20. Что произойдет, если нажать клавишу Delete, находясь в режиме редактирования текста?

а)Весь набранный текст удалится.

б)Удалится последняя буква слова.

в)Удалится последнее слово.

21. Какие функции нужно выполнить, чтобы добавить текстовый объект в презентацию?

а)Кликнуть левой кнопкой мыши по рабочей области и начать писать (как в Word).

б)Пройти путь Вставка – Объект – Текст и начать писать.

в)Пройти путь Панель рисования – Надпись и начать писать.

22. Меню Цветовая схема в MicrosoftPowerPoint нужна для:

а)Изменения параметров шрифта.

б)Добавления узора на слайд.

в)Редактирования цветовых параметров в презентации.

23. Шаблон оформления в MicrosoftPowerPoint – это:

а)Файл, который содержит стили презентации.

б)Файл, который содержит набор стандартных текстовых фраз.

в)Пункт меню, в котором можно задать параметры цвета презентации.

24. Что произойдет, если нажать клавишу BackSpace, находясь в режиме

редактирования текста?

а)Удалится первая буква слова.

б)Удалится последняя буква слова.

в)Удалится последнее слово.

25. Чтобы создать новый слайд в презентации, нужно пройти следующий путь:

а)Вкладка Вид – Слайд.

б)Вкладка Файл – Создать – Новый слайд.

в)Вкладка Вставка – Создать слайд.

26. Что из себя представляет программа PowerPoint?

а)Программное обеспечение MicrosoftOffice для создания статичных и динамичных презентаций.

б)Программное обеспечение для создания и обработки табличных данных.

в)Программное обеспечение для работы с векторной графикой.

27. Составная часть презентации, которая содержит в себе все основные объекты, называется:

а)Слой.

б)Картинка.

в)Слайд.

28. Какая кнопка на панели Рисование изменяет цвет контура фигуры?

а)Изменение цвета.

б)Тип штриха.

в)Цвет линий.

29. Как вставить диаграмму в презентацию PowerPoint?

а)Настройки – Добавить диаграмму.

б)Вставка – Диаграмма.

в)Вид – Добавить диаграмму.

30. Что случится, если нажать клавишу F5 в PowerPoint?

а)Откроется Меню справки.

б)Откроется окно настройки слайдов.

в)Начнется показ слайдов.

31. Что такое презентация в программе PowerPoint?

а)Набор слайдов, подготовленный в программе для просмотра.

б)Графические диаграммы и таблицы.

в)Текстовой документ, содержащий набор изображений, рисунков, фотографий и диаграмм.

32. Запуск программы PowerPoint можно осуществить с помощью такой последовательности действий:

а) Пуск – Главное меню – Программы – MicrosoftPowerPoint.

б)Панель задач – Настройка – Панель управления – MicrosoftPowerPoint.

в)Рабочий стол – Пуск – MicrosoftPowerPoint.

33. С помощью какой кнопки на панели Рисования в PowerPoint можно изменить цвет внутренней области фигуры? а)Цвет заливки.

б)Стиль заливки.

в)Цвет контура.

34. Как прикрепить фон к слайду в презентации PowerPoint?

а)Формат – Фон – Применить.

б)Формат – Фон – Применить ко всем.

в)Вид – Оформление – Фон.

35. Анимационные эффекты для выбранных объектов на слайде презентации задаются командой:

Показ слайдов – Настройка анимации.

Показ слайдов – Эффекты анимации.

Показ слайдов – Параметры презентации и слайдов.

36. В каком расширении по умолчанию сохранятся презентация в PowerPoint? а).рpt б). jpg

в). pps

37. Для того чтобы установить в PowerPoint нужное время перехода слайдов, необходимо:

а)Пройти путь Показ слайдов – Настройка временных интервалов.

б)Пройти путь Переход слайдов – Продвижение, задать параметры и применить настройки.

в)Пройти путь Настройки анимации – Время – Применить.

# **5 СЕМЕСТР**

# **Тест №8**

1. Группа компьютеров, связанных каналами передачи информации и находящихся в пределах территории, ограниченной небольшими размерами: комнаты,

здания, предприятия, называется:

а)глобальной компьютерной сетью;

б)информационной системой с гиперсвязями;

в)локальной компьютерной сетью;

г)электронной почтой;

д)региональной компьютерной сетью.

2. Глобальная компьютерная сеть - это:

а)информационная система с гиперсвязями;

б)множество компьютеров, связанных каналами передачи информации и находящихся в пределах одного помещения, здания;

в)система обмена информацией на определенную тему;

г)совокупность локальных сетей и компьютеров, расположенных на больших расстояниях

и соединенные в единую систему.

3. Конфигурация (топология) локальной компьютерной сети, в которой все рабочие станции соединены непосредственно с сервером, называется: а)кольцевой;

б)радиальной;

в)шинной;

г)древовидной;

д)радиально-кольцевой.

4. Компьютер, подключенный к Интернет, обязательно имеет:

а)IP-адрес;

б)web-страницу;

в)домашнюю web-страницу;

г)доменное имя;

д)URL-адрес.

5. Модем обеспечивает:

е)преобразование двоичного кода в аналоговый сигнал и обратно;

ж)преобразование двоичного кода в аналоговый сигнал.

6. Почтовый ящик абонента электронной почты представляет собой:

а)некоторую область оперативной памяти файл-сервера;

б)область на жестком диске почтового сервера, отведенную для пользователя;

в)часть памяти на жестком диске рабочей станции;

г)специальное электронное устройство для хранения текстовый файлов.

7. HTML (HYPER TEXT MARKUP LANGUAGE) является: язык разметки web-страниц; системой программирования; текстовым

редактором;

г)системой управления базами данных;

д)экспертной системой.

8. Назовите основные конфигурации локальных сетей:

а)шинная;

б)кольцевая;

в)звездообразная;

г)волнообразная.

9. Режим Интернет с разделением времени или отсроченной связи

а)on-line;

б)off-line.

10. Модем – это …, согласующее работу … и телефонной сети. Вместо многоточий вставить соответствующие слова:

а)устройство, программа;

б)программа, компьютера;

в)программное обеспечение;

г)устройство, дисковода;

д)устройство, компьютера.

11. Почтовый ящик абонента электронной почты – это:

а)часть оперативной памяти на сервере

б)часть внешней памяти на сервере

в)часть ОП на рабочей станции;

г)часть внешней памяти на рабочей станции;

д)номер телефона, с которым связан модем.

12. Чтобы соединить два компьютера по телефонным линиям, необходимо иметь: а)модем на одном из компьютеров;

б)модем и специальное программное обеспечение на одном из компьютеров;

в)по модему на каждом компьютере;

г)по модему на каждом компьютере и специальное программное обеспечение;

д)по два модема на каждом компьютере (настроенных, соответственно, на прием и передачу) и специальное программное обеспечение.

13. Протокол – это:

а)список абонентов компьютерной сети;

б)программа, приводящая полученное сообщение к стандартной форме;

в)соглашение о единой форме представления и способа пересылки сообщений;

г)список обнаруженных ошибок в передаче сообщений;

д)маршрут пересылки сообщений.

14. Rambler.ru является:

а)Web-сайтом;

б)браузером;

в)программой, обеспечивающей доступ в Интернет;

г)поисковым сервером;

д)редактором HTML-документов

15. Для просмотра WorldWideWeb требуется:

а)знание IP-адресов;

б)текстовый редактор;

в)URL (универсальный указатель ресурсов)

г)специальная программа с графическим интерфейсом – браузер;

д)только подключение к Интернету.

16. Браузеры (например, InternetExplorer) являются

а)серверами Интернета;

б)почтовыми программами;

в)средством создания Web-страниц;

г)средством просмотра Web-страниц;

д)средством ускорения работы коммуникационной сети.

17. Что необходимо для подключения домашнего компьютера к глобальной сети Интернет? (1) сетевая плата; (2) сетевой адаптер; (3) модем; (4) телефон; (5) сетевой программное обеспечение?

а)3, 4, 5;

б)1, 3, 4;

в)2, 3, 4, 5

 $r$ )1, 4, 5;

д)2, 3, 5.

18. По каналу связи за 1/3 часа было передано 3000 Кбайт информации.определить скорость передачи информации. а)1000 Кбайт/мин;

б)1000 байт/мин

в)2,5 Кбайт/с

г)2.5 байт/мин

д)5 Кбайт/с

19. Организация, обеспечивающая доступ к информационным ресурсам Интернета – это:

а)провайдер;

б)Web-сервер;

в)браузер;

г)студия Web-дизайна

20. Адресом электронной почты в сети Интернет может быть:

а)www.psu.ru

б)2:5020/23.77

в)victor@

г)xizOI23@DDOHRZ21.uk

д)nT@@mgpu.nisk.ni

21. Среди утверждений:

(1)Выделенным сервером локальной сети называют компьютер, магнитный диск которого доступен пользователям других компьютеров.

(2)Работу компьютера в сети через телефонный канал связи обеспечивает сетевая карта (3) Локальные и глобальные сети различаются по географическому принципу (по удаленности)

- верными являются только:

а)1, 2, 3

б)1, 2

в)нет верных утверждений;

г)1, 3

д)2.

22. Заданы имя почтового сервера (alfa-centavra), находящегося в России, и имя почтового ящика (Alex). Определить электронный адрес: а)alfa-centavra@Alex.ru б)alfa-centavra@Alex.Russia

в) alfa-centavra.Alex@ru

г)Alex.alfa-centavra@ru

д)Alex@alfa-centavraru

23. Чтобы обращаться к серверам Интернета, необходимо и достаточно:

а)установить браузер на компьютер;

б)подсоединить модем к компьютеру;

в)подключить компьютер к этой глобальной сети и установить специальное программное обеспечение;

г)реализовать протоколы Интернета;

д)стать зарегистрированным пользователем Интернета.

24. Какая сеть переводится как «международная сеть»?

рунет;

а)фидонет;

б)арпанет;

в)интернет;

г)интранет.

25. Какая из служб сети Интернет позволяет взаимодействовать с удаленным пользователем в реальном времени? а)форум;

б)чат;

в)гостевая книга;

г)электронная доска;

д)электронная почта.

26. В зависимости от удаленности компьютеров друг от друга сети различают по типам, как

…

а)локальные и глобальные;

б)локальные, корпоративные, глобальные;

в)локальные и региональные;

г)региональные и корпоративные

д)региональные и глобальные.

### **6. Оценочные средства для проведения промежуточной аттестации**

### *6.1 Вопросы для собеседования при проведении дифференцированного зачета*

# **3 СЕМЕСТР**

1. Перечислите основные этапы развития информационного общества.

2. Расположите этапы развития технических средств и информационных ресурсов в верном порядке их следования и сопоставьте с верным временным периодом.

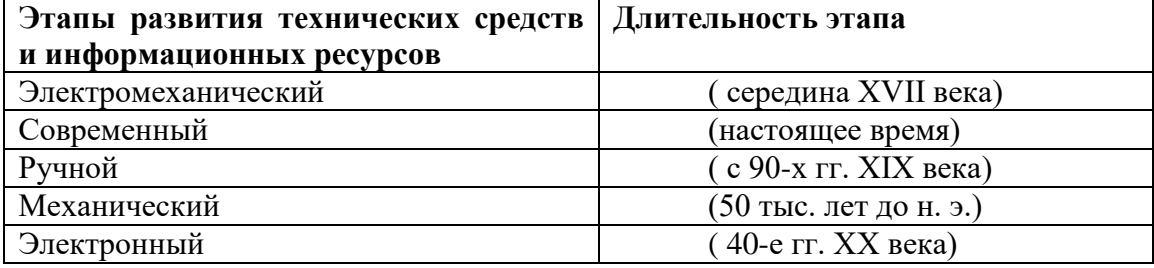

3. Перечислите не менее трех возможностей использования современных информационных коммуникационных технологий в образовательном процессе:

- 4. Дайте определение понятию «информации».
- 5. Какими способами может передаваться информация на большие расстояния?
- 6. Перечислите основные свойства информации.
- 7. Какие единицы используются для измерения объёма информации, хранящейся на компьютере?
- 8. Перечислите четыре основных информационных процесса.

9. Информации можно классифицировать по таким основаниям как: способ восприятия информации и форма представления информации. Укажите не менее трех видов информации в каждой из классификаций: по способу восприятия и по форме представления.

10. Дайте определение понятию «Информационно-коммуникационные технологии».

11. Что такое информационное общество? Дайте определение понятия.

12. Назовите не менее трех основных черт информационного общества.

- 13. Что называют информационными ресурсами?
- 14. Примеры не менее четырех информационных ресурсов.
- 15. Что такое информационный продукт?

16. Перечислите не менее трех примеров аппаратных (технических) средств ИКТ, используемых в образовательном процессе.

17. Перечислите не менее пяти примеров программных средств ИКТ, используемых в образовательном процессе.

18. Персональные компьютеры можно условно разделить на стационарные и мобильные. Приведите три примера стационарных персональных компьютеров.

19. Персональные компьютеры можно условно разделить на стационарные и мобильные. Приведите не менее трех примеров мобильных персональных компьютеров.

20. Какие четыре устройства образуют минимальный комплект, обеспечивающий работу стационарного настольного ПК.

21. Почему в современных компьютерах используются устройства памяти нескольких уровней, различающиеся по времени доступа, сложности, объёму и стоимости?

22. Назовите не менее пяти устройств ввода информации.

23. Назовите не менее пяти устройств вывода информации.

24. Выделяют три основных группы программного обеспечения (ПО)

персонального компьютера: 1)системное ПО; 2)системы программирования; 3)прикладное ПО. Перечислите по три программы, относящиеся к группе 1); к группе 2).

25. Прикладное программное обеспечение (ПО) подразделяется на: 1)прикладное ПО общего назначения; 2)прикладное ПО системного назначения. Перечислите по три программы, относящиеся к группе 1); к группе 2), которые можно применять в профессиональной деятельности учителя начальных классов.

26. Приведите примеры трех программных средств, предназначенных для работы с текстом.

27. Что, по вашему мнению, стимулировало развитие технологий обработки текстовой информации?

28. Приведите примеры трех программных средств, предназначенных для работы с числами.

29. Приведите примеры трех программных средств, предназначенных для работы с графикой.

30. Назовите четыре основных вида компьютерной графики.

31. Назовите основные отличия растровых и векторных изображений. Приведите не менее трех отличий.

32. Приведите примеры трех программных средств, предназначенных для работы с мультимедийными данными.

33. Какими устройствами должен быть укомплектован компьютер, на котором предполагается работать с мультимедийными продуктами, перечислите их.

34. Приведите не менее трех примеров использования мультимедийных технологий в образовании.

35. Перечислите не менее трех основные функций файловых систем.

36. Перечислите пять основных операций с файлами и папками.

37. Приведите не менее пяти возможностей использования текстового процессора MS Word в профессиональной деятельности учителя начальных классов.

38. Что понимают под редактированием текста в текстовом документе?

39. Что произойдёт при редактировании символов текста клавишей Delete; клавишей BackSpace.

40. Что понимают под форматированием текста в текстовом документе?

41. Каковы основные правила ввода текста с клавиатуры?

42. В чём отличие использования в тексте символа «тире» от символа «дефис», «пробела» от «неразрывного пробела»?

43. Почему в текстовом документе правильно написанные слова могут оказаться подчёркнуты так, как если бы в них были ошибки?

44. Как в документе осуществить автоматическую замену одного фрагмента текста на другой?

45. Приведите не менее трех параметров форматирования символа в текстовом документе.

46. Приведите не менее трех параметров форматирования абзаца в текстовом документе.

47. Автоматизированные списки каких типов вам известны? В каких ситуациях следует применять каждый из них?

48. Приведите не менее трех параметров форматирования страницы в текстовом документе.

49. Какие объекты можно вставлять в текстовый документ?

50. Приведите не менее трех преимуществ, которые обеспечивает стилевое форматирование по сравнению с прямым форматированием.

51. Охарактеризуйте наиболее распространённые форматы текстовых документов - TXT, RTF, PDF, DOC, DOCX, ODT.

52. Приведите не менее пяти возможностей использования табличного процессора

MS Excel в профессиональной деятельности учителя начальных классов.

53. Что такое адрес (имя) ячейки ЭТ? Как задаётся адрес ячейки, адрес диапазона ячеек?

54. Перечислите три основных типа данных, которые вносят в ячейки электронных таблиц.

- 55. Что представляют собой функции в электронных таблицах?
- 56. Приведите не менее пяти групп функций в табличном процессоре MS Excel.
- 57. Для чего в табличных процессорах предназначены диаграммы?
- 58. Перечислите не менее пяти типов диаграмм в табличном процессоре MS Excel.
- 59. Для чего предназначены гистограммы?
- 60. Для чего предназначены круговые диаграммы?
- 61. Для чего предназначены графики?
- 62. Что называют сортировкой? Для чего она используется?
- 63. Что называют фильтрацией? Для чего она используется?

# **4 СЕМЕСТР**

- 1. Что такое компьютерная презентация?
- 2. Перечислите не менее трех видов ПО для создания презентаций?

3. Приведите не менее пяти возможностей использования графического пакета для создания презентаций MS PowerPoint в профессиональной деятельности учителя начальных классов.

- 4. Для каких целей создаются презентации? Приведите не менее пяти примеров.
- 5. Каковы основные этапы разработки компьютерной презентации?

6. Приведите классификацию презентации по способу предоставления информации. Дайте краткую характеристику любым двум видам и представленных.

- 7. Что такое слайд компьютерной презентации?
- 8. Какими способами можно создать новый слайд?

9. Какие объекты могут содержаться на слайдах презентации? Приведите не менее пяти примеров таких объектов.

10. Перечислите четыре основных вида эффектов анимации объектов в MS PowerPoint?

- 11. Как настроить анимацию объектов на слайде?
- 12. Какими способами можно осуществить показ слайдов?
- 13. С какого слайда можно начать осуществлять показ слайдов?
- 14. Что собой представляет смена слайдов в презентации?
- 15. Какими способами можно осуществить смену слайдов?
- 16. Что такое гиперссылка?

17. Какие действия можно настроить для гиперссылки в компьютерной презентации? Приведите не менее трех примеров.

18. Что такое SmartArt? Для чего используется в компьютерной презентации?

19. Что такое управляющие кнопки и для чего они нужны в компьютерной презентации?

20. Чем дизайн презентации отличается от цветовой схемы презентации?

21. Дополните определение облачных технологий.

Облачные технологии - **\_\_\_\_\_\_\_\_\_\_\_\_\_\_\_,** с помощью которой пользователь получает специальные вычислительные ресурсы через сеть, например, оперативную память, сетевые соединения, пространство на диске для решения самых разных задач (в том числе и IT).

22. Назовите не менее четырех основных преимуществ облачных технологий.

23. Приведите не менее пяти примеров областей применения облачных технологий.

24. Для чего предназначены облачные хранилища?

25. Перечислите не менее трех облачных хранилищ.

26. Перечислите не менее пяти основных облачных сервисов Google, которые можно применять в профессиональной деятельности учителя начальных классов.

27. Опишите назначение таких облачных сервисов как Google-документ, Googleтаблица, Google-сайт, Google-форма, Google-календарь, Google-Диск.

28. В чем преимущества совместной работы в облачных онлайн-сервисах? Приведите четыре преимущества.

29. Перечислите основные этапы разработки макета сайта.

30. Назовите и охарактеризуйте два основных способа создания сайта.

31. Что такое конструктор сайта?

32. Назовите не менее трех конструкторов сайта.

33. Назовите не менее трех преимуществ создания сайта с помощью конструктора сайта.

34. Перечислите не менее пяти видов Web-сайтов.

35. Какую информацию должна включать в себя главная страница сайта? Укажите не менее четырех пунктов.

36. Перечислите не менее четырех частых ошибок проектирования структуры сайта.

37. Охарактеризуйте одну из двух моделей сетевого взаимодействия: «Учитель-Ученик» или «Ученик- Ученик».

38. Цифровизация образования – это модернизация современной системы образования и профессиональной подготовки. Приведите не менее трех примеров результатов, которых позволяет достичь цифровизация образования.

39. Дайте определение понятию «цифровая образовательная среда».

40. Укажите три возможности, предоставляемые цифровой образовательной средой.

41. Перечислите три этапа формирования цифровой образовательной среды образовательной организации.

42. Что включает в себя цифровая образовательная среда современной образовательной организации? Приведите три основных элемента.

43. Перечислите не менее трех основных функций проекта «Цифровая образовательная среда».

44. Перечислите не менее трех задач, которые решает реализация проекта «Цифровая образовательная среда».

45. Какие задачи позволяет решить смешанное обучение? Перечислите не менее трех задач.

46. Приведите не менее трех примеров компетентности учителя в области ИКТ.

47. Перечислите нормативно-правовые документы, регламентирующие применение ИКТ в образовательном процессе.

48. Укажите не менее пяти правил техники безопасности при работе в компьютерном классе.

49. Укажите не менее пяти санитарно-гигиенических требований при использовании средств ИКТ в образовательном процессе.

50. Какое вредное воздействие на человека оказывает компьютер?

51. При каких условиях можно работать на компьютере?

52. Что обязан сделать ученик, если в кабинете вычислительной техники возникла чрезвычайная ситуация?

# **5 СЕМЕСТР**

1. Что такое компьютерная сеть?

2. Какие возможности предоставляет компьютерная сеть? Назовите не менее трех.

3. Перечислите не менее трех типов компьютерных сетей. Дайте краткую характеристику каждому типу.

4. Какие сети называются локальными?

5. Какие сети называются глобальными?

- 6. Что такое Интернет?
- 7. Что такое WWW?

8. Что понимается под службой Интернета?

9. В чём различие между информационными и коммуникационными службами Интернета?

10. Назовите не менее трех известных вам коммуникационных служб Интернета.

11. Что представляют собой социальные сети?

12. Назовите не менее трех известных вам информационных служб Интернета.

13. Приведите пять примеров современных служб глобальной сети Интернет, которые можно применять в профессиональной деятельности учителя начальных классов.

14. Перечислите угрозы цифровой безопасности в глобальной сети Интернет. Приведите не менее пяти примеров.

15. Что такое веб-страница? Дайте определение понятия.

16. Что такое веб-сайт? Дайте определение понятия.

17. Что такое гипертекст? Дайте определение понятия.

18. Что такое гипермедиа? Дайте определение понятия.

19. Что такое URL – адрес сайта?

20. Как на веб-странице обнаружить гиперссылку? Приведите не менее трех признаков.

21. Какие программы используются для просмотра веб-страниц в сети Интернет? Требуют ли они установки на ПК?

22. Приведите примеры не менее трех веб-браузеров.

23. Какие устройства необходимы для подключения компьютера к глобальной сети Интернет?

24. Укажите не менее трех признаков, по которым можно распознать мошеннический сайт.

25. Опишите не менее трех способов защиты своей интеллектуальной собственности в глобальной сети Интернет.

26. Что такое поисковая система?

27. Что такое поисковая машина?

- 28. Приведите не менее трех примеров поисковых систем?
- 29. В поисковых системах существует три основных типа поиска. Перечислите их.
- 30. Перечислите три способа поиска информации с помощью браузера.
- 31. Что делать, если в результате поиска нужной информации не получилось найти необходимый документ?

32. Приведите три примера компьютерных технологий, реализующих способы поиска информации.

33. Что такое сетевой этикет?

34. Перечислите не менее пяти основных правил сетевого этикета?

35. Перечислите основные требования, предъявляемые к электронным тестам, создаваемым с помощью различных компьютерных программ. Назовите не менее четырех требований.

36. Перечислите не менее пяти основных дидактических принципов, которые необходимо соблюдать при использовании ИКТ в образовательном процессе.

37. Перечислите основные направления использования интернет-технологий в профессиональной деятельности педагога. Назовите не менее четырех направлений.

38. Какие задачи позволяет решить использование визуализации в образовательном процессе. Приведите не менее трех задач.

39. Перечислите не менее четырёх основных категорий приёмов мультимедийной дидактики. Дайте краткую характеристику каждой категории.

40. Что такое визуализация информации?

41. Какие задачи решает дает использование визуализации информации в учебном процессе?

42. Перечислите известные Вам цифровые средства визуализации информации.

43. Охарактеризуйте назначение любых пяти цифровых средств для визуализации информации в образовательном процессе: Инфографика, Интеллект-карта, Скрайбинг, Облако слов, Флеш-карта, Кластер, Фишбоун, Кроссенс, Интерактивный плакат, Интерактивный тур.

44. Перечислите не менее пяти примеров мультимедийных интерактивных дидактических игр и упражнений, которые можно применять в профессиональной деятельности учителя начальных классов.

45. Перечислите не менее пяти требований, которые нужно учитывать при разработке обучающих дидактических материалов.

46. Перечислите не менее пяти требований, которые нужно учитывать при разработке контролирующих материалов.

47. Впишите правильный ответ:

интерактивные системы, обеспечивающие одновременную работу со звуком, анимированной компьютерной графикой, видеокадрами, статистическими изображениями и текстами.

48. Перечислите не менее четырех способов применения интерактивных досок.

49. Опишите принцип работы интерактивной доски.

50. Перечислите сопутствующее оборудование для интерактивной доски, не менее четырех примеров.

51. Возможности интерактивной доски в учебном процессе. Приведите не менее четырех возможностей.

52. Охарактеризуйте любые три технологических приема для интерактивной доски на выбор из предложенных: Технологический прием «ДОСКА ОБЪЯВЛЕНИЙ»; Технологический прием «ШТОРКА»; Технологический прием «МЕЛЬНИЦА»; Технологический прием «ЗАКЛАДКА»; Технологический прием «ВОЛШЕБНЫЙ ЭКРАН»; Технологический прием «ИНТЕРАКТИВНАЯ КАРТА», Технологический прием «ЛУПА»; Технологический прием «ЛИСТАНИЕ».

53. Перечислите не менее трех современных носителей информации. Опишите их.

### **Ключи к оценочным материалам**

### **5. Оценочные средства для проведения текущей аттестации**

*5.1 Практические задания (устный ответ; письменная работа):*

# **3 СЕМЕСТР**

# **Практическое задание 1.**

### **Основные этапы развития информационного общества.**

На протяжении всей своей истории человечество овладевало сначала веществом, затем энергией, и наконец, информацией. Объем информации увеличивался очень быстро и потому люди почувствовали необходимость каких-то устройств, которые помогли бы им хранить и обрабатывать эту информацию. И на свет стали появляться различные средства и методы обработки информации, в результате чего определились некие этапы кардинальных изменений в обществе – информационные революции.

В истории развития цивилизации произошло несколько информационных революций – преобразование общественных отношений из-за кардинальных изменений в сфере обработки информации. Следствием подобных преобразований явилось приобретение человеческим обществом нового качества.

Первая революция связана с изобретением письменности, что привело к гигантскому качественному и количественному скачку в развитии общества. Появились средства и методы накопления информации, а значит и возможность передачи знаний от поколения к поколению.

Цивилизации, освоившие письменность, развивались быстрее других. Примерами могут служить Древний Египет, страны Междуречья, Китай.

Вторая (*15 в*.) вызвана изобретением книгопечатания, которое радикально изменило индустриальное общество, культуру, организацию деятельности.

Человек получил не только средства хранения информации, но и средства ее систематизации и размножения. Книги перешагнули границы стран, что способствовало началу создания общечеловеческой цивилизации.

Третья (*конец 19 в*.) обусловлена изобретением электричества, благодаря которому появились телеграф, телефон, радио, позволяющие оперативно передавать и накапливать информацию в любом объеме.

Появились средства информационной коммуникации. Именно в этот исторический период началось зарождение того процесса, который в наши дни называют глобализацией.

Глобализация – это процесс всевозрастающего воздействия различных факторов международного значения (например, тесных экономических и политических связей, культурного и информационного обмена) на социальную действительность в отдельных странах.

Четвертая (*70-е года 20в*.) связана с изобретением микропроцессорной технологии и появлением ПК. На микропроцессорах и интегральных схемах создаются компьютеры, компьютерные сети, системы передачи данных. Этот период характеризуется следующим:

переход от механических и электрических средств преобразования информации к электронным;миниатюризация всех узлов, устройств, приборов, машин;создание программно-управляемых устройств и процессов.

Последняя информационная революция выдвигает на первый план новую отрасль – информационную индустрию, связанную с производством технических средств, методов, технологий для производства новых знаний. Важнейшими составляющими информационной индустрии становятся все виды информационных технологий, особенно телекоммуникации.

Бурное развитие компьютерной техники и технологий послужило толчком к

развитию общества, построенного на использовании различной информации и получившего название информационного общества.

Информационное общество – общество, в котором большинство работающих занято производством, хранением, переработкой и реализацией информации, особенно высшей ее формы – знаний.

### **Этапы развития технических средств и информационных ресурсов.**

Основные этапы развития технических средств и информационных ресурсов:

Ручной (50 тыс. лет до н. э.)

Механический ( середина XVII века)

Электромеханический ( с 90-х гг. XIX века)

Электронный ( 40-е гг. XX века)

Современный (настоящее время)

#### **Практическое задание 2.**

**Понятие информации. Виды информации. Информационные процессы.**

Термин *информация* используется во многих науках и во многих сферах человеческой деятельности. Он происходит от латинского слова «informatio», что означает «сведения, разъяснения, изложение». Несмотря на привычность этого термина, строгого и общепринятого определения не существует. В рамках рассматриваемой нами науки «информация» является*первичным* и, следовательно, неопределимым понятием, подобно понятиям «точка» в математике, «тело» в механике, «поле» в физике.

Информация – сведения, передаваемые людьми различными способами — устно, с помощью сигналов или технических средств.

Информация — это сведения о фактах, объектах, событиях и идеях, имеющие значение для лица, обладающего ими.

Как известно, в материальном мире все физические объекты, окружающие нас, являются либо телами, либо полями. Физические объекты, взаимодействуя друг с другом, порождают *сигналы* различных типов. В общем случае любой сигнал — это изменяющийся во времени физический процесс. Такой процесс может содержать различные характеристики. Характеристика, которая используется для представления данных, называется *параметром сигнала.* Если параметр сигнала принимает ряд последовательных значений и их конечное число, то сигнал называется *дискретным.* Если параметр сигнала — непрерывная во времени функция, то сигнал называется *непрерывным.*

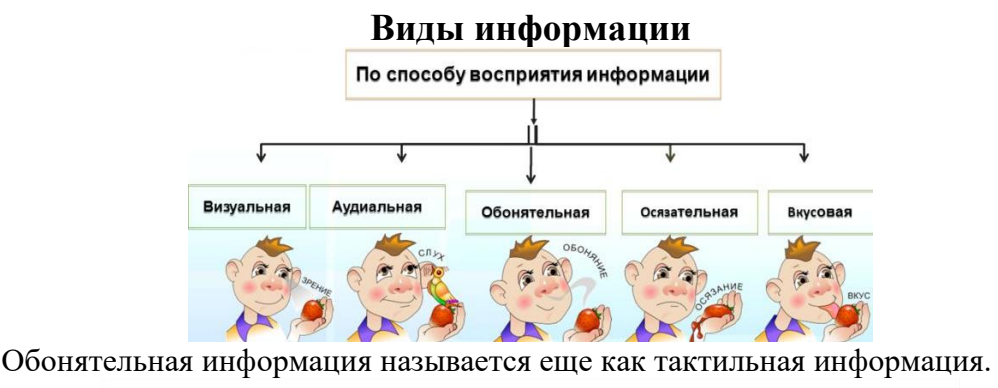

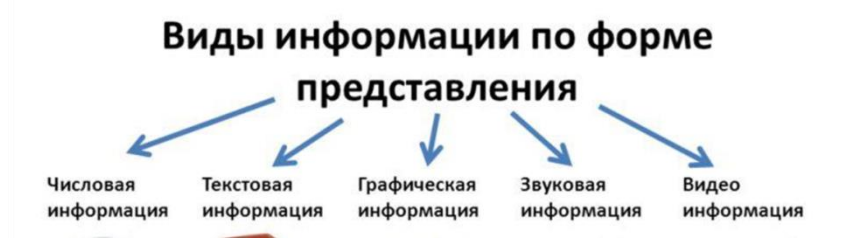

Процессы, которые связаны с изменением информации или с использованием информации, называют информационными процессами.

Выделим основные информационные процессы: сбор информации, обработка информации, хранение информации, передача информации. Также, выделяют поиск, защиту, кодирование информации.

### **Понятие ИКТ, аппаратное и программное обеспечение ИКТ.**

Когда вы хотите получить результат в какой-то области деятельности, то используете некоторую технологию, т. е. совокупность методов и инструментов. Метод – совокупность действий, направленных на достижение результата.

Информационные технологии (ИТ) — это совокупность методов и программноаппаратных средств (программное обеспечение, компьютер и периферийные устройства),

объединённых с целью сбора, обработки, хранения, передачи, отображения и использования информации, представленной в цифровой форме.

Компьютер является цифровым устройством. Любая информация, оказавшись «внутри» компьютера, будь это программы, текстовые документы, фотографии или музыка, будет существовать в так называемом цифровом виде (в виде 0 и 1).

Коммуникационные технологии это совокупность методов и программноаппаратных средств для взаимодействия человека с внешней средой.

ИКТ можно рассматривать как интеграцию информационных технологий с коммуникационными технологиями.

ИКТ расширяет возможности ИТ и широко используется именно в образовании.

Информационно-коммуникационные технологии в образовании (ИКТ) – это комплекс учебно-методических материалов, программно-аппаратных средств, форм и методов их применения для организации деятельности специалистов учреждений образования, а также для образования (развития, диагностики, коррекции) детей.

Так, средства информационно-коммуникационных технологий, применяемые в системе образования включают в себя два основных типа: аппаратные (технические) и программные.

Аппаратные (технические) средства ИКТ включают в себя:

- 1. компьютер, подключенный к сети Интернет;
- 2. устройства вывода информации (принтер, проектор)
- 3. устройства для ввода визуальной и звуковой информации (сканер, фотоаппарат, видеокамера, аудио- и видеомагнитофон)
- 4. устройства регистрации данных (датчики для проведения опытов)
- 5. телекоммуникационное оборудование (средства телевидения, радиосвязи, мобильные телефоны)
- 6. игровые приставки;
- 7. интерактивные доски.

Программные средства ИКТ включают в себя:

 программные средства общего назначения, дающие возможность работы со всеми видами информации (текстовые, графические, числовые, мультимедиа редакторы);

цифровые ресурсы для коммуникации и взаимодействия;

 источники информации – организованные информационные массивы или энциклопедии на компакт-дисках, информационные сайты и поисковые системы интернета;

 виртуальные конструкторы позволяют создавать наглядные и символические модели математической и физической реальности и проводить эксперименты с этими моделями;

 интерактивные тренажеры позволяют отрабатывать автоматические навыки работы с информационными объектами: ввод текста, оперирование с графическими объектами на экране и пр.;

 тестирующие системы позволяют конструировать и применять автоматизированные испытания, в которых учащийся полностью или частично получает задание через компьютер, и результат выполнения задания также полностью или частично оценивается компьютером;

комплексные обучающие пакеты (электронные учебники);

• информационные системы управления образовательным процессом обеспечивают прохождение информационных потоков между всеми участниками образовательного процесса;

экспертные системы – программная система, использующая знания

 специалиста-эксперта для эффективного решения задач в какой-либо предметной области;

электронные учебники и учебные пособия.

# **Общий состав персонального компьютера. Виды ПК. Служебное и прикладное программное обеспечение. Определение программного обеспечения по иконкам**

Аппаратное обеспечение — это материальная часть компьютера (его составные части и узлы). Программное обеспечение (ПО) компьютера есть совокупность всех программ, необходимых для работы компьютера. Современные ПК используются для автоматизации отдельных рабочих мест, обработки деловой информации, обучения и т.д. Все ЭВМ, за небольшим исключением, имеют общую принципиальную схему или, как говорят, архитектуру.

Аппаратные средства являются базой ИКТ, поэтому выбор компьютера и периферийного оборудования существенно влияют на эффективность ИКТ.

Современный компьютер - универсальное электронное программно-управляемое устройство для работы с информацией. Это основное средство реализации ИКТ.

Компьютер - универсальное устройство, т.к. может применяться для многих целей (обрабатывать, хранить и передавать информацию) и использоваться человеком в разных видах деятельности.

Компьютер - программно-управляемое устройство, т.к. его работа осуществляется под управлением установленных на нём программ.

Программа – последовательность команд, которые необходимо выполнить над данными для решения поставленной задачи.

Все компьютеры можно разделить на несколько категорий:

- персональные ПК универсальные ПК для одного человека.
- специализированные ПК сетевые компьютеры, рабочие станции и серверы высокого уровня.
- суперкомпьютерные системы специализированные сверхмощные компьютеры для супербыстрых вычислений

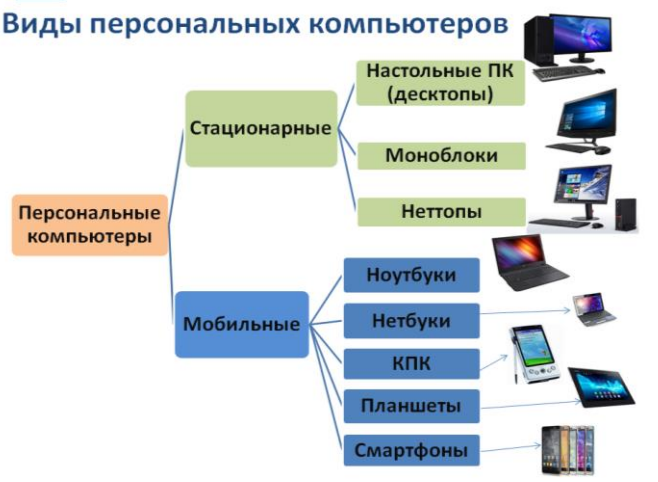

Системный блок, клавиатура, мышь и монитор образуют минимальный комплект устройств, обеспечивающих работу стационарного настольного ПК.

Моноблок, клавиатура, мышь образуют минимальный комплект устройств, обеспечивающих работу стационарного моноблока.

Все устройства настольного персонального компьютера, которые не входят в состав системного блока, называются внешними (периферийными). Периферийные устройства делятся на устройства ввода и устройства вывода информации.

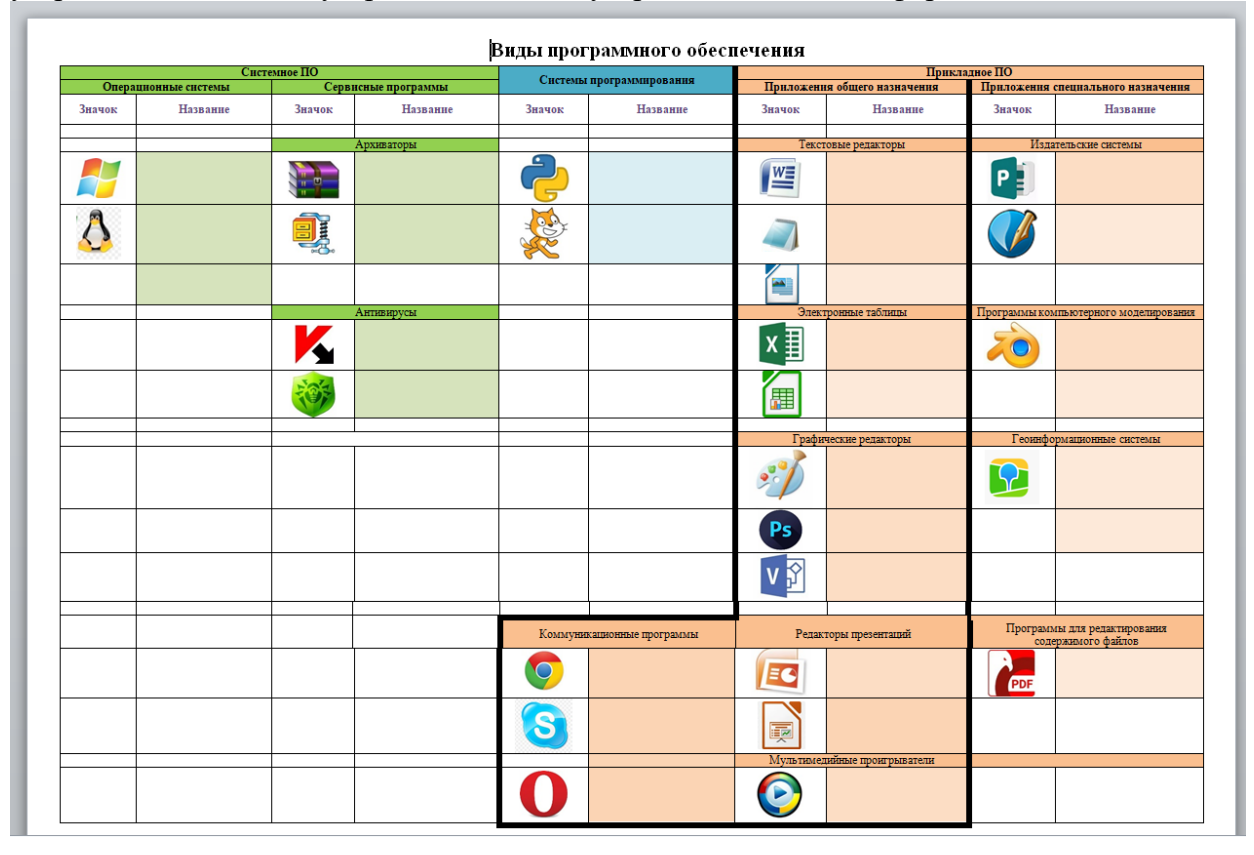

### **Практическое задание 3.**

#### **Файловая система**

Файловая система – это способ организации и хранения файлов на компьютере или другом устройстве. Она предоставляет пользователю и программам удобный интерфейс для работы с файлами и папками.

Файл – это набор данных, который может быть сохранен на диске или другом устройстве хранения. Файлы могут содержать текст, изображения, видео, аудио и другие типы данных.

Папка (или директория) – это контейнер, который может содержать файлы и другие папки. Папки используются для организации файлов в иерархическую структуру.

Путь – это уникальный адрес, который указывает на расположение файла или папки в файловой системе. Путь может быть абсолютным (полным), начинающимся с корневого каталога, или относительным, относительно текущего рабочего каталога.

Расширение файла – это часть имени файла, которая указывает на его тип или формат. Расширение обычно состоит из точки и нескольких символов, например .txt для текстового файла или .jpg для изображения.

Атрибуты файлов и папок – это свойства, которые могут быть присвоены файлам и папкам. Некоторые из основных атрибутов включают чтение, запись, выполнение, скрытость и защиту от удаления.

Файловые архивы – это специальные файлы, которые содержат один или несколько файлов или папок, упакованных в один файл. Архивы используются для сжатия и организации файлов, а также для передачи нескольких файлов в одном файле.

#### **Работа с файлами и папками**

Работа с файлами и папками в операционной системе Windows включает в себя создание, копирование, перемещение, переименование и удаление файлов и папок. Эти операции позволяют пользователям организовывать и управлять своими данными.

Создание файлов и папок

Для создания нового файла или папки в Windows можно использовать проводник или командную строку. В проводнике нужно перейти в нужную папку, щелкнуть правой кнопкой мыши и выбрать "Создать" -> "Новый файл" или "Новая папка". В командной строке можно использовать команду "mkdir" для создания папки или команду "echo" для создания файла.

Копирование файлов и папок

Для копирования файлов и папок в Windows можно использовать проводник или команду "copy" в командной строке. В проводнике нужно выделить нужные файлы или папки, щелкнуть правой кнопкой мыши и выбрать "Копировать". Затем нужно перейти в папку, в которую нужно скопировать файлы или папки, щелкнуть правой кнопкой мыши и выбрать "Вставить". В командной строке нужно использовать команду "copy" с указанием пути к исходному файлу или папке и пути к папке, в которую нужно скопировать.

Перемещение файлов и папок

Для перемещения файлов и папок в Windows можно использовать проводник или команду "move" в командной строке. В проводнике нужно выделить нужные файлы или папки, щелкнуть правой кнопкой мыши и выбрать "Вырезать". Затем нужно перейти в папку, в которую нужно переместить файлы или папки, щелкнуть правой кнопкой мыши и выбрать "Вставить". В командной строке нужно использовать команду "move" с указанием пути к исходному файлу или папке и пути к папке, в которую нужно переместить.

Переименование файлов и папок

Для переименования файлов и папок в Windows нужно выделить нужный файл или папку в проводнике, щелкнуть правой кнопкой мыши и выбрать "Переименовать". Затем нужно ввести новое имя и нажать Enter. В командной строке можно использовать команду "ren" с указанием старого имени и нового имени файла или папки.

Удаление файлов и папок

Для удаления файлов и папок в Windows нужно выделить нужные файлы или папки в проводнике, щелкнуть правой кнопкой мыши и выбрать "Удалить". Затем нужно подтвердить удаление. В командной строке можно использовать команду "del" для удаления файла или команду "rmdir" для удаления папки.

Это основные операции, которые позволяют работать с файлами и папками в операционной системе Windows. Они позволяют пользователям управлять своими данными и организовывать их по своему усмотрению.

### **Практическое задание 4.**

### **Текстовые процессоры: основные возможности и базовые инструменты. Форматы текстовых файлов.**

Текстовые процессоры – это пакет программных инструментов, предназначенных для создания, редактирования и форматирования текстовых документов. Они предоставляют более широкий набор функций и возможностей, чем простые текстовые редакторы.

Процессоры обычно имеют богатый набор инструментов для форматирования текста, таких как выбор шрифтов, размеров и стилей, выравнивание, отступы, межстрочное расстояние и многое другое. Они также позволяют вставлять и форматировать изображения, таблицы, графику и другие элементы в документе.

Одной из ключевых особенностей процессоров является возможность создания и

редактирования сложных документов, таких как резюме, отчеты, презентации и другие. Они позволяют организовывать информацию в виде заголовков, подзаголовков, списков, разделов и других структурных элементов.

Процессоры также обладают функцией проверки орфографии и грамматики, что помогает улучшить качество текста и избежать ошибок. Они также позволяют создавать содержание, оглавление и автоматически нумеровать страницы.

Примеры популярных процессоров включают в себя Microsoft Word, Google Docs, LibreOffice Writer и Apple Pages.

Основные возможности текстовых процессоров:

1. Создание документов.

2. Редактирование документов: перемещение по тексту, вставки, замена символов, удаление, перемещение, копирование, поиск и замена фрагментов текста, отмена команд.

3. Вставка фрагментов других документов или целых документов.

4. Сохранение документов во внешней памяти (на дисках) и чтение из внешней памяти в оперативную.

5. Форматирование документов, т. е. выполнение преобразований, изменяющих форму (внешний вид) документа.

- 6. Печать документов (или их некоторой части).
- 7. Автоматическое составление оглавлений и указателей в документе.
- 8. Создание и форматирование таблиц.
- 9. Внедрение в документ рисунков, формул и др.
- 10. Проверка пунктуации и орфографии.

Наиболее распространенные форматы текстовых файлов: DOC, DOCX, JPEG, PNG, XLS, SCV, PPT, TXT, RTF, PDF, TIFF. Выбор формата всегда важен. Например, при оцифровке архивных документов, как правило, лучше всего подойдет PDF, так как он сохранит качество документа и будет распознаваться большинством систем.

### **Табличные процессоры: основные возможности и базовые инструменты.**

Табличными процессорами называются прикладные программы, предназначенные для работы с электронными таблицами. В настоящее время известно много таких программ: MS Excel, Lotus, QuattroPro, SuperCalc, Multiplan, Суперплан, АБАК и т. д. Электронная таблица представляет собой прямоугольную матрицу, состоящую из ячеек, каждая из которых имеет свой номер.

Решение ряда экономических задач часто приводит к обработке прямоугольных таблиц данных разных типов (текстовых, числовых). Применение средств алгоритмических языков высокого уровня оказалось во многих случаях не эффективно. Текстовые процессоры дают возможность ведения и форматирования таблиц, но они плохо приспособлены для вычислений. Выше указанные причины вызвали появление программ, называемых электронными таблицами, объединяющими в себе возможности:

- текстовых процессоров по созданию и форматированию таблиц;
- математической обработки табличных данных;
- визуализации результатов в форме таблиц, диаграмм, графиков.

Табличные процессоры обеспечивают:

- • ввод, хранение и корректировку большого количества данных;
- • автоматическое обновление результатов вычислений при изменении исходных данных;
- дружественный интерфейс;
- • наглядность и естественную форму документов, представляемых пользователю на

экране.

### **Виды компьютерной графики. Форматы графических файлов.**

Различают три основных вида компьютерной графики: растровая графика; векторная графика; фрактальная графика. Они отличаются принципами формирования изображения при отображении на экране монитора или при печати на бумаге.

В растровой графике изображение представляется множеством точек (пикселей), размещаемых по фиксированным строкам (растрам). Она, в основном, используется при работе с картинками, полученными при фотографии, киносъемке, сканировании, поэтому главным назначениям средств работы с такой графикой можно назвать редактирование изображений. Примером приложений для работы с растровой графикой можно назвать программу AdobePhotoshop (с форматом файлов .pcd), редактор Paint (.bmp). Для сканированных изображений широко известен формат .tiff, а для передачи растровых изображений по сети Internet наиболее известными являются форматы .gif и .jpg.

Растровая графика при реализации требует большого объема дисковой и оперативной памяти, т.к. при хранении и обработке изображения кодируется каждый пиксель. Качество растрового изображения зависит от разрешающей способности экрана (например, 800х600 или 1152х864 пикселей). При изменении разрешающей способности изображение может искажаться.

Векторная графика предназначена для создания изображений в виде совокупности линий (векторов). Такие картинки широко используются в редакционной, оформительской, чертежной, проектно-конструкторской работе, в картографии. Примером приложений, работающих с векторной графикой, можно назвать AdobeIllustrator, AutoCAD, CorelDraw и др. Наиболее известными форматами векторных изображений являются: .eps, .dcs, .pdf, .cdr, .cmx. Характерными отличительными чертами векторной графики можно назвать следующие:

 основной элемент изображения – линия, которая на экране воспроизводится совокупностью точек, однако строится она по вычисленным координатам (вычисляемая графика), отталкиваясь от координат ее начала и конца. Поэтому для хранения изображения здесь требуется меньше памяти, чем в растровой графике (в памяти хранится не код каждой точки, а параметры каждой построенной линии);

 изменение размера или угла наклона линии не ведет к изменению занимаемой ею памяти.

Форматы графических файлов. Существуют два типа графических файлов, это растровый и векторный, которые имеют различные форматы. растровому графическому файлу соответствуют форматы \*.bmp, \*.tif, \*psd, \*.gif, \*.png, \*.jpg; векторному графическому файлу соответствуют форматы \*.wmf, \*.eps, \*.cdr, \*.ai.

# **Требования к оформлению презентации. Графический пакет для создания презентаций MS PowerPoint: основные возможности и базовые инструменты.**

# **Требования к оформлению презентации Общие правила дизайна**

Многие дизайнеры утверждают, что законов и правил в дизайне нет. Есть советы, рекомендации, приемы. Дизайн, как всякий вид творчества, искусства, как всякий способ одних людей общаться с другими, как язык, как мысль — обойдет любые правила и законы.

Однако, можно привести определенные рекомендации, которые следует соблюдать, во всяком случае, начинающим дизайнерам, до тех пор, пока они не почувствуют в себе силу и уверенность сочинять собственные правила и рекомендации.

Правила шрифтового оформления:

1) Шрифты с засечками читаются легче, чем гротески (шрифты без засечек);

2) Для основного текста не рекомендуется использовать прописные буквы.

3) Шрифтовой контраст можно создать посредством: размера шрифта, толщины шрифта, начертания, формы, направления и цвета.

Правила выбора цветовой гаммы:

1) Цветовая гамма должна состоять не более чем из двух-трех цветов.

2) Существуют не сочетаемые комбинации цветов.

3) Черный цвет имеет негативный (мрачный) подтекст.

4) Белый текст на черном фоне читается плохо (инверсия плохо читается).

Правила общей композиции:

1) На полосе не должно быть больше семи значимых объектов, так как человек не в состоянии запомнить за один раз более семи пунктов чего-либо.

2) Логотип на полосе должен располагаться справа внизу (слева наверху и т. д.).

3) Логотип должен быть простой и лаконичной формы.

4) Дизайн должен быть простым, а текст — коротким.

5) Изображения домашних животных, детей, женщин и т.д. являются положительными образами.

6) Крупные объекты в составе любой композиции смотрятся довольно неважно. Аршинные буквы в заголовках, кнопки навигации высотой в 40 пикселей, верстка в одну колонку шириной в 600 точек, разделитель одного цвета, растянутый на весь экран — все это придает дизайну непрофессиональный вид.

Не стоит забывать, что на каждое подобное утверждение есть сотни примеров, доказывающих обратное. Поэтому приведенные утверждения нельзя назвать общими и универсальными правилами дизайна, они верны лишь в определенных случаях.

Рекомендации по дизайну презентации

Чтобы презентация хорошо воспринималась слушателями и не вызывала отрицательных эмоций (подсознательных или вполне осознанных), необходимо соблюдать правила ее оформления.

Презентация предполагает сочетание информации различных типов: текста, графических изображений, музыкальных и звуковых эффектов, анимации и видеофрагментов. Поэтому необходимо учитывать специфику комбинирования фрагментов информации различных типов. Кроме того, оформление и демонстрация каждого из перечисленных типов информации также подчиняется определенным правилам. Так, например, для текстовой информации важен выбор шрифта, для графической — яркость и насыщенность цвета, для наилучшего их совместного восприятия необходимо оптимальное взаиморасположение на слайде.

Рассмотрим рекомендации по оформлению и представлению на экране материалов различного вида.

### Текстовая информация

- размер шрифта: 24–54 пункта (заголовок), 18–36 пунктов (обычный текст);
- цвет шрифта и цвет фона должны контрастировать (текст должен хорошо читаться), но не резать глаза;
- тип шрифта: для основного текста гладкий шрифт без засечек (Arial, Tahoma, Verdana), для заголовка можно использовать декоративный шрифт, если он хорошо читаем;
- курсив, подчеркивание, жирный шрифт, прописные буквы рекомендуется использовать только для смыслового выделения фрагмента текста.

### Графическая информация

- рисунки, фотографии, диаграммы призваны дополнить текстовую информацию или передать ее в более наглядном виде;
- желательно избегать в презентации рисунков, не несущих смысловой нагрузки, если они не являются частью стилевого оформления;
- цвет графических изображений не должен резко контрастировать с общим стилевым оформлением слайда;
- иллюстрации рекомендуется сопровождать пояснительным текстом;
- если графическое изображение используется в качестве фона, то текст на этом фоне должен быть хорошо читаем.

#### Анимация

Анимационные эффекты используются для привлечения внимания слушателей или для демонстрации динамики развития какого-либо процесса. В этих случаях использование анимации оправдано, но не стоит чрезмерно насыщать презентацию такими эффектами, иначе это вызовет негативную реакцию аудитории.

#### Звук

- звуковое сопровождение должно отражать суть или подчеркивать особенность темы слайда, презентации;
- необходимо выбрать оптимальную громкость, чтобы звук был слышен всем слушателям, но не был оглушительным;
- если это фоновая музыка, то она должна не отвлекать внимание слушателей и не заглушать слова докладчика.

Чтобы все материалы слайда воспринимались целостно, и не возникало диссонанса между отдельными его фрагментами, необходимо учитывать общие правила оформления презентации.

### Единое стилевое оформление

- стиль может включать: определенный шрифт (гарнитура и цвет), цвет фона или фоновый рисунок, декоративный элемент небольшого размера и др.;
- не рекомендуется использовать в стилевом оформлении презентации более 3 цветов и более 3 типов шрифта;
- оформление слайда не должно отвлекать внимание слушателей от его содержательной части;
- все слайды презентации должны быть выдержаны в одном стиле;

Содержание и расположение информационных блоков на слайде

- $\blacksquare$  информационных блоков не должно быть слишком много (3-6);
- рекомендуемый размер одного информационного блока не более ½ размера слайда;
- желательно присутствие на странице блоков с разнотипной информацией (текст, графики, диаграммы, таблицы, рисунки), дополняющей друг друга;
- ключевые слова в информационном блоке необходимо выделить;
- информационные блоки лучше располагать горизонтально, связанные по смыслу блоки — слева направо;
- наиболее важную информацию следует поместить в центр слайда;
- логика предъявления информации на слайдах и в презентации должна соответствовать логике ее изложения.

Помимо правильного расположения текстовых блоков, нужно не забывать и об их содержании — тексте. В нем ни в коем случае не должно содержаться орфографических ошибок. Также следует учитывать общие правила оформления.

После создания презентации и ее оформления, необходимо отрепетировать ее показ и свое выступление, проверить, как будет выглядеть презентация в целом (на экране компьютера или проекционном экране), насколько скоро и адекватно она воспринимается из разных мест аудитории, при разном освещении, шумовом сопровождении, в обстановке, максимально приближенной к реальным условиям выступления.

MS PowerPoint — графический пакет подготовки презентаций и слайд фильмов. Он предоставляет пользователю все необходимое - мощные функции работы с текстом, средства для рисования, построение диаграмм, широкий набор стандартных иллюстраций и т. п. Минимальным элементом презентации, в пределах которой осуществляется информационное наполнение, является слайд.

Основные возможности Microsoft PowerPoint:

Гиперссылки — позволяют сделать презентации интерактивными, указывая на объекты внутри файла или внешние источники.

Диаграммы и графики — обеспечивают наглядность данных с помощью диаграмм и графиков.

Анимация — позволяют придать презентации динамичность и привлечь внимание к определенным объектам.

Видеоролики — позволяют использовать видеофайлы различных форматов для лучшего восприятия материала.

Аудиоролики — позволяют комментировать презентацию с помощью аудиофайлов разных форматов.

Интеграция объектов — позволяют вставлять объекты из других приложений, такие как листы Microsoft Excel, формулы MicrosoftEquation, файлы PDF или Windows MediaPlayer.

Кроме того, MS PowerPoint имеет инструменты для звукозаписи, получения видео с видеокамеры, изображения со сканера или фотокамеры, встроенные инструменты рисования, графические клипы и шаблоны.

### **4 СЕМЕСТР**

#### **Практическое задание 9.**

#### **Сервисы, предоставляемые облачными платформами.**

Облачными технологиями называется целая отрасль вычислительных технологий, с мысл которой лежит в удаленном доступе к оборудованию и приложениям, установленны м на нем, и постоянном хранении пользовательской информации на интернет-серверах

«Облачные сервисы - это технология обработки данных, в которой программное обеспечение предоставляется пользователю как конкретный интернет -сервис (цифровой сервис, онлайн-сервис) , при котором от пользователя скрыта инфраструктура облачной системы и, поэтому, ему не требуются специальные знания и навыки для управления и использования данной «облачной» технологии».

Наиболее популярные пакеты облачных сервисов:

Облачные сервисы Google, Облачные сервисы MS Office 365, Apple iCloud; Графические облачные сервисы Adobe, Amazon Service Web

Наиболее популярные облачные сервисы хранения данных

Microsoft OneDrive; Google Drive; Dropbox; Облако @mail.ru; Яндекс.Диск; Apple iCloud Drive

Облачные сервисы Google •Google Docs

•YouTube (сервис видеохостинга);

- Gmail (почтовый сервис);
- Maps (картографический онлайн сервис);
- Drive (облачное хранение данных);
- Calendar(планировщик дел и событий);
- Keep (сервис для создания заметок);
- Photos (сервис для хранения фотографий);
- Docs (работа с документами);
- Sheets (онлайн сервис для создания таблиц);
- Slides (онлайн сервис для создания презентаций);

### **Онлайн-сервисы образовательного назначения. Специализированные**

**образовательные онлайн-ресурсы. Сервисы для организации работы преподавателя.**

Значимость использования онлайн-сервисов в учебном процессе обоснована
следующими положениями:

- возможность использования новых информационных технологий;
- возможность организации качественного дистанционного обучения,
- интерактивное взаимодействие обучающихся с учебным материалом;
- организация групповой/коллективной работы по разработке
- различных проектов;
- пополнение банка общедоступных электронных образовательных ресурсов сети Интернет.

Использование онлайн-сервисов позволяет создать уникальную информационнообразовательную среду, соответствующую требованиям ФГОС, организовать учебный процесс, направленный на формирование у школьников не только предметных результатов, но и универсальных учебных действий.

В настоящее время, в образовании уже широко применяются такие облачные сервисы как:

- электронные дневники;
- журналы;
- личные кабинеты преподавателей;
- личные кабинеты учеников;
- интерактивная приемная;

 тематические форумы, организуемые преподавателями для обмена информацией с учениками и коллегами;

поиск информации, в котором обучающиеся могут решать п

| Характеристики/ сервис                             | Dropbox           | Яндекс.Диск                               | <b>Google Drive</b>                        | Облако<br>Mail.ru | <b>Microsoft</b><br><b>SkyDrive</b> |
|----------------------------------------------------|-------------------|-------------------------------------------|--------------------------------------------|-------------------|-------------------------------------|
| Объем бесплатного<br>дискового<br>пространства, Гб | $\overline{a}$    | $3 - 10$                                  | 1853<br>15                                 | 100               | $7 - 25$                            |
| Максимальный размер<br>загружаемых файлов,<br>Гб   | Не ограничивается | 10                                        | 10                                         | $\overline{2}$    | 2 (4Гб для<br>архива)               |
| Возможность<br>разграничения прав<br>доступа       | Her               | Her                                       | Да                                         | Нет               | Да                                  |
| Контроль изменений                                 | Да                | Нет                                       | Да                                         | Нет               | Да                                  |
| Создание общих папок                               | Да                | Да                                        | Да                                         | Het               | Да                                  |
| Загрузка файлов по<br>почте                        | Да                | Нет                                       | Интегрирован с<br>Gmail                    | Нет               | Да                                  |
| Редактирование<br>файлов через<br>интерфейс        | Her               | Нет                                       | Да                                         | Нет               | Да                                  |
| Просмотр файлов через<br>веб-интерфейс             | Her               | Да, офисные<br>документы, .fb2<br>и .epub | Да, более 30<br>поддерживаемых<br>форматов | Нет               | Да                                  |

**Сравнительная характеристика облачных хранилищ.**

 оставленные учебные задачи как в отсутствии педагога, так и под его руководством.

#### **Практическое задание 11.**

**Облачные сервисы для создания сайтов. Способы создания сайтов: вручную с помощью языка HTML, c помощью конструкторов сайтов. Обзор облачных конструкторов сайтов. Разработка макета сайта: виды макетов сайта, этапы** 

#### **создания. Требования к оформлению сайта и его контента.**

1. Создать сайт при помощи программирования (Html, css, php, flash)

Плюсы: Цена хостинга будет ниже, чем для CMS движков. Независимость от сервисов создания сайта.

Минусы: Необходимость большого количества знаний и времени.

2. Создать сайт при помощи визуальных редакторов.

Плюсы: Цена хостинга будет ниже, чем для CMS движков, Независимость от сервисов создания сайта. Минимальные знания программирования.

Минусы: Код сайта может содержать много лишнего, сложность в изменении материалов, нет перспективы.

3. Создать сайт, используя сервисы. В наше время полно ресурсов, которые предоставят возможность любому желающему, создать сайт, блог или форум совершенно бесплатно. Вы регистрируетесь, строите сайт при помощи конструктора или шаблонов, располагаете свою информацию. Администрация ресурса ставит свои баннеры или рекламу на ваших страничках, и получает дополнительную прибыль. Не нужно покупать хостинг и регистрировать домен. При создании сайта на таких сервисах вы рискуете потерять свои права на контент, то, что вы разместили на сайте, созданном на чужом сервисе, автоматически становится их собственностью. Вы можете потерять все.

Плюсы: Большинство сервисов бесплатны, ненужно знать языки программирования, простота регистрации.

Минусы: Полная зависимость от сервиса.

4. Создать сайт на CMS движке.

Существуют платные и бесплатные CMS (Система управления сайтом). Все они очень функциональны, все зависит от того, что вы собираетесь создать на их основе. При использовании CMS движков вам достаточно один раз настроить сайт, а потом все проходит автоматически. Вам остается только добавлять материалы. Достаточно достойный способ.

Плюсы: необязательно знать языки программирования, полная независимость, легко наполнять и изменять сайт, много дополнительных приложений.

Минусы: Стоимость хостинга.

## Этапы разработки макета сайта

Важно создавать макет сайта поэтапно: от композиционного наброска к финальному варианту. Разберём каждый шаг подробнее. 1. Композиционный набросок — схематичное расположение элементов будущего сайта. Он состоит из квадратов, прямоугольников и линий.

2. Вайрфрейм — план экранов сайта. Помогает увидеть логику распределения элементов по экранам. Во время работы над вайрфреймом дизайнер видит, где будет кнопка, и поготип. Меню, меню, поготип. Вайрфрейм называют этапом «5 секунд и пара баксов». Без проработки вайрфрейма дизайнер может уйти в отрисовку скруглений и теней, начать заниматься визуальной частью без понимания логики каждого из экранов будущего сайта. Когда логика экранов понятна, дизайнер переходит к построению сетки — отрисовывает вертикальные и горизонтальные линии, которые разделяют страницу на прямоугольники. Сетка определяет, где будут расположены заголовки, изображения, тексты. Постепенно дорабатываются детали, чтобы вайрфрейм стал максимально понятным.

3. Макет (или мокап) — оформленный UI-дизайн. Он нужен, чтобы показать, как будет выглядеть сайт на разных устройствах, например на десктопе или экране мобильного. [Мокап](https://practicum.yandex.ru/blog/chto-takoe-mokap/) должен быть понятен любому человеку, не связанному с дизайном. Сетка нужна дизайнеру, чтобы рисовать макет и соблюдать системность. В дальнейшем на неё опирается разработчик, который там же смотрит значения и параметры, [нужные](https://practicum.yandex.ru/blog/chto-takoe-verstka-sayta/)  [для вёрстки.](https://practicum.yandex.ru/blog/chto-takoe-verstka-sayta/)

Если отступы системные и есть поддержка базовой единицы, то вёрстка пройдёт легко. В противном случае процесс превратится в бесконечные переписки и уточнения. Опытный фронтенд-разработчик может вообще сделать так, как ему удобнее и быстрее, и дизайнер ничего не исправит.

4. Прототип — финальный этап. Это детально проработанный макет, в котором понятна структура каждой из страниц и логика взаимодействия пользователя с сайтом.

Традиционно сайты имеют такую композицию (сверху вниз):

Шапка с меню (header) может выглядеть по-разному — с баннером или без, со слайдером, с видео, с формой обратной связи, с кнопками, с телефонами и иконками соцсетей. Ее главная функция — навигация.

Основной информационный раздел (body). Здесь содержится информация о компании и ее продуктах, портфолио, свеления о лучших предложениях и акциях. А в разделе контактов можно увидеть адрес и телефоны компании.

Футер (подвал сайта, footer) еще раз дублирует базовую информацию — контакты, карту сайта, иконки соцсетей. Здесь часто размещают знак копирайта и предупреждение о защите авторских прав.

Все компоненты макета должны располагаться симметрично, соблюдать математическую гармонию. Если у вас верстка с центрированием элементов, то они должны быть четко посередине, с одинаковыми отступами слева и справа. Если верстается галерея фотографий — боковые, верхние и нижние отступы должны быть одинаковые.

Асимметричная верстка тоже подчиняется законам симметрии, как бы это странно не звучало. К примеру, все фото могут быть разные по ширине, но высота и отступы олинаковые.

У всех разделов и страниц должна прослеживаться единая логика дизайна количество колонок в вёрстке, расположение повторяющихся элементов, заголовков, шрифты.

стиль элементов и изображений) должен соответствовать тематике сайта. Цвета, формы и картинки несут информацию так же, как и текст.

Изображения также нужно подбирать под общее настроение сайта и в едином стипе

В тексте главное не красота, а читабельность. Поэтому избегайте витиеватых сложных шрифтов. И если в заголовках ещё можно экспериментировать, в основном тексте лучше брать только проверенные и простые шрифты.

Расцветка должна быть достаточно гармоничной, чтобы не раздражать глаза. Это не значит, что нельзя использовать яркие цвета — важнее их соотношения.

Адреса конструкторов сайтов

https://wordpress.com https://www.ucraft.ru/ https://nethouse.ru/ https://umi.ru/ https://for.ru/ https://www.webasyst.ru/ https://lpmotor.ru/ https://www.setup.ru/ https://www.duda.co/

#### Практическое задание 12.

#### Онлайн-сервисы для создания форм обратной связи, онлайн-тестирований и опросов.

Выбор подходящего конструктора опросов онлайн зависит от целей и финансовых

возможностей заказчика. В принципе, все платные версии сервисов опросов предлагают одинаковый набор функций и настроек, за небольшими различиями. Чтобы оценить возможности того или иного конструктора можно воспользоваться тестовыми периодами или бесплатными версиями. Но необходимо учитывать, что бесплатные тарифы на многих сервисах проведения опросов очень ограничены по функционалу и оценить все возможности системы не получится.

Для тех, кто хочет создать опрос онлайн бесплатно – есть полностью бесплатные платформы, такие как Online Test Pad. В некоторых сервисах, например, Survio или Google Forms, есть бесплатные тарифы с расширенным функциональными возможностями.

На что стоит обратить внимание при выборе инструментария:

1. Наличие триала. Доступ к платным функциям поможет оценить целесообразность оплаты подписки.

2. Ограничения базового тарифа. Сервисы иногда делают все, чтобы пользователи не могли комфортно работать без оплаты.

3. Оптимизация под смартфоны. Опросы с большим количеством вопросов удобно проходить с компьютера, но часть респондентов будут использовать телефон.

4. Гибкие настройки дизайна. Для участников опроса оформление играет большую роль.

5. Встроенные шаблоны. Желательно, чтобы их было хотя бы 5-10.

6. Способы распространения опроса. Отправка по email, встраивание формы на сайт, шеринг ссылки в соцсетях и другие варианты.

7. Наличие поддержки. Если в процессе работы возникнет проблема, ее нужно оперативно решить.

8. Отсутствие рекламы. Некоторые сервисы монетизируют пользователей без подписки с помощью рекламных сетей.

#### **Практическое задание 13.**

## **Цифровая образовательная среда современной образовательной организации.**

«Цифровая образовательная среда» (далее - ЦОС) - это федеральный проект нацпроекта «Образование», направленный на создание к 2024 году в образовательных организациях современной и доступной цифровой образовательной среды, обеспечивающей высокое качество и доступность образования всех видов и уровней, путем обновления информационно-коммуникационной инфраструктуры, подготовки кадров, создания федеральной цифровой платформы.

ЦОС — это всероссийская информационная система, с помощью которой планируется внедрить в стране электронную образовательную среду. Федеральный проект ЦОС призван способствовать оптимизации школьного образования и гарантировать эффективное использование новейших технологий в процессе обучения. Однако, речь не идёт об отмене традиционной классно-урочной системы.

Цифровая образовательная среда включает в себя три основных элемента. Вопервых, это оснащение всех школ страны высокоскоростным интернетом, без которого невозможно проводить онлайн-занятия, а также ноутбуками, камерами, серверами и другими техническими средствами. Во-вторых, это образовательный контент, который соответствует госстандарту и дополняет учебники. А в-третьих, это целая платформа сервисов для проведения занятий и взаимодействия между учителями, школьниками и родителями.

Благодаря цифровой образовательной среде каждый учащийся, даже из глубинки, сможет бесплатно учиться у лучших специалистов в соответствии с личными целями. В то же время учителя смогут расширить свои образовательные методики за счет использования цифровых средств. А родители получат возможность удаленно мониторить результаты своих детей.

Таким образом, цифровая образовательная среда поможет повысить эффективность учебного процесса и упростит работу администраций школ и учителей.

ЦОС создаст условия для применения в традиционной классно-урочной системе возможностей электронного образования, дистанционных обучающих технологий и ресурсов. Также будет разработан единый для всей страны перечень материальных и технических условий, которым должна соответствовать современная школа.

Внедрение в российских школах ЦОС даст учащимся и педагогам следующие преимущества:

 доступ к высокоскоростному интернету в школе (100 Мб/с для городских и 50 Мб/с для сельских);

 доступ к различным образовательным сайтам и порталам, при помощи которых можно будет улучшить знания по предметам;

 возможность дистанционного освоения учебного материала детьми, которые по тем или иным причинами, например, из-за болезни, не могут ходить в школу;

 возможность ведения электронного обмена документацией: дневники, классные журналы, расписание и так далее будут заполняться онлайн;

 возможность получать информацию о процессе обучения на различных государственных платформах, например, на портале «Госуслуг»;

получение доступа к видеотрансляциям лучших уроков;

 автоматизация процессов, которая избавит педагогов от лишней бумажной работы с отчетами — предполагается, что специальные программы будут самостоятельно анализировать данные обо всех учениках, что существенно облегчит работу по сбору информации об успешности образовательного процесса.

## **Нормативно-правовые документы, регламентирующие применение ИКТ в образовательном процессе.**

1. [Федеральный закон «Об образовании в Российской Федерации» № 273-ФЗ](http://www.consultant.ru/document/cons_doc_LAW_140174/9ab9b85e5291f25d6986b5301ab79c23f0055ca4/)  [\(статья 16.Реализация образовательных программ с применением электронного обучения](http://www.consultant.ru/document/cons_doc_LAW_140174/9ab9b85e5291f25d6986b5301ab79c23f0055ca4/)  [и дистанционных образовательных технологий\).](http://www.consultant.ru/document/cons_doc_LAW_140174/9ab9b85e5291f25d6986b5301ab79c23f0055ca4/)

2. [Приказ Минобрнауки РФ от 23.08.2017 N816 Об утверждении Порядка](https://shkola3usinsk.gosuslugi.ru/nasha-shkola/realizatsiya-obrazovatelnyh-programm/programm-s-primeneniem-eo-i-dot/dokumenty_467.html)  [применения организациями, осуществляющими образовательную деятельность,](https://shkola3usinsk.gosuslugi.ru/nasha-shkola/realizatsiya-obrazovatelnyh-programm/programm-s-primeneniem-eo-i-dot/dokumenty_467.html)  [электронного обучения, дистанционных образовательных технологий при реализации](https://shkola3usinsk.gosuslugi.ru/nasha-shkola/realizatsiya-obrazovatelnyh-programm/programm-s-primeneniem-eo-i-dot/dokumenty_467.html) [образовательных программ.](https://shkola3usinsk.gosuslugi.ru/nasha-shkola/realizatsiya-obrazovatelnyh-programm/programm-s-primeneniem-eo-i-dot/dokumenty_467.html)

3. Порядок [организации обучения с применением электронного обучения и](https://shkola3usinsk.gosuslugi.ru/nasha-shkola/realizatsiya-obrazovatelnyh-programm/programm-s-primeneniem-eo-i-dot/dokumenty_468.html)  [дистанционных образовательных технологий при реализации образовательных программ.](https://shkola3usinsk.gosuslugi.ru/nasha-shkola/realizatsiya-obrazovatelnyh-programm/programm-s-primeneniem-eo-i-dot/dokumenty_468.html)

## **Правила техники безопасности учителя при работе в компьютерном классе** ТЕХНИКА БЕЗОПАСНОСТИ В КОМПЬЮТЕРНОМ КЛАССЕ

К работе в кабинете информатики допускаются только учащиеся и преподаватели, прошедшие инструктаж по технике безопасности, соблюдающие указания преподавателя, расписавшиеся в журнале регистрации инструктажа.

Необходимо неукоснительно соблюдать правила по технике безопасности, т.к. нарушение этих правил может привести к поражению электрическим током, вызвать возгорание и навредить вашему здоровью.

При эксплуатации оборудования необходимо остерегаться:

- поражения электрическим током;

- механических повреждений, травм.

## ТРЕБОВАНИЯ БЕЗОПАСНОСТИ ПЕРЕД НАЧАЛОМ РАБОТЫ

1. Запрещено входить в кабинет в верхней одежде, головных уборах, с громоздкими предметами и едой

2. Запрещено входить в кабинет информатики в грязной обуви без бахил или без сменной обуви

3. Запрещается шуметь, громко разговаривать и отвлекать других учащихся

4. Запрещено бегать и прыгать, самовольно передвигаться по кабинету

5. Перед началом занятий все личные мобильные устройства учащихся (телефон, плеер и т.п.) должны быть выключены

6. Разрешается работать только на том компьютере, который выделен на занятие

7. Перед началом работы учащийся обязан осмотреть рабочее место и свой компьютер на предмет отсутствия видимых повреждений оборудования

8. Запрещается выключать или включать оборудование без разрешения преподавателя

9. Напряжение в сети кабинета включается и выключается только преподавателем ТРЕБОВАНИЯ БЕЗОПАСНОСТИ ВО ВРЕМЯ РАБОТЫ

1. С техникой обращаться бережно: не стучать по мониторам, не стучать мышкой о стол, не стучать по клавишам клавиатуры

2. При возникновении неполадок: появлении изменений в функционировании аппаратуры, самопроизвольного её отключения необходимо немедленно прекратить работу и сообщить об этом преподавателю

3. Не пытаться исправить неполадки в оборудовании самостоятельно

4. Выполнять за компьютером только те действия, которые говорит преподаватель

5. Контролировать расстояние до экрана и правильную осанку

6. Не допускать работы на максимальной яркости экрана дисплея

7. В случае возникновения нештатных ситуаций сохранять спокойствие и чётко следовать указаниям преподавателя.

ЗАПРЕЩАЕТСЯ

1. Эксплуатировать неисправную технику

2. При включённом напряжении сети отключать, подключать кабели, соединяющие различные устройства компьютера

3. Работать с открытыми кожухами устройств компьютера

4. Касаться экрана дисплея, тыльной стороны дисплея, разъёмов, соединительных

кабелей, токоведущих частей аппаратуры

5. Касаться автоматов защиты, пускателей, устройств сигнализации

6. Во время работы касаться труб, батарей

7. Самостоятельно устранять неисправность работы клавиатуры

8. Нажимать на клавиши с усилием или допускать резкие удары

9. Пользоваться каким-либо предметом при нажатии на клавиши

10. Передвигать системный блок, дисплей или стол, на котором они стоят

11. Загромождать проходы в кабинете сумками, портфелями, стульями

12. Брать сумки, портфели за рабочее место у компьютера

13. Брать с собой в класс верхнюю одежду и загромождать ею кабинет

14. Быстро передвигаться по кабинету

15. Класть какие-либо предметы на системный блок, дисплей, клавиатуру.

16. Работать грязными, влажными руками, во влажной одежде

17. Работать при недостаточном освещении

18. Работать за дисплеем дольше положенного времени

## ЗАПРЕЩАЕТСЯ БЕЗ РАЗРЕШЕНИЯ ПРЕПОДАВАТЕЛЯ

1. Включать и выключать компьютер, дисплей и другое оборудование

2. Использовать различные носители информации (дискеты, диски, флешки)

3. Подключать кабели, разъёмы и другую аппаратуру к компьютеру

4. Брать со столапреподавателя дискеты, аппаратуру, документацию и другие предметы

5. Пользоваться преподавательским компьютером

ТРЕБОВАНИЯ БЕЗОПАСНОСТИ ПО ОКОНЧАНИЮ РАБОТЫ

1. По окончании работы дождаться пока преподаватель подойдёт и проверит

состояние оборудования, сдать работу, если она выполнялась

2. Медленно встать, собрать свои вещи и тихо выйти из класса, чтобы не мешать другим

учащимся

#### ОТВЕТСТВЕННОСТЬ ЗА НАРУШЕНИЕ ПРАВИЛ ТЕХНИКИ БЕЗОПАСНОСТИ

1. При нарушении техники безопасности учащемуся будет объявлен выговор, взыскание вплоть до отстранения от работы за оборудованием

2. При регулярных нарушениях техники безопасности учащийся будет отстранён от занятий информатики вплоть до исключения из учебного заведения.

#### **Санитарно-гигиенические требования к использованию ИКТ.**

Согласно нормам и требованиям СанПиН рекомендуемая непрерывная длительность работы, связанной с фиксацией взора непосредственно на экране, на уроке не должна превышать для обучающихся в I классе – 10 минут, во 2-4 классах - 15 минут, прослушивание аудиозаписи – 20 минут. Возможно использовать компьютер фрагментами по 2-3 минуты, распределяя время взаимодействия детей с компьютерными программами в режиме фронтальной деятельности на протяжении всего урока. Оптимальное количество занятий с использованием ПК в течение учебного дня для обучающихся 1-4 классов составляет 1 урок

Несомненно, что утомление во многом зависит от характера компьютерных занятий. Наиболее утомительны для детей компьютерные игры, рассчитанные, главным образом, на быстроту реакции. Поэтому не следует отводить для проведения такого рода игр время всего занятия. Продолжительное сидение за компьютером может привести к перенапряжению нервной системы, нарушению сна, ухудшению самочувствия, утомлению глаз. Поэтому для учащихся этого возраста допускается проведение компьютерных игр только в конце занятия длительностью не более 10 минут.

Оптимальная частота и длительность применения средств ИКТ определяется возрастом учащихся, характером учебного предмета и необходимостью их использования в познавательной деятельности учащихся. Эффективность применения ИКТ зависит также от этапа урока. Использование их в начале урока (на 5 минут) сокращает подготовительный период с 3 до 0,5 минуты, а усталость и потеря внимания наступают на 5-10 минут позже обычного. Использование ИКТ в интервалах между 30-й и 35-й минутой позволяет поддерживать устойчивое внимание учащихся практически в течение всего урока. Это обусловлено тем, что в течение каждого урока у учащихся периодически изменяются характеристики зрительного и слухового восприятия (их острота, пороги, чувствительность), внимание, утомляемость. При монотонном использовании одного средства обучения нового материала у учащихся уже к 30-й минуте возникает запредельное торможение, почти полностью исключающее восприятие информации. В то же время правильное чередование средств и методов обучения может исключить это явление. Периоды напряжённого умственного труда и волевых усилий необходимо чередовать с эмоциональной разрядкой, релаксацией зрительного и слухового восприятия.

Для профилактики зрительного и общего утомления на уроках необходимо соблюдать следующие рекомендации.

Оптимальная продолжительность непрерывных занятий с компьютером для учащихся 2-4 классов должна быть не более 15 минут.

С целью профилактики зрительного утомления детей после работы на персональных компьютерах рекомендуется проводить комплекс упражнений для глаз, которые выполняются сидя или стоя, отвернувшись от экрана, при ритмичном дыхании, с максимальной амплитудой движений глаз. Для большей привлекательности их можно проводить в игровой форме.

Проведение гимнастики для глаз не исключает проведение физкультминутки. Регулярное проведение упражнений для глаз и физкультминуток эффективно снижает зрительное и статическое напряжение. Занятия с ПК независимо от возраста детей должны проводиться в присутствии воспитателя или педагога.

При разработке урока с использованием компьютерных технологий уделяется

особое внимание заботе о здоровье учащихся. ИКТ должно выполнять определенную образовательную функцию: помочь ребёнку разобраться в потоке информации, воспринять её, запомнить, а ни в коем случае не подорвать здоровье. Компьютеризация должна касаться лишь той части учебного процесса, где это необходимо.

## **5 CEMECTP**

#### Практическое задание 15.

#### Виды коммуникаций. Возможности и преимущества сетевых технологий. Виды сетей. Глобальная сеть Интернет. Службы Интернет.

компьютеров становится значительно эффективнее, Использование если пользователи имеют возможность обмениваться информацией (ланными, программами, интересными алгоритмическими находками, профессионально важными сведениями и пр.). Передача информации с помощью внешних носителей лишь отчасти решает эту проблему, а подлинным решением является объединение компьютеров в сети.

Современные сетевые технологии представляют возможность работать в отложенном (оффлайн) и интерактивном (онлайн) режиме, обеспечивают связь с любыми доступными информационными источниками, позволяют осуществлять профессиональноориентированное консультирование и обучение и др. сообщений в сетевом информационном пространстве, обеспечивающие синхронный обмен информацией в реальном времени.

К преимуществам использования сетей относят:

- быстрый обмен информацией между пользователями
- общий доступ к ресурсам  $\bullet$
- оптимальное распределение нагрузки между несколькими компьютерами  $\bullet$

возможность резервирования для повышения устойчивости всей системы к отказам

создание гибкой рабочей среды  $\bullet$ 

Компьютеры и компьютерные сети создавались людьми для удовлетворения их потребностей. Одной из важных потребностей человека является общение. Формально общение между людьми представляет собой обмен сведениями, то есть взаимные передачу и восприятие информации. Для обозначения такого обмена используется специальный термин — коммуникация.

Современным и все более распространенным средством коммуникации является электронное сообщение, которое создается на компьютере. Для передачи электронных сообщений используют компьютерные сети. В компьютерной сети существует несколько видов коммуникаций.

Во-первых, существует множество способов создания электронных сообщений. Каждому виду данных соответствует свой способ передачи, то есть свой вид коммуникации.

Во-вторых, можно, используя одно и то же средство коммуникации, реализовать разные виды коммуникации. Например, речевая коммуникация может быть реализована по разным принципам: беседа — «один на один» или конференция — «один ко многим».

В-третьих, существуют специфические виды коммуникаций, которые разрабатывают и предоставляют службы, обеспечивающие информационные услуги. Например, различные телефонные службы готовят информационные сообщения, которые вы можете прослушать, набрав определенный номер телефона, то есть запросить и получить определенный информационный продукт.

Почтовая служба, как известно, предоставляет специфическую услугу пересылку не только писем, но и посылок. Компьютерная сеть также предоставляет коммуникационные услуги, к числу которых относятся перечисленные ниже.

**E-mail**, или электронная почта — наиболее распространенный вид сетевой коммуникации. Электронное письмо представляет собой обычный текст с подготовленным специальным образом заголовком. Услуга компьютерной сети состоит не только в том, чтобы переслать подготовленное таким образом электронное сообщение с компьютера на компьютер, но и в том, чтобы представить его в виде, удобном для чтения и ответа.

**FTP**, или пересылка файлов, — один из самых «древних» видов сетевой коммуникации. Любой компьютер изначально представляет собой хранилище файлов. В компьютерных сетях некоторые компьютеры в результате установки на них специальных программ становятся библиотеками файлов и предоставляют их для получения бесплатно (freeware) и условно бесплатно (shareware). Эта услуга компьютерной сети называется так же, как и специальные правила, или протокол {protocol), регламентирующий передачу (transfer) файлов (file) с компьютера на компьютер, — File Transfer Protocol, или FTP. Необходимо заметить, что любое электронное сообщение на компьютере представляет собой файл. Однако при пересылке по компьютерным сетям файлами называют только заархивированные документы, готовые программы и пр., то есть такие электронные сообщения, которые не имеет смысла сразу «разворачивать» на экране, так как прежде они должны быть «прочитаны» и «обработаны» компьютером.

**WWW** — новейший вид сетевой коммуникации. WWW расшифровывается как World Wide Web — всемирная информационная паутина. Средством коммуникации между компьютерами, входящими в систему WWW, являются гипертексты. Подобные тексты содержат слова, которые «реагируют» на движение мыши. На экране монитора гипертекст выглядит как текст, в котором некоторые слова выделены цветом и подчеркиванием. Выделенные слова являются гиперссылками. Щелчок мыши на гиперссылке приведет к тому, что на экран будет выведен связанный с этой ссылкой электронный текст, возможно, хранящийся на другом компьютере сети.

Компьютерные сети классифицируются:

1) По размеру, охваченной территории: персональная, локальная, городская, национальная, глобальная вычислительная сеть.

2) По типу функционального взаимодействия: клиент-сервер, смешанная сеть, точка-точка, одноранговая сеть, многоранговые сети.

3) По типу сетевой топологии: шина, звезда, кольцо,решётка, смешанная топология, полносвязная топология.

4) По функциональному назначению: сети хранения данных, серверные фермы, сети управления процессом.

Интернет (Internet, от Interconnected Networks - объединённые сети; сленг ине́т, нэт) – глобальная телекоммуникационная сеть информационных и вычислительных ресурсов. Служит физической основой для Всемирной паутины. Часто упоминается как Всемирная сеть, Глобальная сеть, либо просто Сеть.

В сети интернет существует огромное количество *служб*. **Службы Интернета** – это виды услуг, которые оказываются серверами сети Интернет. Перечислим основные и наиболее популярные из них.

- World Wide Web– всемирная паутина служба поиска и просмотра гипертекстовых документов, включающих в себя графику, звук и видео.
- E-mail электронная почта служба передачи электронных сообщений.
- Usenet, News телеконференции, группы новостей разновидность сетевой газеты или доски объявлений.
- FTP служба передачи файлов.
- ICQ служба для общения в реальном времени с помощью клавиатуры.
- Skype служба для видеообщения онлайн.
- Telnet служба удаленного доступа к компьютерам.
- Gopher служба доступа к информации с помощью иерархических каталогов.

Для того чтобы перемещаться по сайтам и обозревать их содержимое, существуют специальные программы – так называемые **браузеры**. Ниже перечислим основные браузеры, которые пользуются наибольшей популярностью сегодня.

- Google Chrome
- Mozilla Firefox
- Opera
- Internet Explorer
- Safari
- Netscape
- Maxthon

Найти нужный документ в мировой паутине можно несколькими способами. Например:

- 1. Указав адрес документа.
- 2. Перемещаясь по паутине гиперсвязей.
- 3. Используя поисковые системы.

Все системы поиска в Интернете располагаются на специальных быстродействующих серверах, соединенных мощными выделенными каналами связи. Ежесекундно они обслуживают тысячи запросов от десятков тысяч компьютеров глобальной сети.

Принцип работы *поисковых систем* основан на постоянном последовательном мониторинге и изучении всех сайтов глобальной сети. Для каждого документа составляется его поисковый образ – набор *ключевых слов***,** отражающих содержание этого документа.

#### **Защита информации в Интернете.**

## **Противодействие фишингу, краже личных данных, мошенничеству**

**1.** Производите онлайн-оплаты только на счета юридических лиц (в том, числе индивидуальных предпринимателей). Все варианты оплаты физическим лицам являются опасными. В случае, если физическое лицо окажется мошенником, вернуть деньги будет затруднительно или даже невозможно.

**2.** Если вы собираетесь передавать в сеть конфиденциальные данные (вводить пароли, загружать документы, и т.д.), ни в коем случае не пользуйтесь публичными Wi-Fi сетями. Такие сети могут передавать данные в незашифрованном виде, что делает данные уязвимыми для перехвата злоумышленниками.

**3.** В вопросах противодействия фишингу наиболее безопасны сайты, которые в своей работе используют двухфакторную аутентификацию, то есть это систему доступа, основанную на двух «ключах»: одним Вы владеете (телефон, на который приходит SMS с кодом, или USB-ключ, или биометрические данные пользователя), другой запоминаете (обычные логин и пароль).

**4.** Доверяйте сайтам, в адресе которых используется протокол https **(c буквой s !!!)** – это протокол - расширение протокола HTTP для поддержки шифрования в целях повышения безопасности

**5.** Администраторы банков, почтовых ящиков, социальных сетей и других онлайнсервисов НИКОГДА не будут спрашивать Ваши пароли и ответы на контрольный вопрос. Тот, кто просит вас поделиться этой информацией, скорее всего является мошенником. Игнорируйте данные письма, звонки, сообщения.

**6.** Персональные данные это те данные, которые позволяют узнать человека в толпе, идентифицировать и определить как конкретную личность: ФИО, дата рождения, место рождения, место жительства, номер телефона, адрес электронной почты, фотография, возраст, социальный статус, доход, личные предпочтения, номер паспорта, кредитной карты и т.д.. Вы или Ваши друзья никогда не можете знать точно, кто имеет доступ к информации, которую Вы публикуете, и в каких целях будет использовать. Поэтому, никогда:

- не указывайте персональные данные на незнакомых сайтах;
- не сохраняйте логины, пароли, информацию о себе в cookie;  $\bullet$
- не делайте одинаковые пароли для входа в разные сервисы;
- $\bullet$ используйте сложные пароли;
- периодически очищайте Журнал посещений браузера;
- делайте копии важных данных и храните их отдельно от компьютера. Конфиденциальность информации в социальных сетях:
- 1. Для предотвращения сбора информации о пользователе без его ведома  $\bf{B}$ социальных сетях, ознакомьтесь с политикой конфиденциальности в используемой настройте параметры в соответствии со социальной сети и своими предпочтениями.
- 2. Отслеживайте свой цифровой след в сети Интернет (вопросы, доля участия, комментарий, членство в группе, фото, посты и т.д.)
- 3. Не используйте общедоступные хранилища для личных данных
- 4. Чтобы скрыть свой ір-адрес и обеспечить полную анонимность, лучше использовать VPN-сервисы или специализированные браузеры, например, Tor. В данном случае недостаточно использовать режим «Инкогнито» браузера. В этом режиме Отследить Вашу историю посещений могут:
	- Интернет-провайдеры, поскольку весь трафик фактически идет через них;
	- местные сетевые администраторы;  $\bullet$
	- владельцы беспроводной точки доступа Wi-Fi, например, в кафе или другом обшественном месте:
	- владельцы сайтов.  $\bullet$
- 5. Не сообщайте свою основную электронную почту и номер телефона всем подряд
- 6. Используйте мессенджеры со сквозным шифрованием
- 7. Просматривайте разрешения мобильных приложений и расширений браузеров
- 8. Защитите ваш телефон и компьютер паролями или кодами доступа
	- Отключите уведомления на экране блокировки

## Практическое задание 17.

## Использование мультимедийной дидактики в образовательном процессе. Технологические приемы мультимедийной дидактики. Оборудование современной

## мультимедийной интерактивной аудитории.

Использование мультимедийных технологий в учебном процессе позволяет:

- 1. Представить факты и события во взаимосвязи.
- 2. Добиться более глубокого запоминания материала через образное восприятие.
- 3. Обеспечить «погружение» в изучаемое.
- 4. Реализовать усвоение знаний с помощью всех каналов восприятия.

Мультимедийные учебные пособия обогащают знания с помощью рисунков, звуковых анимаций, портретов и других средств. Использование мультимедийных технологий позволяет перейти от пассивного к активному способу реализации образовательной деятельности, при котором обучающийся является главным участником процесса обучения.

## Категории приёмов мультимедийной дидактики

1. Самая большая группа — это приёмы, способствующие визуализации мышления. Эффективные приёмы работы с изображениями, видео, даже текстом способствуют не только развитию наглядно-образного мышления детей, но и более рациональной работе с большими массивами учебной информации.

2. Приёмы обратной связи. Современный образовательный процесс немыслим без оперативного мониторинга. To. что Принято сейчас называть интерактивностью (взаимодействием) между участниками образовательного процесса. Получая промежуточные результаты усвоения учащимся новой информации, учитель может быстро отреагировать на изменение траектории обучения. Причём учитель при соответствующих программно-технических средствах может обеспечить несколько уровней обратной связи: от групповой до индивидуальной с каждым учащимся персонально.

3. Приёмы сжатия полученной информации (анимированные таблицы, графики, диаграммы и т.д.). В отличие от имеющихся приёмов сжатия информации в обычной педагогической технике эти приёмы, как правило, интерактивны. Они позволяют в любой момент выйти на заданный уровень объема информации, обеспечить любой уровень её сжатия.

4. Приёмы для переработки информации (тренажёры, дидактические игры). Эти приёмы позволяют закрепить полученные знания, использовать их для опытов, экспериментов, получения новых знаний.

5. Приёмы эффективного контроля качества усвоенных знаний (тестеры, тренажёры, системы опроса и т.д.).

6. Приёмы, направленные на творческое применение накопленных знаний, развитие способностей учащихся (симуляторы, виртуальные лаборатории или отдельные электронные инструменты исследования).

К мультимедийному оборудованию относятся следующие устройства: проекционный экран, мультимедийный проектор, слайд-проектор, документ-камера, плазменная панель, видеостена, видеокамера, компьютер, видеоконференцсвязь, DVDпроигрыватель, звуковое оборудование, лазерная указка, устройства для чтения электронных книг.

## **Практическое задание 18.**

## **Понятие обучающих программ. Требование к обучающим программам. Типы интерактивных упражнений.**

**Обучающая программа** (ОП) -- это специфическое **учебное** пособие, предназначенное для самостоятельной работы учащихся. Оно должно способствовать максимальной активизации **обучаемых**, индивидуализируя их работу и предоставляя им возможность самим управлять своей познавательной деятельностью.

В основе классификации обучающих программ обычно лежат особенности учебной деятельности обучаемых при работе с программами. Условно можно выделить 4 типа обучающих программ:

- тренировочные и контролирующие;
- наставнические;
- имитационные и моделирующие;
- развивающие игры.

## **Требования к обучающим программам:**

- 1. Наличие признаков нормативного документа.
- 2. Учет основных положений образовательной программы школы.
- 3. Полнота раскрытия целей и ценностей обучения.
- 4. Системность и целостность содержания образования.
- 5. Последовательность расположения и взаимосвязь всех элементов содержания курса.
- 6. Определение методов, организационных форм и средств обучения.
- 7. Учет логических взаимосвязей с другими предметами учебного плана ОУ.
- 8. Конкретность и однозначность представления элементов содержания образования. **Классификация интерактивных заданий:**
	- По области деятельности: интеллектуальные, социальные, психологические;

- По игровой среде: компьютерные, технические, настольные, телевизионные;

- По игровой методике: предметные, сюжетные, ролевые, деловые, имитационные, драматизация;

- По характеру педагогического процесса: обучающие, познавательные, репродуктивные, творческие, обобщающие, диагностические, тренинговые, контролирующие, развивающие.

**Типы мультимедийных дидактических интерактивных упражнений** Дидактические интерактивные материалы могут быть следующего характера:

- соотнесение понятий и определений;
- хронологическая линейка;
- классификация;
- сортировка;
- вставка пропущенной буквы или слова;
- кроссворды, пазлы, ребусы, шарады, головоломки;
- поиск слова;
- викторины с одним или множеством правильных ответов;
- интерактивные игры, в том числе, квесты.

## **Практическое задание 19.**

## **Возможности интерактивной доски для обеспечения образовательного процесса. Технологические приемы для интерактивной доски образовательного процесса.**

Интерактивная доска предоставляет следующие возможности для обеспечения образовательного процесса:

1. Обеспечивает наглядность материала с помощью рисунков, схем, таблиц, диаграмм.

2. Позволяет записывать данные в виде анимации, а также просматривать иллюстративный материал и снимки.

- 3. Обеспечивает качественный доступ к информации без учебников и распечаток.
- 4. Позволяет переходить от одной папки к другой.
- 5. Обеспечивает опцию увеличения или уменьшения изображения.
- 6. Позволяет вводить текст как в печатном, так и в рукописном формате.
- 7. Позволяет самостоятельно создавать изображения и графические фигуры.

8. Обеспечивает опции для редактирования текстов и выделения элементов текста и графики.

9. Имеет цветовую палитру и маркеры для удобства отмечания моментов в тексте или на изображении.

10. Позволяет сохранять материал в виде файла для последующей распечатки.

## **Приёмы использования различных инструментов программного обеспечения интерактивной доски:**

1. Цвет: разнообразие цветов, доступных на интерактивной доске, позволяет выделять важные области и привлекать внимание к ним.

2. Записи на экране: возможность делать записи электронными чернилами позволяет добавлять любую информацию.

3. Аудио и видео-вложения: просмотр видеофрагментов, прослушивание аудиозаписи значительно усиливают подачу материала.

4. Выделение отдельных частей экрана: текст, схему или рисунок на интерактивной доске можно выделить.

5. Вырезать и вставить: объекты можно вырезать и стирать с экрана, копировать и вставлять, действия — отменять или возвращать.

6. Страницы: страницы можно листать вперед и назад, демонстрируя

определенные темы занятия или повторяя то, что некоторые из учеников не очень поняли.

7. Поворот объекта: позволяет перемещать объекты, показывая симметрию, углы и отражения.<br>8. Drag &

Drag & drop: возможность передвигать объекты по доске помогает в таких занятиях, как соединение, классификация, группировка, сортировка, заполнение пропусков, упорядочивание различных объектов.

#### **Технологические приёмы для интерактивной доски:**

- 1. Перетаскивание объектов.
- 2. Ссылки на страницы.
- 3. Запись экрана.
- 4. Отражение объекта.

Также можно использовать интерактивные ситуации, например:

1. Приём «шторка»: правильный ответ спрятан «за шторкой» и открывается при проверке задания.

- 2. Приём «волшебная лупа».
- 3. Приём «ответ за границами объектами».
- 4. Приём «ластик».
- 5. Приём «волшебная труба».
- 6. Приём «выделение цветом».
- 7. Приём «волшебная точка».

#### *5.3 Тестовые задания*

## **3 СЕМЕСТР**

**Тест №2** 

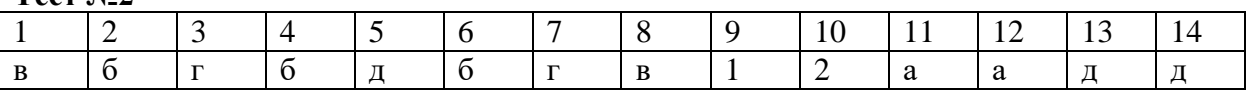

**Тест №3**

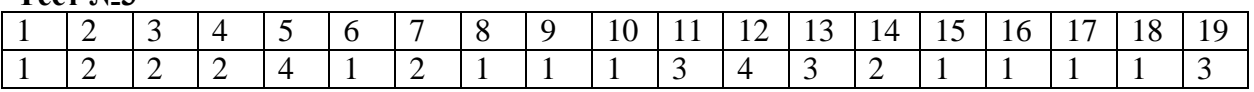

**Тест №5**

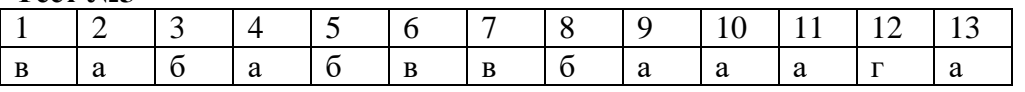

## **4 СЕМЕСТР**

**Тест №1** 

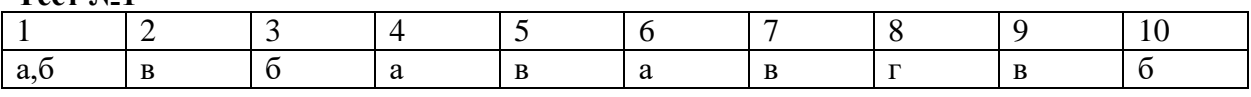

**Тест №4**

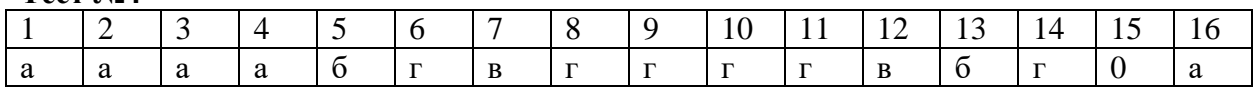

**Тест №6**

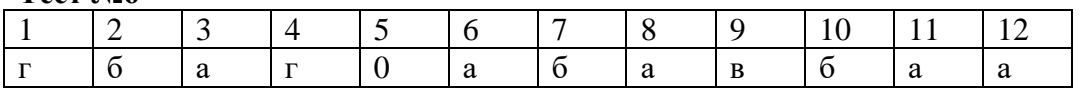

**Тест №7**

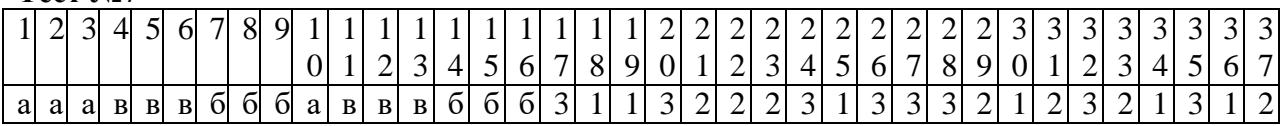

# **5 СЕМЕСТР**

**Тест №8**

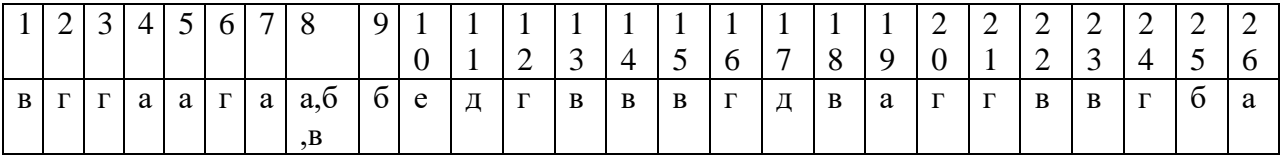

#### **6. Оценочные средства для проведения промежуточной аттестации**

#### *6.1 Вопросы для собеседования при проведении дифференцированного зачета*

#### **3 СЕМЕСТР**

#### **1. Основные этапы развития информационного общества**

Первая информационная революция началась с появлением письменности, которая обусловила огромный скачок в развитии цивилизации. Письменность обусловила возможность накапливать знания в письменной форме и передавать их последующим поколениям. Цивилизации, которые освоили письменность, отличались более быстрым развитием, достижением более высокого культурного и экономического уровня. К таким цивилизациям можно отнести страны Междуречья, Древний Египет, Китай. Более доступной письменность сделал переход к алфавитному способу письма, который сместил центры цивилизации в Европу (Рим, Греция). точки зрения информатики появление письменности можно оценить как появление качественно нового средства и метода накопления информации.

Начало второй информационной революции попадает на середину XVI века (эпоха Возрождения) и связано с изобретением книгопечатания, которое радикальным образом изменило человеческое общество, культуру и организацию деятельности. Информация стала доступной для широких масс населения. С помощью книгопечатания– одной из первых информационных технологий – человечеству, кроме новых средств накопления, систематизации и тиражирования информации, стали общедоступны культурные ценности, открыты возможности самостоятельно и целенаправленно развивать личность. Ускорилось развитие науки и техники, появились революционные направления в промышленности, печатная продукция стала доступной не только внутри стран, но и за их пределами. С позиций информатики с помощью второй информационной революции стал доступным более совершенный способ хранения информации.

Третья информационная революция произошла в конце XIX века и обусловлена изобретением электричества, которое дало толчок к появлению телеграфа, телефона, радио, позволяющих выполнять оперативную передачу и накопление информации в любом объеме. Стали развиваться средства информационных коммуникаций, которые обеспечивали более оперативный обмен информацией между людьми на любых расстояниях, что стало особо важным для информатики.

Четвертая информационная революция относится к 1970-м годам и связана с появлением микропроцессорной техники и персональных компьютеров, в частности. Изобретение микропроцессорной технологии стало стимулом перехода от механических и электрических средств обработки информации к электронным. Стали развиваться компьютерные телекоммуникации, которые радикально изменили системы обработки информации. Четвертая информационная революция способствовала развитию информационного общества

#### **2. Основные этапы развития технических средств и информационных ресурсов:**

Ручной (50 тыс. лет до н. э.) Механический ( середина XVII века) Электромеханический ( с 90-х гг. XIX века) Электронный ( 40-е гг. XX века) Современный (настоящее время)

#### 3. Возможности использования современных информационных коммуникационных технологий в образовательном процессе:

изложение изучаемого материала в форме презентаций, с использованием графических, анимационных, аудио и видео объектов;

доступ к учебным и справочно-информационным материалам, размещенным на собственном сервере образовательного учреждения;

интерактивное взаимодействие преподавателей и студентов в пронессе  $\bullet$ обучения, при котором стулент становится полноправным участником процесса восприятия и познания;

возможность самостоятельной работы с различными внешними информационными ресурсами;

МОНИТОРИНГ приобретенных постоянный и опенка знаний и умений. студентами в процессе обучения, посредством тестирующих систем.

## 4. Определение понятия «информации

Информация – сведения, передаваемые людьми различными способами — устно, с помощью сигналов или технических средств.

Информация — это сведения о фактах, объектах, событиях и идеях, имеющие значение для лица, обладающего им

## 5. Способы передачи информации на большие расстояния

Для того чтобы передавать информацию на большие расстояния, человек использует различные средства связи. Средства связи — способы передачи информации на расстояние. К традиционным средствам связи относятся сигнализация, почта, телеграф, телефон, радио, телевидение, Интернет.

## 6. Основные свойства информации:

Объективность. Такая категория подразделяется на две объективную и субъективную. То есть зависимой или не зависимой от чего либо мнения;

Правдивость. Такое свойство говорит о том, что информация может быть достоверной, а может и ложной. Пример свойства информации в таком случае будет "в СМИ можно найти различную информацию, но не каждая будет правдой, пример желтая  $npecca$ ";

Актуальность. Это означает что информация была подана вовремя, и была интересна и необходима получателю;

Полнота. Такое свойство говорит о том, что из сообщения человек получил всю необходимую для него информацию:

Полезность. Значит, что полученная информация позволила решить необходимые задачи. Стоит не забывать о том, что для кого-то одна и также информация может быть полезной и для кого-то нет.

Понятность. Такая информация не нуждается в дополнительных разъяснениях  $\bullet$ и обсуждениях;

Точность. Показывает степень близости к реальности;

Краткость. Любая информация легче воспринимается, если она изложена кратко, сжато без излишеств.

#### Единицы измерения информации

1 байт =  $86$ ит 1 килобайт (Кб) = 2<sup>10</sup> байт = 1024 байт 1 мегабайт (Мб) =  $2^{10}$  Кб = 1024 Кб =  $2^{20}$  байт 1 гигабайт (Гб) = 2<sup>10</sup> Мб = 1024 Мб = 2<sup>30</sup> байт 1 терабайт (Тб) = 2<sup>10</sup> Гб = 1024 Гб = 2<sup>40</sup> байт 1 петабайт (Пб) =  $2^{10}$  Тб = 1024 Тб =  $2^{50}$  байт 1 экзабайт (Эб) =  $2^{10}$  Пб = 1024 Пб =  $2^{60}$  байт 1 зеттабайт (36) =  $2^{10}$  Эб = 1024 Эб =  $2^{70}$  байт 1 йоттабайт (Йб) =  $2^{10}$  36 = 1024 36 =  $2^{80}$  байт

#### **8. Основные информационные процессы:**

**7.**

Процессы, которые связаны с изменением информации или с использованием информации, называют информационными процессами.

Выделим основные информационные процессы: сбор информации, обработка информации, хранение информации, передача информации. Также, выделяют представление информации, поиск, защиту, кодирование информации.

#### **9. Виды информации по способу восприятия и по форме представления:**

В соответствии со способом восприятия различают следующие виды информации:

- Визуальная получена с помощью органов зрения.
- Аудиальная получена с помощью органов слуха.
- Обонятельная получена с помощью органов обоняния.
- Вкусовая получена с помощью вкусовых рецепторов языка.
- Тактильная получена с помощью органов осязания.

Различают виды информации по форме представления информации:

 Графическая. Этот вид относится к одному из самых древних. Ведь его использовали, как способ передачи информацию еще в виде наскальных рисунков, а уже позже в образе картин, фото, различных схем, и чертежей. Как материал передачи использовали бумагу, камни, холст и тд.

 Звуковая. Хранит звуковую информацию. Своё начало такой вид хранения информации берет с 1877 года, послужило этому создание звукозаписывающего устройства;

 Текстовая. В таком хранении речи используются спец символы такие как буквы.

 Числовая. Способ хранения при помощи цифр позволяет сохранить и передать информацию о мере объектов и их свойствах.

 Видеоинформация. Такой вид информации появился позднее всех. С его помощи сведения об окружающем виде мы можем хранить и передавать при помощи живой картинки, связан такой тип с появлением кино.

## **10. Определение понятия «Информационно-коммуникационные технологии».**

Информационно-коммуникационные технологии в образовании (ИКТ) – это комплекс учебно-методических материалов, программно-аппаратных средств, форм и методов их применения для организации деятельности специалистов учреждений образования, а также для образования (развития, диагностики, коррекции) детей.

**11. Информационное общество** — **общество**, в котором большинство работающих занято производством, хранением, переработкой и реализацией информации, особенно высшей её формы — знаний.

## **12. К характерным чертам информационного общества относятся:**

- Рост роли информации и знаний в жизни общества.
- Занятость в сфере информационных технологий.
- Информатизация общества на разных уровнях (интернет, радио, СМИ).
- Максимально упрощённый доступ к информационным ресурсам.

 Глобализация: стирание границ между государствами, создание общемирового информационного пространства.

 Активное использование информационных технологий во всех сферах жизни общества (в политике, экономике, социальной области).

- Развитие электронной демократии.
- Увеличение роли социальных сетей в жизни общества.
- Наличие развитого рынка информационных услуг.

**13. Информационные ресурсы** — это совокупность информации (знаний), накопленной обществом в процессе его эволюции — развития науки, культуры, образования, совершенствования хозяйственной и практической деятельности людей.

**14. В качестве информационного ресурса может выступать:**

- $\bullet$  файл:
- документ на бумажном носителе;
- веб-сайт;
- графическое изображение;
- видеозапись;
- аудиозапись.

**15. Информационный продукт** — информация всех видов, программные продукты, базы данных, представленные в форме товара, т. е. созданные с целью продажи за деньги или обмена на другие продукты (электронные книги, электронные журналы, базы данных, веб-сайты, приложения и другие электронные материалы.)

**16. Аппаратные (технические) средства ИКТ, используемые в образовательном процессе.**

- компьютер, подключенный к сети Интернет;
- устройства вывода информации (принтер, проектор)

 устройства для ввода визуальной и звуковой информации (сканер, фотоаппарат, видеокамера, аудио- и видеомагнитофон)

устройства регистрации данных (датчики для проведения опытов)

 телекоммуникационное оборудование (средства телевидения, радиосвязи, мобильные телефоны)

- игровые приставки;
- интерактивные доски.

## **17. Программные средства ИКТ, используемые в образовательном процессе.**

 программные средства общего назначения, дающие возможность работы со всеми видами информации (текстовые, графические, числовые, мультимедиа редакторы);

цифровые ресурсы для коммуникации и взаимодействия;

 источники информации – организованные информационные массивы или энциклопедии на компакт-дисках, информационные сайты и поисковые системы интернета;

виртуальные конструкторы позволяют создавать наглядные и символические

модели математической и физической реальности и проводить эксперименты с этими моделями;

интерактивные тренажеры позволяют отрабатывать автоматические навыки работы с информационными объектами: ввод текста, оперирование с графическими объектами на экране и пр.;

тестирующие системы ПОЗВОЛЯЮТ конструировать  $\mathbf{M}$ применять автоматизированные испытания, в которых учащийся полностью или частично получает задание через компьютер, и результат выполнения задания также полностью или частично оценивается компьютером;

комплексные обучающие пакеты (электронные учебники);

информационные системы управления образовательным процессом обеспечивают прохождение информационных потоков между всеми участниками образовательного процесса;

экспертные системы - программная система, использующая знания

специалиста-эксперта для эффективного решения задач в какой-либо предметной области;

электронные учебники и учебные пособия.

#### 18. Стационарные персональные компьютеры:

1. Настольные компьютеры (десктопы). Это высокопроизводительные компьютеры, которые размешаются на письменном или компьютерном столе. Основным компонентом является системный блок, к которому подключаются монитор, клавиатура и мышь.

2. Неттопы. Это минимизированные версии системных блоков. Они отличаются меньшим энергопотреблением и выделением шума, а также в большинстве случаев меньшей производительностью.

3. Моноблоки. Это стационарные компьютеры без системного блока. Каркасом для них служит один общий корпус с монитором. Все комплектующие размещаются в тыловой части, за лисплеем.

#### 19. Мобильные персональные компьютеры:

Ноутбук (лэптоп) — переносной персональный компьютер, в корпусе 1. которого объединены типичные компоненты ПК, включая дисплей, клавиатуру и устройство указания (обычно сенсорная панель, или тачпад), а также аккумуляторные батареи.

 $\overline{2}$ . Субноутбук — уменьшенная версия ноутбука.

 $\overline{3}$ . Handheld PC (H/PC) — клавиатурный карманный компьютер, выполненный в раскладном или раздвижном форм-факторе, выглядит как уменьшенный ноутбук, его можно положить на одну ладонь и печатать на клавиатуре другой рукой.

 $\overline{4}$ . Ультрамобильный ПК (UMPC) — спецификация на мобильные компьютеры небольшого размера (с 2006).

Планшетный РС) — полноразмерный 5. компьютер (tablet) ноутбук, относящийся к классу ПК, оборудованный сенсорным экраном.

6. КПК (Карманный персональный компьютер) портативное вычислительное устройство, обладающее широкими функциональными возможностями. КПК часто называют наладонником (англ. palmtop) из-за небольших размеров.

Смартфон — мобильный телефон, сравнимый по функциональности с КПК.  $7.$ 

Фаблет (phablet), также планфон (большой размер, как считается, придает  $8<sup>1</sup>$ им некое сходство с планшетами[источник не указан 3880 дней]) — класс устройств (смартфон или коммуникатор) с сенсорным экраном диагональю от 5 до 10 дюймов и более, сочетающих в себе качества смартфона и мини-планшета.

9. Портативная игровая система — лёгкое, компактное, портативное электронное устройство, предназначенное для того, чтобы играть в [видеоигры.](https://ru.wikipedia.org/wiki/%D0%92%D0%B8%D0%B4%D0%B5%D0%BE%D0%B8%D0%B3%D1%80%D0%B0) От игровых приставок (игровых консолей) такие устройства отличаются компактностью и мобильностью; игровой контроллер, экран и звуковоспроизводящие элементы, как правило, являются здесь частью самого устройства.

10. [Специализированная вычислительная машина](https://ru.wikipedia.org/wiki/%D0%A1%D0%BF%D0%B5%D1%86%D0%B8%D0%B0%D0%BB%D0%B8%D0%B7%D0%B8%D1%80%D0%BE%D0%B2%D0%B0%D0%BD%D0%BD%D0%B0%D1%8F_%D0%B2%D1%8B%D1%87%D0%B8%D1%81%D0%BB%D0%B8%D1%82%D0%B5%D0%BB%D1%8C%D0%BD%D0%B0%D1%8F_%D0%BC%D0%B0%D1%88%D0%B8%D0%BD%D0%B0) — вычислительная машина, предназначенная для решения одной задачи или узкого круга задач.

11. [Электронная книга](https://ru.wikipedia.org/wiki/%D0%AD%D0%BB%D0%B5%D0%BA%D1%82%D1%80%D0%BE%D0%BD%D0%BD%D0%B0%D1%8F_%D0%BA%D0%BD%D0%B8%D0%B3%D0%B0_(%D1%83%D1%81%D1%82%D1%80%D0%BE%D0%B9%D1%81%D1%82%D0%B2%D0%BE)) — общее название группы узкоспециализированных компактных планшетных компьютерных устройств, предназначенных для отображения текстовой информации, представленной в электронном виде, например, электронных книг.

## **20. Минимальный комплект, обеспечивающий работу стационарного настольного ПК:**

Системный блок, клавиатура, мышь и монитор образуют минимальный комплект устройств, обеспечивающих работу стационарного настольного ПК.

**21. Использование устройств памяти нескольких уровней, различающихся по времени доступа, сложности, объему и стоимости,** связано с желанием достичь оптимального баланса между быстродействием, емкостью, стоимостью и энергопотреблением компьютерной системы. Это стратегия, которая позволяет оптимизировать производительность и экономическую эффективность компьютерных систем.

## **22. Устройства ввода информации:**

Устройства ввода — технические устройства, которые преобразуют сигнал в данные, пригодные для обработки на компьютере или управления им.

К современным устройствам ввода относятся: клавиатура, мышь, сенсорная панель, джойстик, трекбол, сканер, графический планшет, микрофон, веб-камера, различные датчики.

## **23. Устройства вывода информации:**

Устройства вывода информации - это устройства, которые переводят информацию с машинного языка в формы, доступные для человеческого восприятия. К устройствам вывода информации относятся:

Монитор Видеокарта Принтер Плоттер Проектор Колонки, наушники

## **24. Группы программного обеспечения (ПО) персонального компьютера: 1)системное ПО; 2)системы программирования; 3)прикладное ПО.**

К системному ПО относятся: операционные системы (загружается в ОЗУ при

включении компьютера); программы оболочки (к примеру:Windows Commander); операционные оболочки (к примеру: Проводник Windows); драйвера (для управления портами периферийных устройств); утилиты (для обслуживания жесткого диска, обеспечения безопасности и т.п.).

Прикладные программы - это обширный класс программ, предназначенный для решения отдельных определенных пользователем задач, связанных с обработкой данных в определенной области деятельности. К ним можно отнести, например, текстовые, графические, аудио, видео-редакторы, средства управления базами данных, обучающие, тестовые, игровые программы.

25. Приклалное программное обеспечение  $(IIO)$ подразделяется на: 1) приклалное ПО общего назначения; 2) прикладное ПО системного назначения. Перечислите по три программы, относящиеся к группе 1); к группе 2), которые можно применять в профессиональной деятельности учителя начальных классов.

Прикладное программное обеспечение общего назначения

1. Программы, обрабатывающие тексты. К ним относятся текстовые редакторы, текстовые процессоры.

2. Электронные таблицы – программный продукт, предназначенный для всевозможных вычислительных задач (Excel, Lotus).

3. Системы компьютерной графики - это отдельные программы и аппаратнопрограммные комплексы, создающие и обрабатывающие различные графические изображения.

4. Интегрированные программные средства  $\sim$   $$ программный пролукт. обеспечивающий работу нескольких разнородных систем с единым интерфейсом, а также обмен данными между системами и общими стандартными частями (MS Office, Works).

5. Переводчики, игры, прикладные программы, позволяющие осуществлять просмотр слайдов, прослушивание звуковых файлов, видеофайлов.

6. Браузеры – программы для просмотра веб-страниц в сети Интернет.

Прикладное программное обеспечение специального назначения:

1. Информационные системы - системы, обеспечивающие ввод, хранение, поиск и вывод регулярно необходимых данных по запросам.

2. Экспертные системы - системы искусственного интеллекта, созданные для решения возможностей компьютера залач на основе  $\mathbf{M}$ знаний  $\overline{M}$ опыта квалифицированных экспертов.

3. Системы автоматизированного проектирования (САПР) - комплекс технических и программных средств, позволяющих создавать всю необходимую конструкторскую и технологическую документацию на отдельные изделия, здания и сооружения.

4. Профессиональные программные Продукты (бухгалтерские системы, автоматизированные системы управления, автоматизированные системы научных исследований и др.).

5. Программные средства для решения математических задач - позволяют производить математические расчеты (решение уравнений и систем уравнений, дифференцирование, интегрирование и т.д.).

6. Системы распознавания текста.

7. Гипертекстовые системы это информационная система, способная хранить информацию в виде электронного текста, позволяющая устанавливать электронные связи между любыми «информационными единицами», хранящимися в ее памяти и вызывать их на экран монитора «простым нажатием кнопки».

8. Обучающие программы.

9. Словари, энциклопедии, переводчики.

## **26. ПО, предназначенное для работы с текстом:**

К программным средствам, предназначенным для работы с текстами, относятся:

- электронные блокноты;
- текстовые редакторы;
- текстовые процессоры;
- редакционно-издательские системы;
- программы-переводчики;
- лингвистические корректоры;

Примеры: WordPad, Блокнот, NotePad, Microsoft Word , OpenOffice.Writer, LibreOffice.Writer, GoogleДокумент.

**27. Развитие технологий обработки текстовой информации стимулировали следующие предполагаемые преимущества:** упрощение работы с текстом, возможность быстрой правки текста, отсутствие потребности приобретать новый носитель (например, бумагу) и выбрасывать старый, как следствие, повышение производительности труда и повышение экономического эффективности производства.

На мой взгляд, развитию технологий обработки текстов способствовала необходимость автоматизации и оптимизации процессов. Безбумажная технология — это концепция устранения необходимости в бумажных документах и вместо этого использования цифровых форматов для хранения и обмена информацией. Это относится к технологиям обработки текста, поскольку с развитием этих технологий стало проще и быстрее создавать, редактировать и обмениваться документами в цифровом виде, устраняя необходимость в бумажных носителях. Вполне вероятно, что безбумажная технология со временем станет нормой, поскольку использование цифровых документов становится все более популярным и эффективным.

## **28. ПО, предназначенное для работы с числами:**

К программным средствам, предназначенным для работы с числами, относятся табличные процессоры Microsoft Excel, LibreOffice.Calc, OpenOffice.Calc, Google-таблица.

## **29. ПО, предназначенное для работы с графикой:**

К программным средствам, предназначенным для работы с графикой: растровые редакторы – Microsoft Paint, , Adobe Photoshop векторные редакторы – Adobe Illustrator, Corel Draw, MS Visio

## **30. Виды компьютерной графики:**

**1. Растровая графика** — изображение состоит из множества квадратов (пикселей).

**2. Векторная графика** — изображение состоит из опорных точек и

соединяющих их кривых. Такие изображения можно масштабировать без потери качества.

- **3. Фрактальная графика** результат работы математических алгоритмов.
- **4. Трёхмерная графика** изображение передаёт ощущение объёма.

#### **31. Сравнительные характеристики-отличия растровой и векторной графики**

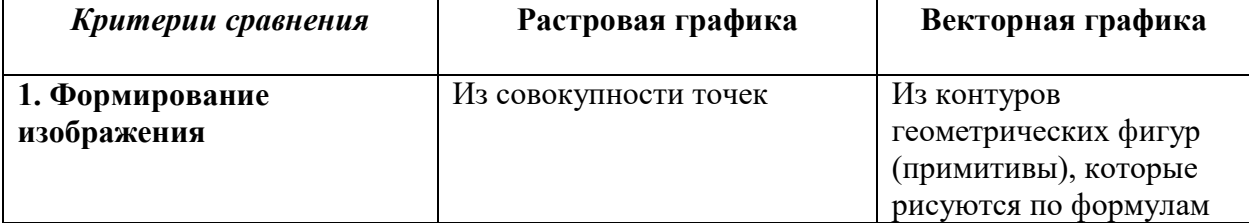

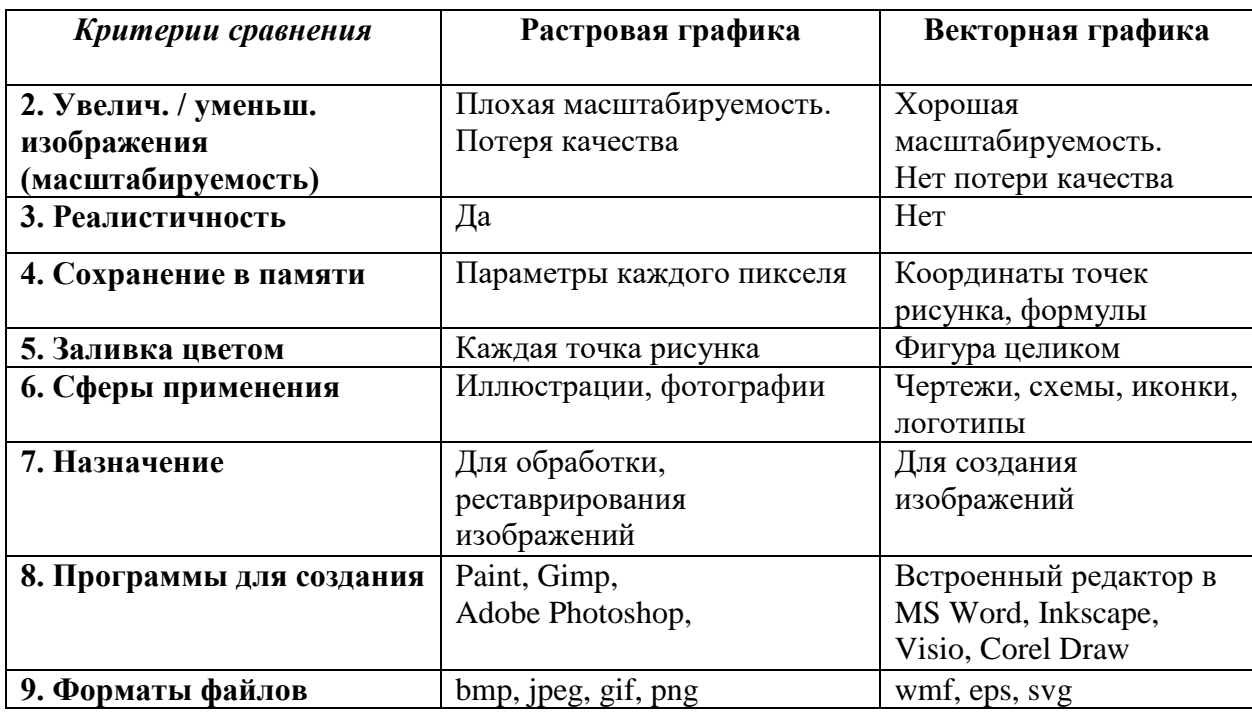

## **32. ПО, предназначенное для работы с мультимедийными данными:**

К программным средствам, предназначенным для работы с мультимедийными данными относят:

мультимедийные графические пакеты - LibreOffice.Impress, MS PowerPoint, OpenOffice. Impress, Google-презентация

аудио- и видеоредакторы,

программы для создания анимации;

мультимедийные плееры

## **33. Устройства, которыми должен быть укомплектован компьютер для работы с мультимедийными продуктами:**

1)микрофон 2)аудиоколонки или наушники 3)звуковая карта 4)устройство для чтения оптических дисков

## **34. примеры использования мультимедийных технологий в образовании:**

Создание презентаций с использованием компьютерных программ.

 Создание интерактивных учебных курсов. Студенты могут изучать материал в удобном темпе, получая обратную связь и поддержку от преподавателей.

 Создание виртуальных лабораторий и тренажеров. Студенты могут проводить эксперименты и тренировки в безопасной среде.

 Проведение вебинаров и онлайн-конференций. Студенты могут общаться со своими коллегами и преподавателями, задавать вопросы и получать ответы в режиме реального времени.

 Создание видеоуроков. Видеоуроки могут быть использованы для обучения различным навыкам и процессам.

 Использование интерактивных приложений. Такие приложения могут быть созданы для любой области знаний и адаптированы к различным уровням сложности.

 Онлайн-курсы. Студенты могут получать образование в любое время и в любом месте, используя интернет.

 Использование графики и диаграмм. Графика и диаграммы могут помочь студентам лучше понять информацию и запомнить её.

## **35. Функции файловых систем:**

- создание файлов и присвоение им имен
- создание каталогов (папок) и присвоение им имен
- переименование файлов и каталогов

 копирование и перемещение между дисками компьютера и каталогами (папками) одного диска

- удаление файлов и каталогов (папок)
- фрагментация файлов и их распределение на носителе
- поиск файла при запросе программ

 работа с атрибутами файлов: изменение названия, размера, времени последнего изменения, доступ к файлу и многое другое

- защита файлов от несанкционированного доступа и сбоев системы
- определение права доступа к файлам
- восстановление информации в случае сбоев

## **36. Основные операции с файлами и папками:**

1. Перемещение файла или папки в другое место. Для этого нужно выбрать объект, подать через контекстное меню команду «Вырезать» или просто нажать Ctrl + X, а затем вставить скопированный объект в нужном месте.

2. Копирование файла или папки. Для этого в контекстном меню нужно выбрать команду «Копировать» (Ctrl + C).

3. Переименование файла или папки. Для этого нужно выбрать в контекстном меню команду «Переименовать».

4. Создание новой папки. Для этого нужно кликнуть правой кнопкой мыши на пустом месте внутри папки, в контекстном меню выбрать «Создать».

5. Удаление файла или папки. Для этого в контекстном меню любого объекта есть команда «Удалить».

## **37. Возможности текстового процессора MS Word:**

1. просматривать документ на экране в различных режимах;

2. фрагментировать текст, копировать и перемещать фрагменты;

3. использовать средства редакторского сервиса (автоматического переноса слов, проверки орфографии, поиска синонимов, отметки редакторской правки, средства автозамены и автотекста для расшифровки аббревиатур словосочетаний или фраз текста);

4. использовать разные шрифты и специальные эффекты символьного выделения в тексте;

5. автоматически форматировать абзацы, задавать параметры расположения текста в них, расстояния между абзацами, позиций табуляции, обрамления, и затенения;

6. использовать разные стили оформления документов, используя как существующие стили, так и создавать собственные стили;

7. определять параметры форматирования страниц определять их поля, задавать колонтитулы и нумерацию страниц, нумеровать строки;

8. создавать нумерованные списки и списки-бюллетени, иерархические списки, имеющие несколько уровней;

9. строить и использовать таблицы для размещения столбцов чисел и текста, расположения текст абзацами друг напротив друга или различными способами размещать текст относительно графических вставок;

10. вводить текст с использованием газетных колонок;

11. вставлять в документ диаграмм, графических объектов или рисунков;

12. выполнять арифметические вычисления;

13. использовать средства редактирования документов и объединять комментарии рецензентов – примечания, исправление и рассылка документов;

14. включать в документ алфавитные указатели, оглавления и указатели рисунков;

15. обмениваться информацией с другими приложениями;

16. производить объединение документов путем слияния.

17. Возможность создавать новый документ, используя при этом шаблоны. Стоит уточнить, что сюда входят такие шаблоны, которые могут использоваться для создания стандартных писем, поздравительных записок, факсов, отчетов и других документов.

18. Возможность одновременно открывать и работать не с одним числом документов.

19. Возможность автоматические корректировать ошибки, которые больше всего повторяются в написанном.

20. Возможность подготавливать гипертекстовые документы Internet и простые электронные таблицы.

21. Возможность автоматические создавать указатели и оглавление документа.

22. Возможность для отправки готового документа сразу из Word, a по электронной почте или же другому человеку или предприятию на факс.

23. Содержит встроенную объемную систему помощи и мастер подсказок.

#### **38. Что понимают под редактированием текста в текстовом документе?**

Редактирование текста - это изменение его содержимого. Например: исправление ошибок, расстановка знаков препинание, удаление или добавление данных. Для этого чаще всего используется клавиатура.

**39. Смысл у двух клавиш "Backspace" и "Delete"** принципиально одинаковый удалить ненужный символ в тексте. Но клавиша "Backspace" удаляет символ слева от курсора или перед курсором, а клавиша "Delete" удаляет символ справа от курсора или после курсора.

## **40. Что понимают под форматированием текста в текстовом документе?**

Форматирование текста – это процесс изменения внешнего вида текста с целью улучшения его читаемости и визуального восприятия. Оно включает в себя различные способы изменения шрифта, размера, цвета, выравнивания, добавление абзацев интервалов, полей, изменение шрифтов и т.п. Для этого используются инструменты текстового процессора.

## **41. Основные правила ввода текста с клавиатуры:**

Не следить за концом строки, текст сам перейдет на новую строку.

 Для перехода к вводу нового абзаца нажать клавишу Enter. Для перехода на новую строку без создания нового абзаца нажать одновременно Shift + Enter.

 Для ввода прописных букв нажать одновременно клавишу Shift + клавишу с буквой.

Соседние слова отделять одним пробелом.

 Знаки препинания (запятая, точка и т. д.) писать слитно с предыдущим словом и отделять одним пробелом от следующего.

- Кавычки и скобки писать слитно с соответствующими словами.
- Тире выделять пробелами с обоих сторон.
- Дефис писать слитно с соединяемыми им словами.
- Для ввода римских цифр использовать прописные латинские буквы.

## **42. Основные отличия между символами «тире», «дефис», «пробела» и «неразрывного пробела»:**

 Тире – длинная черта, которая обычно используется в пределах предложения, а не слов.

Дефис – короткая черта, которая чаще используется в пределах одного слова.

 Пробел – элемент компьютерной кодировки текстов, отображающийся внутри строки, выставляется нажатием длинной клавиши на клавиатуре. Пробел используется для разделения слов и словосочетаний

 Неразрывный пробел — элемент компьютерной кодировки текстов, отображающийся внутри строки подобно обычному пробелу, но не позволяющий программам отображения и печати разорвать в этом месте строку. Создается сочетанием клавиш Ctrl+Shift+Пробел.

## **43. Почему подчеркиваются некоторые слова в текстовом редакторе:**

Это может быть потому, что текст содержит некорректную русско-английскую транскрипцию: английские слова представлены в русском слоге и написаны по-русски. Поскольку они некорректны, они должны быть подчеркнуты, чтобы исправить ошибки и показать правильную транскрипцию. Либо настройки языка редактора учитывает текст только на русском языке. Также, могут быть подчеркнуты слова – жаргонизмы или слова, написанные на сленге, которые не включены в словарь текстового процессора.

**44. Для автоматической замены одного фрагмента текста другим** в документе можно использовать функцию «Заменить» в большинстве текстовых редакторов и текстовых процессоров. Перейдите в меню «Правка», нажмите «Найти и заменить» и введите текст, который вы хотите заменить, в поле «Найти», а новый текст — в поле «Заменить». Затем нажмите кнопку «Заменить все», чтобы произвести замену.

## **45. Параметры форматирования символа в текстовом документе:**

Основными параметрами форматирования символов являются: гарнитура шрифта, размер, начертание, интервал и положение символов. Большинство наиболее часто используемых функций форматирования доступны на панели инструментов «Форматирование». К основным параметрам форматирования символов относится изменение гарнитуры шрифта, размера, начертания, интервала и положения символов.

## **46. Параметры форматирования абзаца в текстовом документе:**

1. Выравнивание. Абзац можно выравнивать по левой или правой границе, по ширине или по центру.

2. Отступ слева или справа. Это расстояние от края страницы до левой или правой границы абзаца соответственно.

3. Отступ первой строки. Это отступ перед первой строкой абзаца.

4. Интервалы перед и после абзаца. Задают расстояние между абзацами сверху и снизу.

5. Междустрочный интервал. Задаёт расстояние между строками абзаца.

## **47. Microsoft Word предоставляет пользователям несколько типов списков:**

 Нумерованный список: Этот тип списка идеально подходит для последовательного перечисления пунктов, таких как инструкции или процессы.

 Маркированный список: Этот тип списка использует маркеры и идеально подходит для перечисления нескольких пунктов или вариантов.

 Сортированный список: Этот тип списка позволяет пользователям сортировать пункты в порядке возрастания или убывания. Это идеально подходит для сравнения двух или более пунктов.

 Список с иерархией: Этот тип списка идеально подходит для построения иерархии или последовательной структуры.

 Список с отступами: Этот тип списка идеально подходит для представления иерархических структур, таких как дерево категорий.

#### **48. Параметры форматирования страницы в текстовом документе:**

1. Формат страницы. Например, при создании реферата, курсовой работы и других документов целесообразно выбрать формат страницы А4, который соответствует размеру стандартного листа бумаги для принтера.

2. Ориентация страницы. Существуют две возможные ориентации страницы книжная и альбомная. Для обычных текстов чаще всего используется книжная ориентация, а для таблиц с большим количеством столбцов — альбомная.

3. Размеры полей. На странице можно установить требуемые размеры полей (верхнего, нижнего, правого и левого), которые определяют расстояние от краёв страницы до границы текста.

4. Колонтитул. Для вывода на каждой странице документа одинакового текста (например, имени автора, названия документа и др.) удобно использовать верхний или нижний колонтитул. Расстояние от края страницы до колонтитула можно изменять.

5. Нумерация страниц. Страницы документа требуется нумеровать, причём номера можно размещать по-разному (вверху или внизу страницы, по центру, справа или слева).

#### **49. В текстовый документ можно вставлять:**

графические объекты (рисунки, фотографии и иллюстрации), таблицы, диаграммы и графики, видео, аудио, формулы, фигуры, объекты из файлов (таблицы Excel, слайды презентации, текст из других файлов).

## **50. Стилевое форматирование предлагает ряд преимуществ по сравнению с прямым форматированием:**

 Более быстрое форматирование. Благодаря форматированию стилей вы можете быстро отформатировать весь документ сразу, вместо того чтобы форматировать каждый отдельный элемент по отдельности. Это может помочь сэкономить время и упростить применение единообразного форматирования в документе.

 Более простое редактирование: стили можно редактировать и применять к различным частям документа несколькими щелчками мыши, что позволяет легко и быстро вносить глобальные изменения.

 Улучшенная организация документа. Стили помогают упорядочить документ, применяя последовательное форматирование. Это упрощает быстрый поиск элементов, а также может помочь в совместной работе, поскольку все будут использовать одинаковое форматирование стилей.

 Повышенная гибкость: стили легко настраиваются и могут быть легко адаптированы к различным потребностям. Это делает их отличным выбором для документов, которые могут выглядеть по-разному в разных контекстах.

## **51. Наиболее распространённые форматы текстовых документов — TXT, RTF, PDF, DOC, DOCX, ODT.**

**TXT** — это наиболее простой и неформатированный формат текстовых документов. Он не поддерживает вставки изображений и разметку текста, поэтому может быть использован только для хранения простого текста.

**RTF** — это формат текстовых документов, который поддерживает некоторую разметку текста, включая жирный шрифт, курсивный шрифт и т. д. Он также поддерживает вставку изображений, но не поддерживает полноценную форматированную верстку текста. **PDF** — это формат документов, который поддерживает полную форматированную верстку текста, а также изображения и другие мультимедийные элементы. Он может быть просматривать и редактировать на любом устройстве с помощью соответствующего программного обеспечения.

**DOC и DOCX** — это форматы документов, которые используются в программе Microsoft Word. Они поддерживают полную форматированную верстку текста, изображения, таблицы и многое другое.

**ODT** — это формат документов, который используется в бесплатном программном обеспечении OpenOffice. Он поддерживает полную форматированную верстку текста, изображения, таблицы и многое другое.

## **52. Возможности табличного процессора MS Excel:**

- 1. быстрое построение, корректировка, сохранение таблиц;
- 2. использование стандартных функций для проведения расчетов в таблицах;
- 3. защита табличных данных;

4. построение по табличным данным двух- и трехмерных графиков и диаграмм, содержащих разнообразные инструменты для редактирования графиков и диаграмм, включая средства для создания смешанных двухмерных графиков;

- 5. поддержка OLE-технологии и технологии drag-and-drop;
- 6. работа со связанными таблицами;
- 7. работа с таблицей как с базой данных;
- 8. одновременная работа с несколькими книгами и др.

9. быстрое построение таблиц любой формы одноразового и многоразового пользования и сохранение на магнитном носителе в виде отдельного файла с последующим чтением; • возможность обработки таких типов данных, как числа, даты, формулы;

10. возможность корректировки уже созданной таблицы (перемещение строк и столбцов, их копирование, удаление и т.д.);

11. возможность выбора цветового оформления таблицы, а также различных шрифтов и стилей, включая автоформатирование;

12. наличие механизма мастеров, которые позволяют автоматизировать выполнение операций (например, мастер диаграмм или мастер функций);

13. автоматизированную обработку таблиц с помощью макрокоманд, а также модулей на встроенном языке программирования Visual Basic for Application;

14. поддержка работы в сети.

**53. Адрес ячейки –** это обозначение ячейки или координаты ячейки, определяемые столбцом и строкой, в которых эта ячейка находится. Столбцы и строки имеют нумерацию (цифровую или буквенную). Адрес ячейки может быть представлен в двух форматах. По умолчанию используется числовая нумерация строк и буквенный индекс столбцов. Так, если ячейка находится в девятой строке столбца. G, то адрес этой ячейки– G9. Если ячейка расположена в третьей строке столбца B, адресом ячейки будет B3. Адрес диапазона ячеек образуется из имени начальной, крайней верхней левой, ячейки и конечной, крайней нижней правой, ячейки – для связного прямоугольного диапазона (например А1:С12). Для несвязного диапазона через точку с запятой указываются адреса его связных частей (например А1:В3; В4:С10).

**54. Основные типы данных, которые вносят в ячейки электронных таблиц:**

Текст Число Формула, например: =А1\*А2, =В10+В11 Функция, например: =СУММ(А1:А2) Дата и время

**55. В электронных таблицах функции -** это заранее определенные формулы, которые выполняют вычисления по заданным величинам, называемым аргументами, и в указанном порядке.

#### **56. Категории функций в табличном процессоре MS Excel:**

1. Автосумма — облегчает подсчёты большого количества данных в ячейках.

2. Последние — запускает функции, которые применялись в документе в последнее время.

3. Финансовые функции — позволяют подсчитывать всё, что связано с финансами.

4. Логические функции — позволяют проверить существующие значения и вернуть результат.

5. Текстовые функции — позволяют преобразовать существующие числовые данные таблицы в текст.

6. Дата и время — позволяют заменить выбранное число на полную дату или другие указанные аргументы.

7. Ссылки и массивы — указывают на адрес конкретных ячеек или открывают режим поиска нужного значения.

8. Математические функции — позволяют решать задачи из алгебры и геометрии.

9. Другие функции — включают статистические, инженерные, аналитические и другие готовые формулы.

**57. Диаграмма** – объект электронной таблицы, наглядно показывающий соотношение каких-либо величин. Назначение диаграммы: графическое отображение данных для анализа и сравнения.

#### **58. Типы диаграмм в в табличном процессоре MS Excel:**

- Гистограммы.
- Графики.
- Круговые диаграммы.
- Линейчатые диаграммы.
- Диаграммы с областями.
- Точечные диаграммы.
- Биржевые диаграммы.
- Поверхностные диаграммы.
- Кольцевые диаграммы.
- Пузырьковые диаграммы.
- Лепестковые диаграммы.

**59. Гистограммы используют** для представления числовых данных одной категории и их изменения с течением времени. Пример — изменение численности населения страны за конкретный период.

**60. Круговые (секторные) диаграммы** показывают долю каждой величины в общем объеме. Круг представляет всю совокупность данных, а относительная величина каждого отдельного значения изображается в виде сектора круга. Площадь секторов при этом соответствует вкладу этого параметра в сумму значений. Круговые диаграммы наглядно демонстрируют, какую часть от общего количества составляют отдельные значения. Пример — доля отличников, хорошистов, троечников, неуспевающих в одном классе.

**61. Графики используются** для визуального представления данных о поведении одной или нескольких переменных, из которых собирается большой объем числовой информации, по отношению к временным рамкам или другим типам данных. Пример – изменение среднего балла класса по предмету в течение четырех четвертей года.

**62. Сортировка** – это процесс упорядочивания данных по определенному

критерию. Она используется для легкого поиска, анализа и сравнения данных, а также для упрощения работы с большими объемами информации. Пример - сортировка фамилий в алфавитном порядке.

63. Фильтрация (выборка) данных – это выбор данных в ячейках электронной таблицы, которые соответствуют определенным условиям. Фильтрация в таблице позволяет отображать только те строки, содержимое ячеек которых отвечает заданному условию или нескольким условиям. С помощью фильтров пользователь может в удобной для себя форме выводить или удалять (скрывать) записи списка. В отличие от сортировки данные при фильтрации не переупорядочиваются, а лишь скрываются те записи, которые не отвечают заданным критериям выборки. Пример – отфильтровать список учеников по успеваемости, оставив только отличников про всем предметам.

## **4 CEMECTP**

1. Компьютерная презентация - электронный мультимедийный документ, который создают и используют для подачи информации широкой аудитории в наглядном и лаконичном виле. Презентация — локумент, состоящий из слайлов.

## 2. Программное обеспечение для создания презентаций:

Microsoft PowerPoin – офисное настольное приложение, Google Slides из набора Google Документов, Figma – облачный сервис в сети Интернет, OpenOffice Impress – офисное настольное приложение.

## 3. Возможности графического пакета для создания презентаций MS **PowerPoint:**

1. работа с информацией разного типа: текст, информация в виде таблиц, графическая информация

2. использование в слайдах различных эффектов анимации объектов

возможность вставлять картинки, видео, звуковое сопровождение, анимацию, а  $\mathcal{E}$ также веб-объекты, 3D-графику, инструменты для инфографики: схемы, таблицы, графики

4. эффектные переходы от слайда к слайд

5. создание новых шаблонов и использование уже готовых для оформления внешнего вила слайлов:

6. в управление порядком отображения слайдов презентации во время ее показа

7. редактор изображений: с его помощью можно изменять яркость, цветовую гамму, добавлять разные эффекты.

- 8. Использование средства чтения с экрана в MS PowerPoint
- 9. Представление с субтитрами в режиме реального времени

## 4. Цели создания компьютерной презентации:

Презентации нужны, чтобы защитить проект; показать преимущества или недостатки предметов, продуктов; продемонстрировать свое мнение по какому-либо вопросу; привлечение внимание аудитории к работе и концентрация внимания слушателей на выступлении; акцентирование внимания аудитории на основных моментах работы; наглядная иллюстрация сообщаемых устно явлений, демонстрация тенденций и статистических данных работы; предоставление информации для аудитории в максимально понятной форме;

## 5. Создавая презентацию, следует придерживаться следующих этапов:

1) **планирование** (разработка сценария) презентации;

2) **создание и редактирование** слайдов;

3) **монтаж** презентации;

4) **репетиция выступления** с разработанной презентацией перед аудиторией.

- **6. Классификация презентации по способу предоставления информации.**
- линейные презентации, в виде линейной последовательности слайдов;
- нелинейные презентации, в виде разветвленной структуры вроде гипертекста;
- циклические презентации, в виде видеоролика, слайд-шоу;
- выставочные (смешанные) презентации.

Особенностью линейной презентации является то, что ею управляет докладчик и последовательность кадров жестко определена. В линейной презентации слайды сменяют друг друга по команде выступающего (по щелчку), иногда это происходит быстро, иногда медленно, все зависит от докладчика.

В отличие от линейных презентаций в нелинейных презентациях последовательность подачи материала не определена. Докладчик в этом случае отсутствует и зритель сам выбирает, что ему интересно. Поэтому необходимо предусмотреть систему навигации, так как в данном случае отдельных кадров может и не быть: вместо них появятся области экрана, в которые загрузится вызванная пользователем информация. Система навигации должна быть интуитивно понятна любому пользователю. Внутренняя структура такой презентации гораздо сложнее.

Кроме описанных вариантов существует третий вариант презентаций презентация-видеоролик, или циклическая презентация (например, телевизионная реклама). В данном случае ни о каком управлении последовательностью кадров речи не идет: ролик просто «крутится» независимо от оператора. Это может быть либо «настоящее» видео, отснятое на камеру и смонтированное, а может быть просто циклический ролик любого (из описанных выше) типа презентаций. При создании циклической презентации используются разнообразные технические средства (видеокамеры, видеомагнитофоны, аудиооборудование и т. д.) и компьютерные программы (MS PowerPoint, Macromedia Flash, Macromedia Director, программы для видеомонтажа).

Особняком стоят смешанные презентации, например, предназначенные для выставок, а также сайтов сети Интернет. Здесь могут встречаться почти все возможные виды презентаций. Большое количество сайтов сети Интернет сегодня представляют собой смешанную презентацию, в которую входят как нелинейные, так и циклические презентации в различных вариантах.

**7. Слайд** – это основной элемент презентации.

## **8. Для того чтобы добавить новый слайд:**

- нажмите сочетание клавиш Ctrl + M
- На вкладке Главная нажмите кнопку Новый слайд.
- На вкладке Вставка нажмите кнопку Новый слайд.

 Вызовите контекстное меню в панели Слайды (в левой части окна) и выберите команду Создать слайд.

## **9. Объекты, которые могут содержаться на слайдах презентации:**

Все элементы, что размещены на слайде называются объектами. На каждом отдельном слайде разместить можно такие объекты:

- текст.
- графика изображения и встроенные фигуры.
- аудио, и видео, и анимация.
- графики, диаграммы, таблицы.
- управляющие кнопки.
- гиперссылки.
- объекты SmartArt.

## **10. Основные вида эффектов анимации объектов в MS PowerPoint:**

1. Эффекты входа: постепенное появление объектов на экране, вылет на слайд сбоку или внезапное появление на экране.

2. Эффекты выхода: вылет объектов из слайда, исчезновение из вида или перемещение за пределы слайда, двигаясь по спирали.

3. Эффекты выделения: эффекты уменьшения или увеличения размеров объекта, изменения цвета или вращения объекта вокруг своего центра.

4. Пути перемещения: перемещение объекта вверх, вниз, вправо, влево или по произвольной траектории.

Эффекты могут использоваться по отдельности или в сочетании с другими эффектами.

## **11. Чтобы настроить анимацию объектов на слайде в презентации MS PowerPoint, выполните следующие шаги:**

- **1)** Определите для последовательность появления объектов
- **2)** Откройте вкладку «Анимация» и выберите команду «Настройка анимации».

**3)** Выделите объект, который будет появляться первым. В окне *Настройка анимации* выберите команду *Добавить эффект – Вход* – и любой подходящий эффект. Либо выберите нужный эффект на вкладке Анимация.

**4)** Установите «Начало» и «Параметры эффектов» для выбранных объектов слайда.

**5)** Выполните аналогичные действия для остальных объектов.

## **12. Способы показ слайдов:**

- Вкладка Показ слайдов Начать показ
- Функциональная клавиша F5 на клавиатуре
- Нажать кнопку показ слайдов, расположенную в левом нижнем углу окна PowerPoint.
- выполнить команду Показ слайдов → Начать показ

**13. Показ слайдов может начинаться** с начала или с текущего слайда, т.е. над которым ведется работа.

**14. Смена слайдов (переход)** – это специальный эффект, который используется при отображении нового слайда на экране в ходе демонстрации. Смена слайдов определяет, как слайд будет появляться на экране – сразу или постепенно, и если постепенно, то какой эффект при этом будет использоваться.

**15. Программа MS PowerPoint предоставляет две возможности для смены слайдов:** по щелчку мыши или по прошествии некоторого времени (по таймеру).

**16. Гиперссылка** — это элемент управления, необходимый для навигации (перемещения) внутри презентации или для перехода к другому внешнему ресурсу, в качестве которого может выступать адрес в сети Интернет, адрес электронной почты, новый документ или любой другой файл.

## **17. Действия для гиперссылки:**

Перейти к нужному слайду

- завершить показ презентации
- запустить программу
- загрузить нужный внешний файл
- **18. SmartArt —** это графический объект в Microsoft PowerPoint, который позволяет создавать динамические визуальные элементы для более эффективного общения информации.

#### **SmartArt может использоваться для:**

- создания простых диаграмм, временных линий и блок-схем;
- иллюстрации более сложных наборов данных;
- создания более креативных визуальных элементов, таких как mind-карты и радиальные диаграммы.

#### **Преимущества использования SmartArt:**

- преобразование сложной информации в понятные визуальные элементы;
- упрощение и разъяснение сложных идей;
- привлечение внимания аудитории к презентации.

**19. Управляющие кнопки** — это готовые кнопки, которые можно вставить в презентацию и назначить им нужное действие. Например, для обеспечения возможности просмотра слайдов презентации в произвольном порядке в слайды вставляют управляющие кнопки. Нажатие на такую кнопку во время показа позволяет перейти не на следующий за данным слайд, а на какой-либо другой (в зависимости от настроек кнопки: на первый, на последний, вперед, назад, на слайд № 3 и т.д.), или завершить показ презентации. Управляющие кнопки можно использовать в презентации в качестве гиперссылок на внешние файлы, сайты.

**20. Дизайн презентации** — это единое оформление всех слайдов. Дизайн презентации определяет её цветовую гамму, фоновый рисунок, параметры форматирования текстовых и некоторых других объектов.

**Цветовая схема** презентации – вариант сочетания восьми сбалансированных цветов, используемых в качестве основных цветов презентации – текста, фона, заливки, акцентов и т.п. Это один из параметров дизайна презентации.

#### **21. Дополните определение облачных технологий:**

Облачные технологии - это **УСЛУГА,** с помощью которой пользователь получает специальные вычислительные ресурсы через сеть, например, оперативную память, сетевые соединения, пространство на диске для решения самых разных задач (в том числе и IT).

## **22. Преимущества облачных технологий:**

 Можно не иметь при себе носителей информации, а либо отправлять файлы в «Облако», либо брать их из «Облака»

Доступность с различных устройств (мобильность)

 Облачные документы общедоступны, так как размещаются на открытых серверах

 Облачные документы могут быть доступны не только для общественного просмотра, но и для общественного редактирования и комментирования

- Облачные хранилища позволяют делиться ссылками на загруженные файлы
- Организация совместной работы над проектами
- Снижение расходов

## **23. Приведите не менее пяти примеров областей применения облачных технологий.**

Облачные технологии в сети Интернет можно использовать в виде конкретных облачных сервисов для:

- 1. Для хранения информации
- 2. Для выполнения офисных операций (работа с текстом, числами, презентациями

и т.д)

- 3. Для отправки электронных писем
- 4. Для создания и работы с изображениями
- 5. Для создания и работы видео
- 6. Для создания и работы аудио
- 7. Для создания у управления коллективными проектами
- 8. Для планирования своей работы, заметок
- 9. Для создания сайтов
- 10. Для обмена сообщениями в мессенджерах
- 11. Для работы с онлайн-картами
- 12. В социальных сетях
- 13. В сервисах видеохостинга

**24. Облачное** хранилище — виртуальный онлайн-сервис для хранения файлов в интернете. Вы можете загрузить документы и другие данные и получать к ним доступ по интернету. Облачное хранилище обеспечивает удобное и надежное резервирование файлов, не требуя от вас никаких усилий. Это особенно важно при переездах и замене оборудования, а также при необходимости сохранить информацию в условиях природных или техногенных катастроф, например при наводнении или пожаре.

Облачное хранилище — это виртуальный диск, на который можно загружать файлы. Он позволяет сэкономить место на ваших устройствах и получить онлайн-доступ к данным в считанные секунды. Вся информация на них располагается на специальных компьютерах — серверах.

**25. В списке самых известных облачных хранилищ** данных находятся Google Диск, Яндекс.Диск, Облако@mail.ru, Dropbox.

#### **26. 27. Облачные сервисы Google и их назначение:**

- YouTube (сервис видеохостинга);
- Gmail (Почта почтовый сервис);
- Maps (Карты картографический онлайн сервис);
- Drive (Диск облачное хранение данных);
- Calendar(Календарь планировщик дел и событий);
- Keep (Заметки сервис для создания заметок);
- Photos (Фото сервис для хранения фотографий);
- Google Docs (Документы работа с документами);
- Google Sheets (Таблицы онлайн сервис для создания таблиц);
- Google Slides (Презентации онлайн сервис для создания презентаций);
- Google Forms (Формы онлайн сервис для создания форм для опросов, тестов);
- Google Site (Презентации онлайн сервис для создания сайтов);

## **28. Преимущества совместной работы в облачных онлайн-сервисах:**

 Возможность сотрудничества в любое время и в любом месте. Облако позволяет обеспечить доступ к корпоративным документам и данным в любое время и в любом месте с помощью любого устройства с доступом в интернет.

 Обновления в режиме реального времени. Облако помогает обеспечить согласованность данных для совместной работы без стресса. Изменения в облачных файлах, документах и данных синхронизируются автоматически в режиме реального времени.

 Доступ к большим файлам. Размещение документов в облаке означает, что нет необходимости отправлять файлы, что освобождает команду от временных задержек, связанных с получением документов и организацией распространения.

 Предотвращение потери данных. После перехода в облако данные больше не хранятся на локальных устройствах. Вместо этого документы и базы данных хранятся в облаке с чередой резервных копий и обновлениями в режиме реального времени для любых внесенных изменений.

## **29. Основные этапы разработки макета сайта:**

1. Композиционный набросок — схематичное расположение элементов будущего сайта. Он состоит из квадратов, прямоугольников и линий.

2. Вайрфрейм — план экранов сайта. Помогает увидеть логику распределения элементов по экранам. Во время работы над вайрфреймом дизайнер видит, где будет кнопка, меню, логотип.

3. Макет (или мокап) — оформленный UI-дизайн. Он нужен, чтобы показать, как будет выглядеть сайт на разных устройствах, например на десктопе или экране мобильного. Мокап должен быть понятен любому человеку, не связанному с дизайном.

4. Прототип — финальный этап. Это детально проработанный макет, в котором понятна структура каждой из страниц и логика взаимодействия пользователя с сайтом.

## **30. Основные способы создания сайта:**

1 способ. Конструктор сайтов.

Конструктор сайтов – это система из набора инструментов, которая позволяет создавать сайты онлайн и администрировать их без каких-либо специализированных знаний. С её помощью Вы сможете выбрать тип будущего сайта (визитка, магазин и т. д.), готовый шаблон дизайна, цветовое оформление и модули, которые будут на нём отображаться.

Перечислим основные преимущества конструктор сайтов:

 Они просты в использовании: всё делается пошагово и легко. Вам не придётся возиться со сложными кодами HTML и FTP.

 Разделение дизайнерской и текстовой частей: макет хранится отдельно от текста.

 Наличие готовых шаблонов макетов, для создания которых вне конструктора требуется знание языка программирования HTML.

 Лёгкость загрузки изображений. Картинки можно добавлять, не выходя из браузера и сразу размещать на страницах, создавать галереи либо делать их частью дизайна макета.

Богатый набор дизайнерских шаблонов на любой вкус.

 Оперативная публикация страниц, изменения отображаются сразу же после их внесения.

Надёжность – все файлы хранятся на сервере конструктора.

2 способ. Ручной способ создания сайтов.

Создать сайт при помощи программирования (Html, css, php, flash). Если использовать «ручные» методы для создания сайта, то его дизайн, или, как еще называют, графическое оформление, тоже надо будет создавать вручную. И для этого применяют абсолютно любые графические редакторы.
**31. Конструктор сайтов** — программно-реализованная сложная система для создания веб-страниц без знания языков программирования.

Веб-конструктор сайтов – это система из набора инструментов, которая позволяет создавать сайты онлайн и администрировать их без каких-либо специализированных знаний. С его помощью можно выбрать тип будущего сайта (визитка, магазин и т. д.), готовый шаблон дизайна, цветовое оформление и модули, которые будут на нём отображаться.

## **32. Конструкторы сайтов**

https://sites.google.com https://tilda.cc/ru/ https://wordpress.com https://www.ucraft.ru/ https://nethouse.ru/ https://umi.ru/ https://for.ru/ https://www.webasyst.ru/ https://lpmotor.ru/ https://www.setup.ru/ https://www.duda.co/

#### **33. Преимущества создания сайта с помощью конструктора сайтов**

 Основное преимущество [конструктора для создания сайтов](https://timeweb.com/ru/services/constructor/) - возможность работать **самостоятельно** без привлечения разработчиков и дизайнеров. Создавая сайт своими руками, вы понимаете, как он устроен: что там есть, что нужно добавить или убрать. Вы сами распоряжаетесь проектом, стоите у руля. В случае возникновения проблем, имеете право обращаться в техподдержку за помощью.

 Вы можете создавать типовые проекты **очень быстро**. Срок зависит, преимущественно, от количества страниц/товаров и контента на сайте вообще.

 Все конструкторы содержат в комплекте **набор готовых макетов** тем оформления под различные тематики и/или типы сайтов. Часто шаблоны сопровождаются демо-данными, что показательно иллюстрирует варианты подачи и оформления сайта, служит отличной подсказкой новичкам.

 Если по прошествии какого-то времени вам **захочется внести изменения** на сайт, то так же, как и в случае его создания, помощь профессионалов не потребуется, следовательно, вы избежите дополнительных затрат.

 **Простота загрузки** контента также относится к плюсам конструктора сайтов. Владелец может самостоятельно обновлять информацию и содержание - текстовые, аудио и видео материалы - в режиме онлайн, сразу же публиковать обновленные страницы сайта и снова их изменять при необходимости.

 Конструктор сайтов является качественной **альтернативой услугам разработчиков**, так как избавляет компанию или пользователя от необходимости тратить существенные средства на услуги специалистов, и в то же время позволяет создать сайт, отвечающий всем современным требованиям.

## **34. Существует множество видов веб-сайтов. Вот некоторые из них:**

Сайт-визитка — самый простой вид сайта.

 Корпоративные сайты — полнофункциональные представительства компаний в интернете.

Интернет-витрины — сайты, основная задача которых — продавать.

 Каталоги сайтов — сайты, основным содержимым которых являются структурированные ссылки на другие сайты, а также их краткие описания.

 Поисковые системы — сайты, предназначенные для поиска страниц в интернете по определённым запросам.

 Почтовые сервисы — сайты, предоставляющие интерфейс для работы с электронной почтой.

 Интернет-форумы — сайты, на которых пользователи могут создавать темы и комментировать их.

Сайты-хостинги — сайты, на которых реализована функция хранения файлов.

 Доски объявлений — сайты, на которых пользователи могут размещать или искать информацию в виде объявлений.

 Социальные сети — сайты, созданные для общения пользователей между собой.

# **35. На главной странице сайта должны быть следующие блоки:**

 Информационный блок. Он даёт посетителю понимание о том, куда он попал и что конкретно предлагается на данном ресурсе.

 Направляющий блок. Это меню, окно поиска и различные кнопки, которые помогут пользователю быстро найти нужную информацию, услугу или товар.

 Блок коммуникации. Это набор инструментов, призванных содействовать оперативной связи между продавцом и покупателем.

 Продающий блок. В нём располагается контент, призывающий купить, заказать, рассказывающий о преимуществах, уникальных торговых предложениях, проводимых акциях.

# **36. К частым ошибкам проектирования структуры сайта относят:**

 Непонятное название категорий. Если названия категорий не отображают их сущности, дублируются или содержат несколько слов-синонимов, пользователям и поисковикам будет сложнее оценить наполнение сайта.

 Недостаточная классификация. Если подкатегории и фильтры не проработаны до мельчайших деталей, конкретную страницу будет сложно найти.

 Дубликаты страниц. Повторяющийся или идентичный контент на разных URL негативно влияет на ранжирование в поисковых системах.

 «Мусорные» страницы. Проблемы с CMS или кодом могут привести к созданию на сайте URL с динамическими параметрами, которые выдают 200 код ответа и являются техническими дубликатами.

 Неактуальные данные. Убедитесь, что все страницы будут актуальны (не будут содержать устаревший контент, отсутствующие товары и т.п.).

# **37. Модели сетевого взаимодействия: «Учитель-Ученик» или «Ученик-Ученик».**

**Модель «Учитель-ученик»** предполагает организацию сетевого взаимодействия между учителем и учениками/учеником без коммуникации учеников между собой. Средствами организации сетевого взаимодействия здесь выступают сайты образовательных учреждений или сайты педагогов, образовательные порталы и платформы, электронная почта, программы для веб-конференций, ЦОР, цифровые сервисы. В рамках данной модели сетевого взаимодействия осуществляется общение учителя с учениками, индивидуальное консультирование, выдача и проверка заданий, обсуждение различных вопросов и т.д. Реализация этой модели сетевого взаимодействия позволяет решить широкий комплекс задач: обеспечить индивидуальный подход к обучающимся; в комфортных условиях организовать учебную деятельность учеников, в силу объективных обстоятельств, не имеющих возможность постоянно посещать занятия в школе, а также осуществлять дополнительную работу с учениками в соответствии с их потребностями или проблемами; расширить круг познавательных интересов обучающихся, стимулировать их активность в саморазвитии и самообразовании; используя потенциал современных информационных технологий повысить эффективность формирования у обучающихся компетентностей, востребованных в современном социуме.

**Модель «Ученик-Ученик»** несколько расширяет функционал сетевого взаимодействия за счет организации совместной деятельности учеников. На наш взгляд наибольшей эффективность здесь обладают сервисы, позволяющие создавать единое пространство для онлайн работы нескольких пользователей одновременно. Совместная сетевая работа под руководством учителя способствует развитию у обучающихся коммуникативных умений, в том числе и навыков сетевой коммуникации, способностей к командной работе, грамотной организации самостоятельной деятельности и т.п.

#### **38. Результаты, которые позволяет достичь цифровизация образования.**

**Цифровизация образования** – это модернизация современной системы образования и профессиональной подготовки, позволяющая:

 привести образовательные программы в соответствие с нуждами цифровой экономики;

• широко внедрить в информационную образовательную среду и непосредственную учебную деятельность цифровые технологии, учебные инструменты (электронные учебники, электронные задачники, видеолекции, квесты, компьютерные игры) и учебно-дидактические материалы, переведенные в электронную форму;

 сформировать интерактивную электронную среду взаимодействия педагога и обучающихся;

 создать принципиально новые формы обучения за счет использования возможностей цифровой среды – расширение спектра образной передачи информации, моделирование различных ситуаций в ходе проведения ролевых игр, имитации состязательных игр и т. д.;

 обеспечить включение в процесс обучения возможностей искусственного интеллекта;

 обеспечить возможность обучения субъектов образовательного процесса по индивидуальному учебному плану в течение всей жизни в любое время и в любом месте.

#### **39. Определение понятию «цифровая образовательная среда». Возможности.**

Под «Цифровой образовательной средой» понимается единая информационная система, объединяющая всех участников образовательного процесса — учеников, учителей, родителей и администрацию школы.

Внедрение в российских школах ЦОС даст учащимся и педагогам следующие преимущества:

• доступ к высокоскоростному интернету в школе (100 Мб/с для городских и 50 Мб/с для сельских);

 доступ к различным образовательным сайтам и порталам, при помощи которых можно будет улучшить знания по предметам;

 возможность дистанционного освоения учебного материала детьми, которые по тем или иным причинами, например, из-за болезни, не могут ходить в школу;

 возможность ведения электронного обмена документацией: дневники, классные журналы, расписание и так далее будут заполняться онлайн;

 возможность получать информацию о процессе обучения на различных государственных платформах, например, на портале «Госуслуг»;

получение доступа к видеотрансляциям лучших уроков;

автоматизация процессов, которая избавит педагогов от лишней бумажной

работы с отчетами — предполагается, что специальные программы будут самостоятельно анализировать данные обо всех учениках, что существенно облегчит работу по сбору информации об успешности образовательного процесса.

# **40. Возможности, предоставляемые ЦОС:**

- Доступ к высокоскоростному интернету в школе.
- Доступ к различным образовательным сайтам и порталам.

 Возможность дистанционного освоения учебного материала детьми, которые по тем или иным причинам не могут ходить в школу.

Возможность ведения электронного обмена документацией.

 Возможность получать информацию о процессе обучения на различных государственных платформах.

Получение доступа к видеотрансляциям лучших уроков.

 Автоматизация процессов, которая избавит педагогов от лишней бумажной работы с отчетами.

# **41. Этапы формирования ЦОС образовательной организации:**

- 1. Организационный
- 2. Этап формирования среды
- 3. Аналитический

# **42. Что включает в себя цифровая образовательная среда современной образовательной организации?**

Система включает в себя:

1. Информационные образовательные ресурсы.

2. Технологические средства: компьютеры, средства связи (смартфоны, планшеты), иное информационно-коммуникационное оборудование.

3. Систему педагогических технологий.

# **43. Функции проекта ЦОС:**

- информационная
- коммуникативная
- образовательная
- здоровьесберегающая

## **44. Реализация проекта «Цифровая образовательная среда» решает задачи:**

 сделать качественное образование доступным для учеников даже в самых отдалённых уголках России;

 провести высокоскоростной интернет и установить современное оборудование во все школы и вузы;

 внедрить электронные форматы обучения и научить преподавателей создавать курсы, тренинги и видеоролики;

- автоматизировать отчёты по обучению.
- создание онлайн-платформы открытого педагогического образования;

 совершенствование управления образовательными организациями и сферой образования;

 создание условий для активного применения цифровых сервисов и образовательного контента всеми участниками образовательного процесса;

**45. Для учебного процесса смешанное образование позволяет решать следующие задачи:** 

- расширить образовательные возможности обучающихся
- стимулировать формирование субъектной позиции обучающегося
- трансформировать стиль педагога
- персонализировать образовательный процесс

 возможность экономии средств за счет повышения уровня эффективности педагогической деятельности;

решение проблемы дефицита педагогических кадров;

 интенсификация учебной деятельности с целью экономии времени для реализации иных образовательных и культурных потребностей.

#### **46. Примеры компетентности учителя в области ИКТ:**

 Умение выбирать наиболее удобные способы представления учебной информации.

 Рациональное использование всех имеющихся технических и программных средств для организации образовательного процесса.

 Использование сетевых ресурсов, которые позволяют учащимся получать доступ к информации, работать вместе и общаться с внешними экспертами в ходе решения выбранных ими проблем.

 Использование ресурсов сети Интернет для получения необходимых профессиональных материалов, связи с коллегами и другими экспертами с целью повышения своего профессионального уровня.

 Умение разрабатывать цифровые образовательные ресурсы и выстраивать учебную среду.

 Использование ИКТ в качестве инструмента для формирования у школьников способности производить знания и развивать критическое мышление.

Поддержка рефлексии как необходимой составной части учебной работы.

 Создание в среде учащихся и своих коллег обучающихся сообществ или «сообществ знаний».

#### **47. Перечислите нормативно-правовые документы, регламентирующие применение ИКТ в образовательном процессе.**

 [Федеральный закон «Об образовании в Российской Федерации» № 273-ФЗ](http://www.consultant.ru/document/cons_doc_LAW_140174/9ab9b85e5291f25d6986b5301ab79c23f0055ca4/)  [\(статья 16.Реализация образовательных программ с применением электронного обучения](http://www.consultant.ru/document/cons_doc_LAW_140174/9ab9b85e5291f25d6986b5301ab79c23f0055ca4/)  [и дистанционных образовательных технологий\).](http://www.consultant.ru/document/cons_doc_LAW_140174/9ab9b85e5291f25d6986b5301ab79c23f0055ca4/)

 [Приказ Минобрнауки РФ от 23.08.2017 N816 Об утверждении Порядка](https://shkola3usinsk.gosuslugi.ru/nasha-shkola/realizatsiya-obrazovatelnyh-programm/programm-s-primeneniem-eo-i-dot/dokumenty_467.html)  [применения организациями, осуществляющими образовательную деятельность,](https://shkola3usinsk.gosuslugi.ru/nasha-shkola/realizatsiya-obrazovatelnyh-programm/programm-s-primeneniem-eo-i-dot/dokumenty_467.html)  [электронного обучения, дистанционных образовательных технологий при реализации](https://shkola3usinsk.gosuslugi.ru/nasha-shkola/realizatsiya-obrazovatelnyh-programm/programm-s-primeneniem-eo-i-dot/dokumenty_467.html) [образовательных программ.](https://shkola3usinsk.gosuslugi.ru/nasha-shkola/realizatsiya-obrazovatelnyh-programm/programm-s-primeneniem-eo-i-dot/dokumenty_467.html)

 [Порядок организации обучения с применением электронного обучения и](https://shkola3usinsk.gosuslugi.ru/nasha-shkola/realizatsiya-obrazovatelnyh-programm/programm-s-primeneniem-eo-i-dot/dokumenty_468.html)  [дистанционных образовательных технологий при реализации образовательных программ.](https://shkola3usinsk.gosuslugi.ru/nasha-shkola/realizatsiya-obrazovatelnyh-programm/programm-s-primeneniem-eo-i-dot/dokumenty_468.html)

## **48. Правила техники безопасности при работе в компьютерном классе.\**

Требования безопасности перед началом работы.

1. Запрещено входить в кабинет в верхней одежде, головных уборах, с громоздкими предметами и едой.

2. Запрещено входить в кабинет информатики в грязной обуви.

3. Запрещается шуметь, громко разговаривать и отвлекать других учащихся.

4. Запрещено бегать и прыгать, самовольно передвигаться по кабинету.

5. Перед началом занятий все личные мобильные устройства учащихся (телефон, плеер и т.п.) должны быть выключены.

6. Разрешается работать только на том компьютере, который выделен на занятие.

Не разрешается переименовывать ярлыки, папки, файлы.

Удалять папки и файлы! Менять настройки компьютера и программ!

7. Перед началом работы учащийся обязан осмотреть рабочее место и свой компьютер на предмет отсутствия видимых повреждений оборудования.

8. Запрещается выключать или включать оборудование без разрешения преподавателя.

9. Напряжение в сети кабинета включается и выключается только преподавателем.

#### Требования безопасности во время работы.

1. С техникой обращаться бережно: не стучать по мониторам, не стучать мышкой о стол, не стучать по клавишам клавиатуры.

2. При возникновении неполадок: появлении изменений в функционировании аппаратуры, самопроизвольного её отключения необходимо немедленно прекратить работу и сообщить об этом преподавателю.

3. Не пытаться исправить неполадки в оборудовании самостоятельно.

4. Выполнять за компьютером только те действия, которые говорит преподаватель.

5. Контролировать расстояние до экрана и правильную осанку.

6. Не допускать работы на максимальной яркости экрана дисплея.

7. В случае возникновения нештатных ситуаций сохранять спокойствие и чётко следовать указаниям преподавателя.

#### Запрещается!

1. Эксплуатировать неисправную технику.

2. При включённом напряжении сети отключать, подключать кабели, соединяющие различные устройства компьютера.

4. Касаться экрана дисплея, тыльной стороны дисплея, разъёмов, соединительных кабелей, токоведущих частей аппаратуры.

5. Касаться автоматов защиты, пускателей, устройств сигнализации.

6. Во время работы касаться труб,

7. Самостоятельно устранять неисправность работы клавиатуры.

8. Нажимать на клавиши с усилием или допускать резкие удары.

#### **49. Санитарно-гигиенические требования при использовании средств ИКТ в образовательном процессе.**

Согласно нормам и требованиям СанПиН, санитарно-гигиенические требования к использованию ИКТ включают:

1. Рекомендуемая непрерывная длительность работы, связанной с фиксацией взора непосредственно на экране, на уроке не должна превышать:

- o для обучающихся в I классе 10 минут;
- o во 2–4 классах 15 минут.
- 2. Прослушивание аудиозаписи должно занимать не более 20 минут.

3. Возможно использовать компьютер фрагментами по 2–3 минуты, распределяя время взаимодействия детей с компьютерными программами в режиме фронтальной деятельности на протяжении всего урока.

4. Оптимальное количество занятий с использованием ПК в течение учебного дня для обучающихся 1–4 классов составляет 1 урок.

5. Внеучебные занятия с использованием ПК рекомендуется проводить не чаще 2 раз в неделю общей продолжительностью для обучающихся в 1–4 классах — не более 60 мин.

6. Занятия в кружках с использованием ПК следует организовывать не раньше, чем через 1 час после окончания учебных занятий в школе. Это время следует отводить для отдыха и приема пищи.

7. Для учащихся начальной школы занятия в кружках с использованием компьютерной техники должны проводиться не чаще двух раз в неделю. Продолжительность одного занятия — не более 60 минут.

8. После 10–15 минут непрерывных занятий за ПК необходимо сделать перерыв для проведения физкультминутки и гимнастики для глаз.

9. Для уменьшения зрительного напряжения важно следить за тем, чтобы изображение на экране компьютера было четким и контрастным. Необходимо также исключить возможность засветки экрана, поскольку это снижает контрастность и яркость изображения.

10. Расстояние от глаз до экрана компьютера должно быть не менее 50 см.

**50. К основным вредным факторам при работе за компьютером относят:**  сидячее положение в течение длительного времени; воздействие электромагнитного излучения монитора; нагрузка на зрение; перегрузка суставов кистей; стрессы различного генеза; заболевания органов дыхания; аллергии.

#### **51. При работе за компьютером необходимо соблюдать следующие правила:**

**1)** Правильная поза: сидеть прямо напротив экрана так, чтобы верхняя часть экрана находилась на уровне глаз.

**2)** Расстояние от глаз до монитора: 45–60 см.

**3)** Защитные средства: если вы носите очки, их нужно надевать и во время работы за компьютером.

**4)** Правильное освещение: помещение, где расположен компьютер, должно быть хорошо освещено.

**5)** Самочувствие: нельзя работать за компьютером в болезненном или ослабленном состоянии.

**6)** Режим работы и отдыха: время от времени необходимо переводить взгляд на посторонние предметы, находящиеся в комнате, а через каждые полчаса делать перерыв на 10–15 минут.

**7)** Специальная гимнастика: во время перерыва рекомендуется делать гимнастику для глаз.

**52. Если в кабинете вычислительной техники возникла чрезвычайная ситуация, необходимо:**

 При выявлении неисправностей в оборудовании, самопроизвольного выключения техники, разного рода поломок незамедлительно сообщите преподавателю, предварительно прекратив работу со сломанной аппаратурой.

 Если возникла чрезвычайная ситуация, необходимо сохранять спокойствие и выполнять указания преподавателя, медленно выйти из класса.

## **5 СЕМЕСТР**

**1. Компьютерная сеть** — это группа (два и более) компьютеров, соединённых каналами передачи данных, которые могут обмениваться данными и совместно использовать ресурсы. проводными или беспроводными. Каналы передачи данными могут быть проводными или беспроводными.

## **2. Использование компьютерных сетей предоставляет следующие возможности:**

Организовать параллельную обработку данных несколькими ПК

 Создавать распределенные базы данных, размещаемые в памяти различных компьютеров

 Специализировать отдельные компьютеры для эффективного решения определенных классов задач

 Автоматизировать обмен информацией и программами между отдельными компьютерами и пользователями сети

 Резервировать вычислительные мощности и средства передачи данных на случай выхода из строя отдельных ресурсов сети с целью быстрого восстановления нормальной работы сети

 Перераспределять вычислительные мощности между пользователями сети в зависимости от изменения потребностей и сложности решаемых задач

 Сочетать работу в различных режимах: диалоговом, пакетном, режиме "запросответ", режиме сбора, передачи и обмена информацией

# **3. Типы компьютерных сетей:**

Существует несколько вариантов классификации компьютерных сетей по назначению и характеристикам:

- 1. По территориальной распространённости:
	- o Локальные сети это сети, состоящие из близко расположенных компьютером (сеть здания, помещения и т. д.).
	- o Глобальные сети это сети, охватывающие большие территории и включающие большое число компьютеров.
- 2. По архитектуре:
	- o клиент-сервер;
	- o одноранговая сеть (децентрализованная или пиринговая сеть).
- 3. По типу сетевой топологии:
	- o шина;
	- o кольцо;
	- o двойное кольцо;
	- o звезда;
	- o ячеистая решётка;
	- o дерево;
	- o смешанная топология.
- 4. По типу среды передачи:
	- o проводная (телефонный провод, коаксиальный кабель, витая пара, волоконно-оптический кабель);
	- o беспроводная (передача информации по радиоволнам в определённом частотном диапазоне).
- 5. По функциональному назначению:
	- o сеть хранения данных;
	- o серверная ферма;
	- o сеть управления процессом;
	- o сеть SOHO, домовая сеть.
- 6. По скорости передачи:
	- o низкоскоростная (до 10 Мбит/с);
	- o среднескоростная (до 100 Мбит/с);
	- o высокоскоростная (свыше 100 Мбит/с).
- 7. По сетевым операционным системам:
	- o на основе Windows;
	- o на основе Unix;
	- o на основе NetWare;
	- o на основе Cisco.
- 8. По необходимости поддержания постоянного соединения:
	- o пакетная сеть;
	- o онлайновая сеть.

**4. Локальные сети или "локальные вычислительные сети"** – это такие сети, которые имеют небольшие, локальные размеры, соединяющие близко расположенные компьютеры.

**5. Глобальные сети** – сети, сосредоточенные на расстоянии 1000 и более километров, включающие большое количество компьютеров. К таким сетям относятся сети, объединяющие города, области, районы, страны. Наиболее известные среди них – Internet.

**6. Интернет** – всемирная глобальная компьютерная сеть, которая соединяет всех пользователей компьютеров, подключенных к этой сети.

**7. WWW (World Wide Web, всемирная паутина)** – это всемирное информационное хранилище электронных документов, которые связаны между собой гиперссылками и доступны через Интернет (Internet)**.** Каждый отдельный электронный документ во Всемирной паутине имеет собственный URL-адрес и называется Webстраницей или Web-документом.

## **8. Современные службы глобальной сети Интернет:**

Службы (сервисы) Интернета – это виды услуг, которые оказываются серверами сети Интернет.

**9. Информационные службы** предоставляют возможность доступа к разнообразным информационным ресурсам, хранящимся в Интернете (файлы, документы, фото и т.п.). **Коммуникационные службы** предоставляют возможность общения пользователей друг с другом: электронная почта, форумы, конференции, онлайн-встречи и т.п.

**10. К основным коммуникационным службам Интернета относятся**  электронная почта, форум, чат, IР-телефония, социальные сети.

**11. Социальные сети** — интерактивные многопользовательские веб-сайты, содержание (контент) которых создаѐтся самими участниками сети.

**12. Основными информационными службами Интернета** являются Всемирная паутина WWW, служба передачи файлов FTP, служба файлообменников.

**13. Службы Интернета** – это виды услуг, которые оказываются серверами сети Интернет, например:

- World Wide Web всемирная паутина служба поиска и просмотра гипертекстовых документов, включающих в себя графику, звук и видео.
- E-mail электронная почта служба передачи электронных сообщений.
- FTP служба передачи файлов.
- IP телефония.
- Мессенджеры.
- Поисковые системы.

## **14. Угрозы цифровой безопасности в глобальной сети Интернет:**

кража личных данных, контента

 фишинг - вид мошенничества в сети Интернет, подразумевающий получение личных данных пользователя, таких как логины и пароли.

- мошенничество
- кибербуллинг, кибертерроризм
- распространение вредоносных мобильных приложений
- нарушение права интеллектуальной собственности
- сбор информации о пользователе без его ведома

**15. web-страни́ца** — документ или информационный ресурс Всемирной паутины, доступ к которому осуществляется с помощью веб-браузера.

**16. Web-сайт –** это несколько web-страниц, связанных между собой по содержанию.

**17. Гипертекстом** называется текст, в котором используются гиперссылки.

**18. Гипермедиа –** это гипертекст, в который включены графика, звук, видео, текст и гиперссылки.

**19.** Каждая web-страница или web-сайт имеют свой адрес, по которому можно к ним обратиться в Интернете. Такой адрес называется **URL – адрес.** Он имеет следующий вид: URL-адрес= имя протокола://доменное имя сервера/полное имя файла Например, *<https://translate.yandex.ru/?lang=ru-en&text=слово>*

**20. Гиперссылка** - это некоторое ключевое слово или объект в документе, при нажатии на который происходит перехода на другую страницу в «паутине» или загружается файл. Гиперссылки выделяют синим цветом или подчеркиванием. При подведении к гиперссылке указателя мыши он принимает вид руки с указывающим пальцем. Если при этом щелкнуть левой кнопкой мыши, то произойдет переход URLадресу к связанному документу. Гиперссылки могут быть связаны не только с текстом, но и с другими видами объектов: рисунок, фото, видео, звукозапись, телеканал и др.

**21. Web-браузер (браузер)** – это специальная программа, которая помогают пользователю перемещаться по «паутине» в Интернете для просмотра веб-страниц. Это программа, которую нужно устанавливать на свой компьютер.

# **22. Самыми распространенными браузерами являются:** Яндекс Браузер Google Chrome Microsoft Edge Mozilla Firefox Opera

**23. Для подключения компьютера к глобальной сети интернет могут понадобиться следующие устройства:**

- 1. **Роутер** (маршрутизатор, свитч, хаб, концентратор) сетевое устройство, обеспечивающее беспрерывный обмен пакетами данных внутри сети.
- 2. **Модем** устройство для работы с ADSL-каналом.
- 3. **Роутер со встроенным ADSL-модемом** устройство для организации круглосуточного доступа в сеть.
- 4. **Роутер с поддержкой Wi-Fi** устройство для организации беспроводной сети.

## **24. Признаки, по которым можно распознать мошеннический сайт:**

 При переходе на сайт вы заметили необычное поведение. Например, вы щелкнули по какой-либо ссылке, была открыта страница, после чего, без вашего явного участия, в новом окне браузера была открыта еще одна страница. Такие страницы нужно как можно скорее закрыть.

 После перехода на сайт вам настойчиво предлагают загрузить и установить какоето приложение. Например, вы можете увидеть сообщение о том, что ваш компьютер заражен компьютерным вирусом и вам срочно нужно скачать новый антивирус. Это может быть и сообщение о том, что ваш браузер устарел и вам срочно нужно скачать обновление. Не загружайте и не устанавливайте приложения, если вы не уверены в надежности веб-сайта, на котором они размещены. Подобные приложения могут стать источником серьезных проблем.

 Внешний вид сайта, который вам знаком, незначительно изменился. Возможно, ухудшилось качество изображений, иначе выглядят кнопки, поля ввода, в тексте содержатся ошибки. Адрес сайта в адресной строке выглядит иначе, чем обычно. Это может указывать на то, что вы находитесь не на том сайте, на который рассчитывали попасть. Если вы и после повторного открытия сайта, сомневаетесь в его подлинности, возможно, ваш компьютер заражен вирусом, подменивающим страницы.

 После перехода на сайт вам настойчиво предлагают ввести какие-либо данные о себе – например, адрес электронной почты. Обычно это делается под вполне благовидным предлогом. Введя на таком сайте адрес электронной почты, вы можете сделать свой почтовый ящик мишенью для рассылки нежелательной рекламы или для других нежелательных или опасных действий.

 После перехода на сайт вы видите требование об отправке SMS-сообщения на некий номер для подтверждения учетной записи или для входа в учетную запись. Этим приемом часто пользуются мошенники для кражи денежных средств пользователей. При этом мошеннические страницы могут быть оформлены так же, как страницы популярных веб-сайтов, – например, страницы входа в учетные записи социальных сетей.

В адресе сайте используется протокол http.

## **25. Опишите не менее трех способов защиты своей интеллектуальной собственности в глобальной сети Интернет.**

- Отмечайте свои материалы знаком охраны авторских прав ©
- Заявите свои права на контент, подписывая его и размещая водяной знак.

 Свое авторское право на фотографии можно доказать и в судовом порядке. Суд признает авторство снимков того человека, который предоставляет самый качественный вариант фотографии. Следовательно, специалисты рекомендуют размещать на социальных площадках снимки, имеющие меньшее разрешение, нежели оригинал. Также можно немного подрезать края фотоснимков.

 Зафиксируйте авторство и дату в программе антиплагиата. В программе можно проверить статью на уникальность и сделать скриншот с результатами проверки.

 Зафиксируйте дату создания по почте. Отправьте контент себе по почте заказным письмом с описью вложения — почтовая квитанция подтверждает, что на дату отправления письма контент уже существовал.

 Депонируйте электронное произведение. Произведение загружают в депозитарий, чтобы зафиксировать дату, когда контент уже существовал.

**26. Поисковая система (поисковик)** — это специальная программа, которая в ответ на запрос пользователя через веб-интерфейс (сайт) выдает список ресурсов, отсортированных по релевантности этому запросу.

**27. Поисковая машина (поиско́вый движо́к)** — комплекс программ,

предназначенный для поиска информации. Обычно является частью поисковой системы.

## **28. Поисковые системы:**

- Яндекс (адрес: [www.ya.ru\)](http://www.ya.ru/),
- Google (адрес: [www.google.com\)](http://www.google.com/),
- Rambler (адрес: [www.rambler.ru\)](http://www.rambler.ru/),
- Yahoo (адрес: [www.yahoo.com](http://www.yahoo.com/) ),
- Mail.ru (адрес: [www.mail.ru](http://www.mail.ru/) )

#### **29. В поисковых системах существует три основных типа поиска:**

- поиск по любому из слов;
- поиск по всем словам;
- поиск точно по фразе.

Результатом **первого типа** является огромный список всех страниц, которые содержат хотя бы одно из ключевых слов.

**Во втором типе** формируется список всех страниц, которые содержат все ключевые слова в любом порядке.

В результате поиска **третьим типом** составляется список всех страниц, которые содержат фразу, точно совпадающую с ключевой.

**30. С помощью браузера поиск нужной информации происходит разными способами:**

- указание URL-адреса информации;
- перемещение по паутине гиперсвязей;
- использование поисковых систем.

**31. Если в результате поиска нужной информации не получилось найти**  необходимый документ, то нужно: 1) проверить, правильно ли написаны ключевые слова; 2) возможно, подобрать более подходящие синонимы.

# **32. Приведите три примера компьютерных технологий, реализующих способы поиска информации.**

Для поиска информации в интернете можно использовать следующие технологии:

- 1. Указание адреса страницы. Это самый быстрый способ поиска, но его можно использовать только в том случае, если точно известен адрес документа или сайта, где он расположен.
- 2. Перемещение по гипертекстовым ссылкам. Это наименее удобный способ, так как с его помощью можно искать документы, только близкие по смыслу текущему документу.
- 3. Обращение к поисковой системе. В настоящее время в русскоязычной части интернета популярны следующие поисковые серверы: Яндекс, Google и Rambler.

Для поиска информации в интернете можно использовать поисковые системы, такие как Google, Яндекс, Поиск $@$ mail.ru и Rambler. При расширенном поиске можно указывать дополнительные параметры, такие как регион, сайт, язык, форма слова или фразы, дата размещения материала или тип файла.

**33. Сетевой этикет —** это правила поведения, общения в сети, традиции и

культура интернет-сообщества, которых придерживается большинство.

Сетевой этикет — набор правил и норм поведения, которые регулируют взаимодействие людей в онлайн-среде. Он включает в себя правила вежливости, уважения, конфиденциальности и безопасности при использовании интернета и социальных сетей.

Правила этикета не являются всеобщими и жёстко установленными — в разных сообществах они могут значительно различаться. Основная цель этикета состоит в том, чтобы не затруднять общение в сообществе.

**34. Главные правила сетевого этикета** — быть вежливым и уважительным к другим участникам, избегать грубости и оскорблений; соблюдать приватность, не распространять чужую личную информацию; быть осмотрительным с контентом, проверять его достоверность и избегать распространения дезинформации; уважать интеллектуальную собственность, не нарушать авторские права; аккуратно подбирать слова, избегать оскорблений и нецензурных выражений.

Положения этикета можно разделить на три категории:

**1) Психологические, эмоциональные.** Например, обращение на «ты» или «вы», использование смайликов и т. д.

**2) Технические, оформительские.** Например, использование строк определённой длины, использование транслита, ограничения на размер сообщения или подписи и т. д.

**3) Административные.** Например, правила именования тем, правила цитирования и т. д.

#### **35. Требования, предъявляемые к электронным тестам:**

При проведении тестирования учитываются три критерия качества теста: надежность, валидность, объективность.

Надежность - определение степени погрешностей в педагогической оценке, в вычислении истинного значения оценки. В последнее время получил распространение экспертный опрос, когда студента оценивают 2-3 и более преподавателей, и посредством коррелирования результатов появляется возможность надежности оценки.

Валидность теста - соответствие форм и методов контроля его цели.

Задача качественной оценки знаний прежде всего зависит от ответа на вопрос: что такое знания? Моделирование образа идеального студента, знающего предмет, помогает подобрать соответствующий материал для контроля. Наиболее распространенные причины невалидности контроля - списывание, подсказка, репетиторское "натаскивание", снисходительность, чрезмерная требовательность, применение какого-либо метода при отсутствии надлежащих условий. В таких случаях результаты контроля неадекватны поставленным задачам. В целях повышения валидности педагогического контроля применяются экспертные оценки контрольного материала для приведения в соответствие требований учебной программы и концепции знания. Концепция знания может зависеть от статуса вуза, контингента обучаемых. Соответственно должен варьироваться и контрольный материал.

Объективность - критерий, в котором сочетаются надежность, валидность плюс ряд аспектов психологического, педагогического, этического, ценностного характера.

Основные требования к содержанию электронных тестов:

- соответствие содержания электронного теста ФГОС;
- полнота включенного в электронный тест учебного материала,
- достаточного для освоения дисциплины;
- поддержка всех видов занятий, предусмотренных учебным планом;
- простота и удобство применения, эргономичность, поддержка активности

ученика; продуманные и эргономичные процедуры дистанционного взаимодействия между преподавателем и учеником.

#### **36. Основные дидактические принципы, которые необходимо соблюдать при использовании ИКТ в образовательном процессе.**

Использование ИКТ для учителя – это отбор учебного материала, при этом он должен соблюдать основные дидактические принципы:

- систематичности,
- последовательности,
- доступности,
- дифференцированного подхода,
- научности
- ведущая роль теоретических знаний.
- единство образовательной, воспитательной и развивающей функций обучения.
- стимулирование и мотивация положительного отношения к обучению.
- проблемность.

 соединение коллективной учебной работы с индивидуальным подходом в обучении.

- ориентированность обучения на активность личности.
- соответствие учебно-информационной базы содержанию обучения.

## **37. Направления использования интернет-технологий в профессиональной деятельности педагога:**

В настоящее время интернет технологии играют важную роль в педагогической деятельности, позволяя педагогам улучшить качество образования и обеспечить индивидуализацию и доступность обучения для каждого ученика.

Основные направления использования интернет технологий в профессиональной деятельности педагога:

1. Дистанционное обучение и онлайн-курсы.

- 2. Использование электронных ресурсов и интерактивных образовательных платформ.
- 3. Взаимодействие с учениками через электронные коммуникационные средства.
- 4. Создание и использование электронных образовательных ресурсов.

5. Персонализация образования с помощью адаптивных образовательных технологий.

#### **38. Задачи, которые позволяет решить использование визуализации в образовательном процессе:**

- представлять и структурировать материал;
- дополнять основной материал;
- обеспечивать логичность произведения информации;

 демонстрировать взаимосвязь между текстом и изображениями, способствующими активному восприятию учебного материала.

## **39. Основные категории приёмов мультимедийной дидактики:**

1. Приёмы, способствующие визуализации мышления. Эффективные приёмы работы с изображениями, видео и текстом способствуют развитию наглядно-образного мышления детей и рациональной работе с большими массивами учебной информации.

2. Приёмы обратной связи. Оперативный мониторинг усвоения учащимся новой информации позволяет учителю быстро реагировать на изменение траектории обучения.

3. Приёмы сжатия полученной информации. Анимированные таблицы, графики, диаграммы и другие интерактивные приёмы позволяют в любой момент выйти на заданный уровень объёма информации.

4. Приёмы для переработки информации. Тренажёры и дидактические игры позволяют закрепить полученные знания, использовать их для опытов и экспериментов, получения новых знаний.

5. Приёмы эффективного контроля качества усвоенных знаний. Тестеры, тренажёры, системы опроса и другие инструменты позволяют проверить знания учащихся.

6. Приёмы, направленные на творческое применение накопленных знаний и развитие способностей учащихся. Симуляторы, виртуальные лаборатории и отдельные электронные инструменты исследования способствуют развитию способностей учащихся.

**40. Визуализация** – это способ представления данных в виде изображения с целью максимального удобства их понимания; придание зримой формы любому мыслимому объекту, субъекту, процессу. Визуализация информации в образовательном процессе реализует один из важнейших дидактических принципов – принцип наглядности.

**41. Использование визуализации в образовательном процессе позволяет решать следующие задачи:**

- представлять и структурировать материал;
- дополнять основной материал;
- обеспечивать логичность произведения информации;
- демонстрировать взаимосвязь между текстом и изображениями, способствующими активному восприятию учебного материала.

#### **42, 43. Назначение цифровых средств для визуализации информации в образовательном процессе**

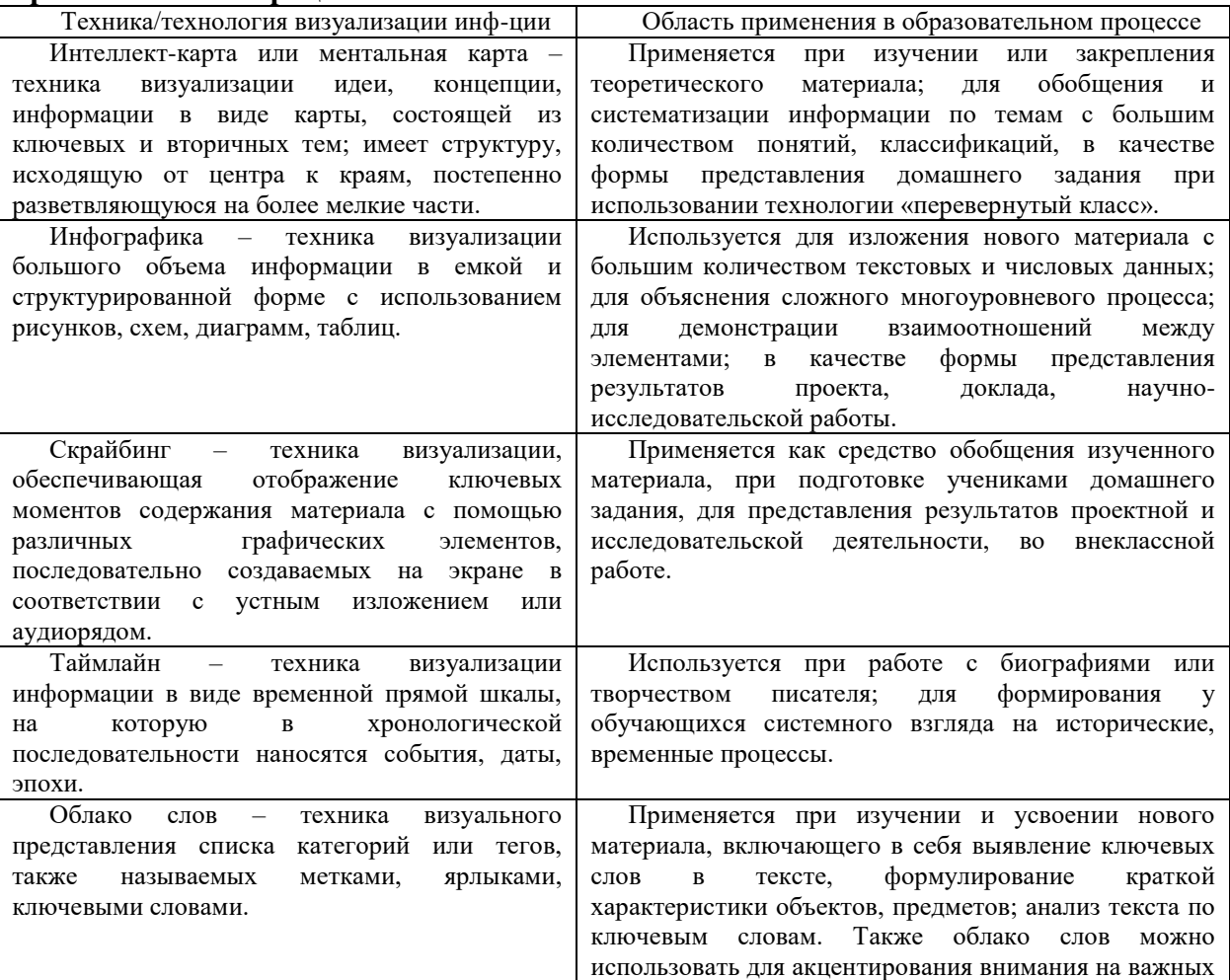

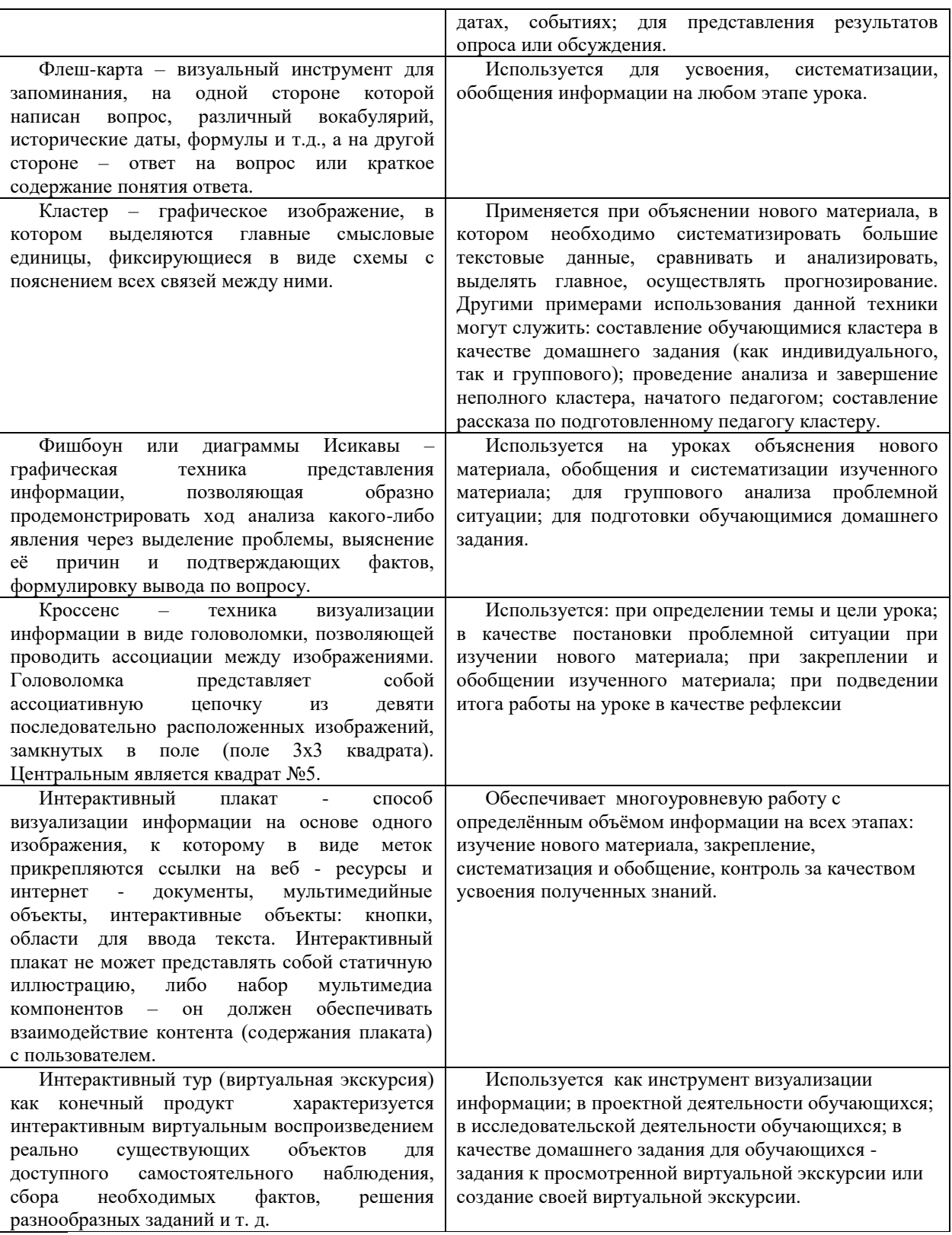

# **44. Мультимедийные интерактивные дидактические игры и упражнения**

Дидактические интерактивные материалы могут быть следующего характера:

- соотнесение понятий и определений;
- хронологическая линейка;
- классификация;
- сортировка;
- вставка пропущенной буквы или слова;
- кроссворды, пазлы, ребусы, шарады, головоломки;
- поиск слова;
- викторины с одним или множеством правильных ответов;
- интерактивные игры, в том числе, квесты.

# **45. Требования, которые нужно учитывать при разработке обучающих дидактических материалов:**

 связь с теоретическим программным материалом (можно привести ссылки на теоретические материалы, дополнительные источники);

- конкретность, ясность формулировки заданий;
- разнообразие степеней сложности;
- оптимальность объема в соответствии с нормами на самостоятельную работу;

 наличие требований к содержанию, объему, оформлению, представлению выполненных заданий;

наличие примеров, образцов выполнения заданий.

# **46. Требования, которые необходимо учитывать при разработке контролирующих материалов:**

- Формулировать текст задания в утвердительной форме.
- Размещать ключевые слова в начале предложения.
- Формулировать текст задания ясно, четко и предельно кратко.

 Исключать в тексте пространные рассуждения, повторы, сложные синтаксические обороты, двойное отрицание, а также слова «иногда», «часто», «всегда», «все», «никогда».

 Обеспечивать на рисунках, чертежах, схемах и в других визуализированных материалах отсутствие лишних элементов, отвлекающих внимание обучающихся.

Выполнять рисунки, чертежи, схемы в одном графическом редакторе.

 В заданиях, которые содержат отрицание, выделять частицу «НЕ» или слово, выражающее отрицание, заглавными буквами или жирным шрифтом.

# **47. Впишите правильный ответ:**

МУЛЬТИМЕДИА - интерактивные системы, обеспечивающие одновременную работу со звуком, анимированной компьютерной графикой, видеокадрами, статистическими изображениями и текстами.

# **48. Способы применения интерактивных досок:**

 Запуск программного обеспечения, которое установлено на подключённом к доске персональном компьютере (ПК), например веб-браузера или другого программного обеспечения, используемого в классе.

 Захват и сохранение заметок, написанных на интерактивной доске, подключённой к ПК.

 Захват заметок, написанных на планшете, подключённом к интерактивной доске. Данное устройство позволяет докладчику полностью контролировать отображаемый на доске материал вне зависимости от его местоположения в классе.

 Управление компьютером с интерактивной доски, используя клики и перетаскивание, создание заметок, поясняющих открытую компьютерную программу или презентацию.

 Использование программного обеспечения для распознавания рукописного текста

 Используя систему для голосования, докладчик может провести опрос или дать возможность аудитории проголосовать, после чего вывести полученную обратную

#### **49. Принцип работы интерактивной доски заключается в следующем:**

1) На поверхность доски через проектор можно выводить любую визуальную информацию с компьютера.

2) Доска снабжена специальными датчиками, которые делают её поверхность чувствительной к нажатию.

3) Информация о перемещении кончика маркера по поверхности доски передаётся в компьютер.

4) Поверх выводимого на поверхность доски изображения формируется ещё один «информационный слой».

5) В этом слое специальная программа рисует или стирает линии, соответствующие переданной в компьютер траектории движения кончика маркера или ластика по доске.

6) Прозрачный слой по мере его создания проецируется через проектор обратно на доску вместе с основным изображением под ним.

7) Так достигается эффект рисования на интерактивной доске.

8) Поскольку вся информация формируется в компьютере, ею можно управлять, преобразовывать, сохранять, распечатывать, использовать в качестве иллюстраций в других программах и документах.

#### **50. Для интерактивных досок доступны различные аксессуары:**

 Видеопроектор. Позволяет проецировать изображение с компьютера на доску. Некоторые производители предлагают короткофокусные проекторы, которые монтируются непосредственно над доской, минимизируя эффект тени. Ультракороткофокусные проекторы в этом плане ещё более эффективны.

 Мобильная стойка. Позволяет перемещать интерактивную доску между комнатами. Многие из них также регулируются по высоте.

 Персональная система голосования. Позволяет учащимся отвечать на тестовые вопросы, отображаемые на доске, или участвовать в голосованиях и опросах.

Принтер. Позволяет распечатывать заметки, написанные на доске.

 Планшет/Пульт дистанционного управления. Позволяют ведущему управлять доской из разных частей класса и избегать необходимости обращения к экранным панелям инструментов.

 Направляющие. Позволяют разместить интерактивную доску поверх обычной маркерной или пробковой доски и убирать её, когда в ней нет необходимости, чтобы выиграть дополнительное пространство на стене в передней части класса. Некоторые направляющие также обеспечивают доску питанием и подключением к компьютеру.

 Беспроводной модуль. Позволяет интерактивной доске работать по Bluetooth без подключения к компьютеру.

## **51. Возможности интерактивной доски в учебном процессе:**

Совместима с программами для всех лет обучения.

 Усиливает подачу материала, позволяя преподавателям эффективно работать с веб-сайтами и другими ресурсами.

 Предоставляет больше возможностей для взаимодействия и обсуждения в классе.

 Делает занятия интересными и увлекательными для преподавателей и учащихся благодаря разнообразному и динамичному использованию ресурсов, развивает мотивацию.

#### *Преимущества для преподавателей:*

— Позволяет преподавателям объяснять новый материал из центра класса.

— Поощряет импровизацию и гибкость, позволяя преподавателям рисовать и делать записи поверх любых приложений и веб-ресурсов.

— Позволяет преподавателям сохранять и распечатывать изображения на доске, включая любые записи, сделанные во время занятия, не затрачивая при этом много времени и сил и упрощая проверку усвоенного материала.

— Позволяет преподавателям делиться материалами друг с другом и вновь использовать их.

— Удобна при работе в большой аудитории.

— Вдохновляет преподавателей на поиск новых подходов к обучению, стимулирует профессиональный рост.

#### *Преимущества для учащихся:*

— Делает занятия интересными и развивает мотивацию.

— Предоставляет больше возможностей для участия в коллективной работе, развития личных и социальных навыков.

— Освобождает от необходимости записывать благодаря возможности сохранять и печатать всё, что появляется на доске.

— Учащиеся начинают понимать более сложные идеи в результате более ясной, эффективной и динамичной подачи материала.

— Позволяет использовать различные стили обучения, преподаватели могут обращаться к всевозможным ресурсам, приспосабливаясь к определённым потребностям.

— Учащиеся начинают работать более творчески и становятся уверенными в себе.

**52. Технологические приемы для интерактивной доски на выбор из предложенных: Технологический прием «ДОСКА ОБЪЯВЛЕНИЙ»; Технологический прием «ШТОРКА»; Технологический прием «МЕЛЬНИЦА»; Технологический прием «ЗАКЛАДКА»; Технологический прием «ВОЛШЕБНЫЙ ЭКРАН»; Технологический прием «ИНТЕРАКТИВНАЯ КАРТА», Технологический прием «ЛУПА»; Технологический прием «ЛИСТАНИЕ».**

1. «Лупа» — приём, позволяющий при помощи курсора создать увеличение отдельных объектов.

2. «Анимированная указка» — приём, позволяющий обратить внимание учащихся на отдельный объект на слайде.

3. «Листание» — приём, имитирующий чтение книги и позволяющий вместить всю нужную информацию на одном участке экрана.

4. «Шторка» — приём, позволяющий закрыть или открыть часть информации на экране в нужный момент.

5. «Навигатор», «Интерактивная карта» — приём, предназначенный для виртуальных прогулок по карте или другим объектам.

6. «Доска объявлений» — может служить своеобразной организационной «платформой» для расширения учебного материала в упражнениях, а также для его систематизации на завершающем этапе работы над учебной темой. Позволяет универсальным способом размещать разнородную информацию на слайде, а так же предоставляет возможность дописывать (делать записи), чтобы ученики создавали свои «объявления». Для выполнения такого задания, слайд можно оформить как настоящую доску с прикрепленными на нее стикерами для заметок.

7. «Мельница» — в основу данного технологического приема лег принцип расположения объектов по кругу. Такое оформление слайда дает ряд преимуществ, вопервых, оно организует пространство слайда, во-вторых, улучшает восприятие учебного материала.

8. «Закладка» — основной принцип организации работы заключается в размещении учебного материала за рамками слайда и его активация в соответствии с

логикой выполнения упражнения или объяснения нового языкового материала. Способы использования закладок зависят от форм работы с учебным материалом. Преимущество закладок состоит в том, что они оптимизируют работу с большим объемом информации в рамках одного слайда без помощи гиперссылок. Количество закладок для одного слайда не ограничено.

9. «Волшебный экран» — Слайд поделен контрастными цветами на две половины - светлую и темную. На светлой половине располагается объект с заданием, который сгруппирован с правильным ответом. Цвет шрифта правильного ответа совпадает с цветом светлого поля, то есть он практически не виден. После того как обучающийся дает свой ответ, он перетаскивает весь объект в темную зону, на фоне которой проявляется правильный ответ.

#### **53. Современные накопители информации:**

Компакт-диски (оптические диски). На компакт-дисках (CD) был принципиально новый способ чтения и записи информации - с помощью оптического лазера.

Жёсткий диск (HDD) – устройство, в котором используются жёсткие пластины из алюминия или стекла покрытые специальным магнитным составом. Они заключены в металлический контейнер с блоком электроники, а сами диски находятся в герметичной зоне.

Твердотельные накопители (SSD) – компьютерное энергонезависимое немеханическое запоминающее устройство на основе микросхем памяти, альтернатива HDD.

flash-карты (флешки) – носитель информации, использующий флеш-память для хранения данных и подключаемый к компьютеру или иному считывающему устройству через стандартный разъем.

Твердотельные накопители и флешки вместо магнитных дисков накапливают информацию на микросхемах, что в сотни раз повышает скорость записи и чтения.